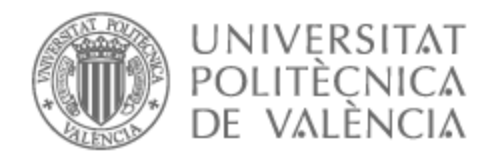

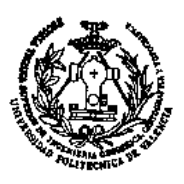

# UNIVERSITAT POLITÈCNICA DE VALÈNCIA

## Escuela Técnica Superior de Ingeniería Geodésica, Cartográfica y Topográfica

Levantamiento fotogramétrico y modelado 3D del castillo de Cullera mediante técnicas fotogramétricas con RPAS

Trabajo Fin de Grado

Grado en Ingeniería Geomática y Topografía

AUTOR/A: Martínez Lillo, Carles

Tutor/a: Pons Crespo, Ramón

CURSO ACADÉMICO: 2022/2023

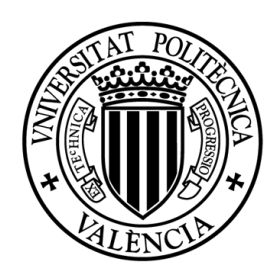

DE INGENIERÍA GEODÉSICA

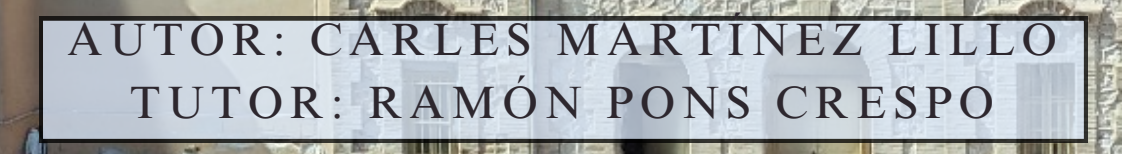

**GR AD O EN INGENIE R Í A EN GE OMÁ TI C A Y T O P O GR A FÍ A 2 0 2 2 / 2 0 2 3**

## AGRADECIMIENTOS

## AGRADECIMIENTOS

Agradecer, en primer lugar, a mi tutor Ramón Pons Crespo por aconsejarme y brindarme tutorías que me ayudaron a resolver diversos problemas, siempre estando disponible tanto online como presencialmente. Además, agradezco su colaboración al prestarme el mando del dron necesario para la realización del proyecto

Agradezco a la Universidad Politécnica de Valencia, en concreto a la Escuela Técnica Superior de Ingeniería Geodésica, Cartográfica y Topográfica y en especial a Chus, por prestarme el material necesario, ya sea la estación total, como el GNSS que utilicé en el proyecto y a enseñarme a utilizarlo durante los años de mi estancia en el grado.

Quiero hacer un especial agradecimiento a mi compañero Joaquín Gil Garrigues, por prestarme su dron y acompañarme el día de la toma de datos para el proyecto junto con Carlos Tejero Martínez.

Agradezco también a los guías del castillo de Cullera, los cuales respondieron los correos y me dieron la oportunidad de entrar en el castillo para una correcta toma de puntos GNSS y que también me dieron consentimiento para tomar imágenes del castillo

Por último y más importante, agradecer a mis padres por estar apoyándome en todo momento, y por supuesto durante la realización de estos estudios.

## COMPROMISO

CML

## Compromiso

"El presente documento ha sido realizado completamente por el firmante; no ha sido entregado como otro trabajo académico previo y todo el material tomado de otras fuentes ha sido convenientemente entrecomillado y citado su origen en el texto, así como referenciado en la bibliografía"

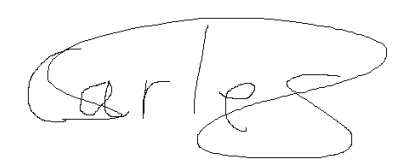

# RESÚMENES

### Resumen:

Utilizando las técnicas de reconstrucción fotográfica, se pueden generar representaciones en tres dimensiones de entornos físicos significativos, lo que permite preservar y procesar su información. La topografía hace una contribución valiosa a la sociedad al proporcionar imágenes y modelos tridimensionales para su utilización.

Este proyecto de fin de grado tiene como objetivo la realización de un levantamiento fotogramétrico tridimensional y modelado 3D del castillo de Cullera (Valencia) mediante técnicas fotogramétricas con RPAS, con el proposito de otorgar al ayuntamiento de Cullera un modelo 3D para que pueda ser expuesto en la página web de este o para futuras reconstrucciones de este.

La obtención del modelo 3D se realiza con la ayuda de dron para la obtención de las imágenes que posteriormente serán procesadas para la obtención de este, así como una estación total para dotar al modelo de escala relativa y la utilización de GNSS para la georreferenciación del modelo en coordenadas precisas.

#### **Palabras Clave:**

Drones, Fotogrametría, Levantamiento 3D, Modelado, Georreferenciación, Castillo, Cullera, Fotomodelado, BIM

CML

## **Aixecament fotogramètric i modelatge 3D del castell de Cullera mitjançant tècniques fotogramètriques amb RPAS**

### Resum:

Utilitzant les tècniques de reconstrucció fotogràfica, es poden generar representacions en tres dimensions d'entorns físics significatius, la qual cosa permet preservar i processar la seua informació. La topografia fa una contribució valuosa a la societat en proporcionar imatges i models tridimensionals per a la seua utilització.

El treball de fi de grau consisteix en la d'un alçament fotogramètric tridimensional i modelatge 3D del castell de Cullera (València) mitjançant tècniques fotogramètriques amb \*RPAS, amb l'objectiu d'atorgar a l'ajuntament de Cullera un model 3D perquè puga ser exposat en la pàgina web d'aquest o per a futures reconstruccions d'aquest.

L'obtenció del model 3D es realitza amb l'ajuda de dron per a l'obtenció de les imatges que posteriorment seran processades per a l'obtenció d'aquest, així com una estació total per a dotar al model d'escala relativa i la utilització de \*GNSS per a la \*georreferenciación del model en coordenades precises.

#### **Paraules clau:**

Drons, Fotogrametria, Alçament 3D, Modelatge, Georreferenciació, Castell, Cullera, Fotomodelat, BIM

## **Photogrammetric survey and 3D modeling of Cullera Castle using RPAS photogrammetric techniques.**

### Abstract:

Using photographic reconstruction techniques, three-dimensional representations of significant physical environments can be generated, allowing their information to be preserved and processed. Surveying makes a valuable contribution to society by providing three-dimensional images and models for use.

The final degree project consists of a three-dimensional photogrammetric survey and 3D modelling of the castle of Cullera (Valencia) using RPAS photogrammetric techniques, with the aim of providing Cullera town council with a 3D model that can be displayed on its website or for future reconstructions of the castle.

The 3D model is obtained with the help of a drone to obtain the images that will later be processed to obtain it, as well as a total station to provide the model with relative scale and the use of GNSS for the georeferencing of the model in precise coordinates.

#### **Keywords:**

Drones, Photogrammetry, 3D Surveying, Modelling, Georeferencing, Castle, Cullera, Photomodelling, BIM

# ÍNDICES

## ÍNDICE DE FIGURAS

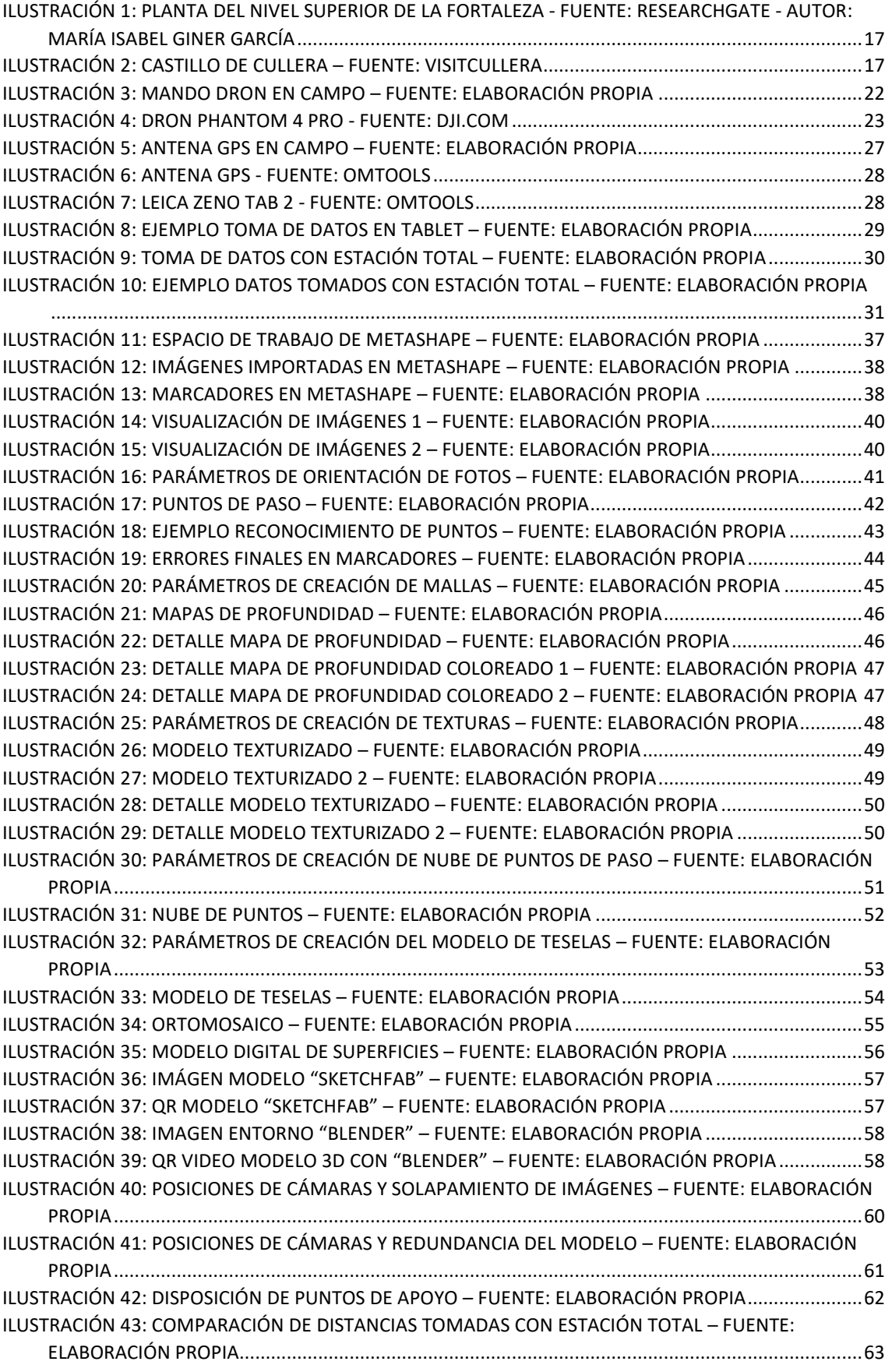

## ÍNDICE DE TABLAS

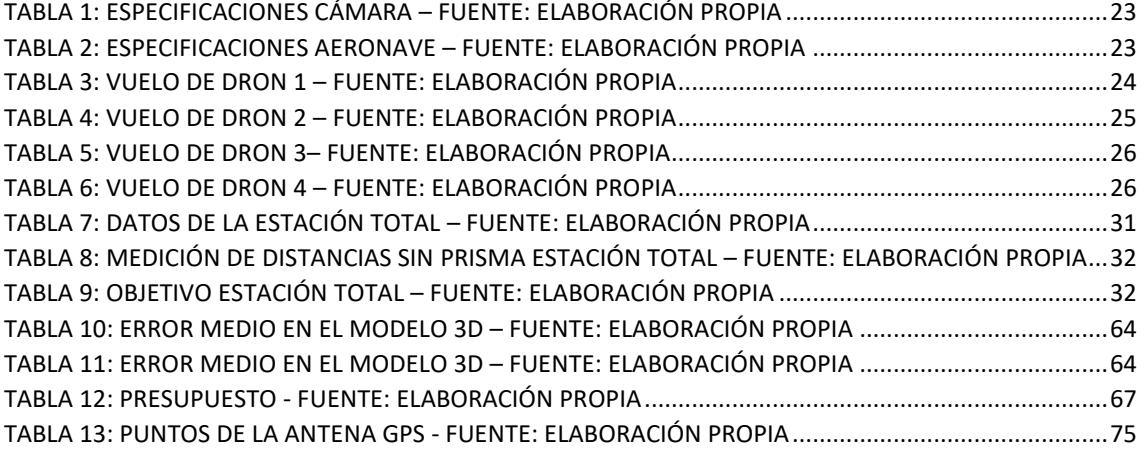

## ÍNDICE DE ESQUEMAS

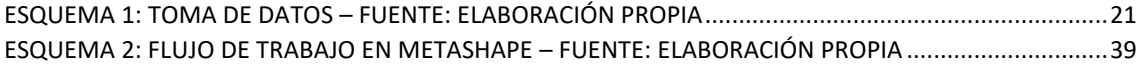

## ÍNDICE

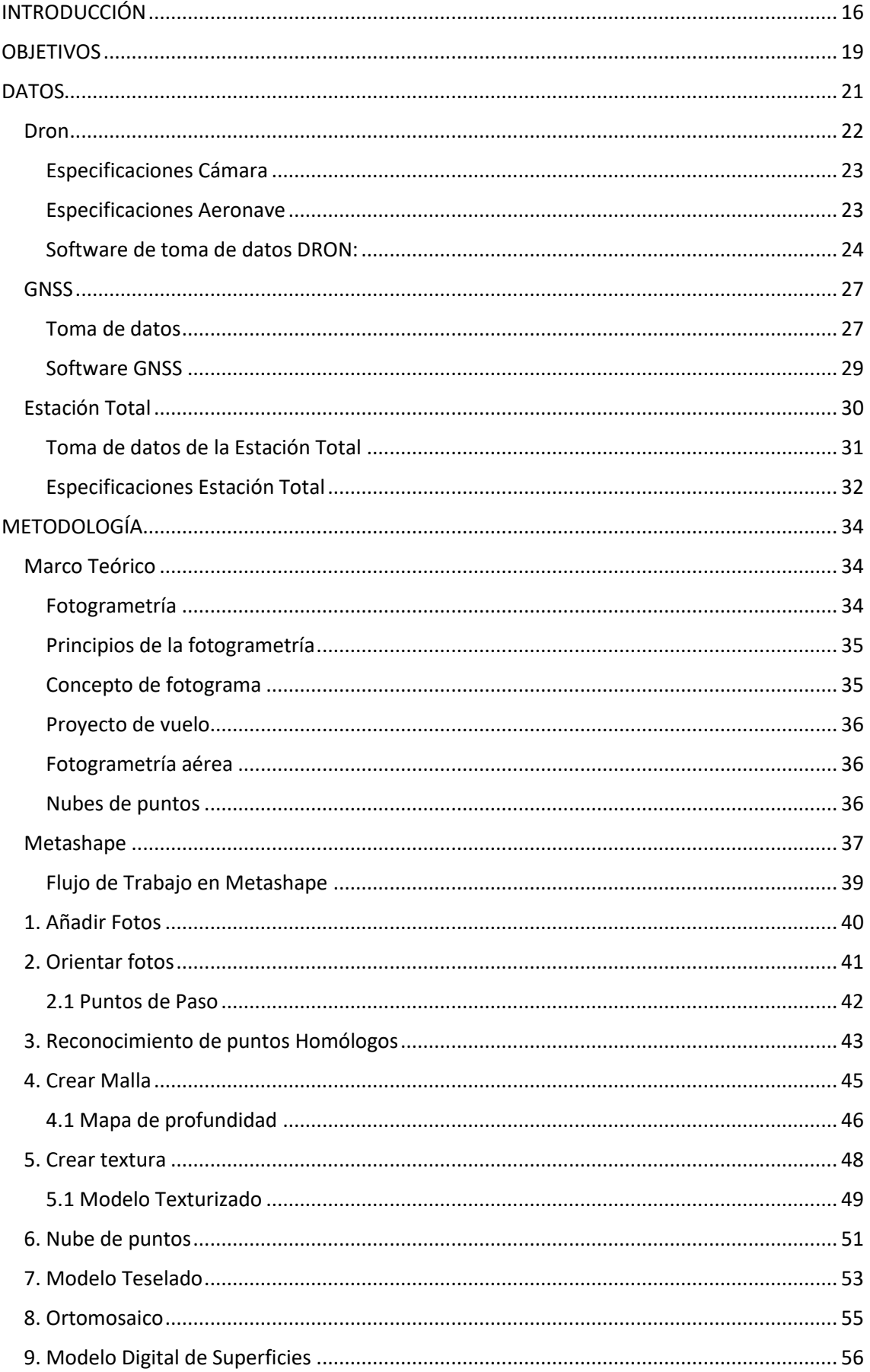

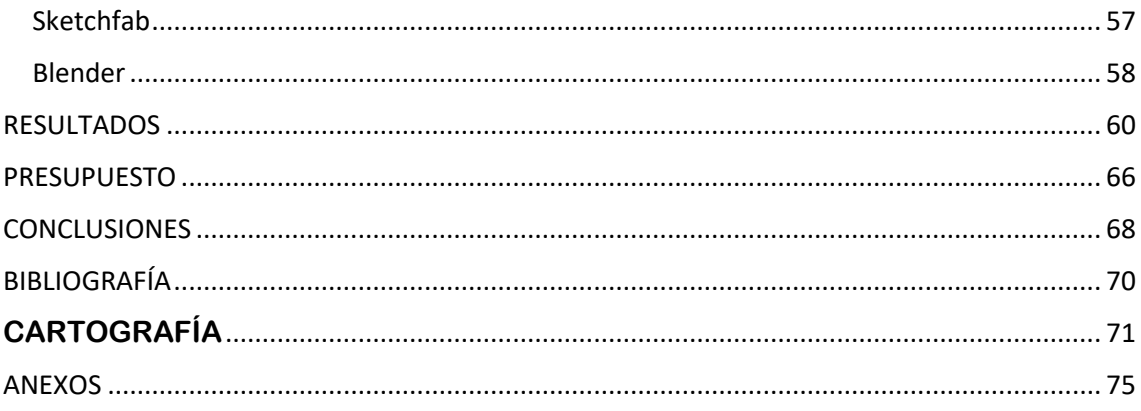

# INTRODUCCIÓN

## <span id="page-16-0"></span>INTRODUCCIÓN

En el transcurso de la historia, grandes edificios históricos de elevado valor cultural han sido construidos por el ser humano, ya sean fortalezas, iglesias o castillos.

El estudio de estos monumentos arquitectónicos nos brinda información relevante acerca de las tradiciones, culturas y necesidades de aquellos tiempos.

Es importante conservar, restaurar y proteger estos monumentos de gran valor histórico, y todo eso conlleva intervención en la protección y mantenimiento de estos.

Estos monumentos históricos son comúnmente dañados por causas naturales, así como terremotos, accidentes humanos o el simple pasar del tiempo. Para ello es necesario establecer fases de reconstrucción de estos mismos monumentos y, por lo tanto, es necesario el establecimiento de fases de trabajo mediante el conocimiento de las necesidades del monumento.

Para organizar las necesidades de reconstrucción de estos, es necesario obtener información, tanto de los materiales, como de la época y la forma de construcción de estos elementos. Y ello gracias a técnicas innovadoras en nuevas tecnologías, como son la recogida de datos en formato digital o en este caso modelado 3D, las cuales agilizan y otorgan gran información relevante para el intercambio de datos entre todas las partes que trabajan en el proyecto.

Es necesario documentar la mayor cantidad de datos, ya que estos monumentos son de gran valor cultural, obras arquitectónicas que precisan de correcta interpretación y registro de sus características.

Es de gran ayuda la participación de historiadores, topógrafos o arquitectos, los cuales obtengan información situándose en el monumento para comprender sus características y por tanto poder participar en la conservación de estos monumentos.

En lo que respecta a este trabajo, la información obtenida y plasmada en un modelo 3D, es de gran ayuda para fines de conservación y rehabilitación arquitectónica, así como de elevado valor turístico para el municipio de Cullera.

Cullera es un municipio español, pertenece a la provincia de Valencia y está situado en la comarca de la Ribera Baja. Se ubica en la ribera del río Júcar, junto al mar Mediterráneo y a 30 km de Valencia.

El castillo de Cullera es una antigua fortaleza militar musulmana situada en un terreno montañoso de la ciudad de Cullera. Fue construido en el siglo XIII por el rey Jaime I el Conquistador y ahora domina tanto la ciudad como el mar. La fortaleza se construyó sobre las ruinas del antiguo castillo árabe que existía con anterioridad.

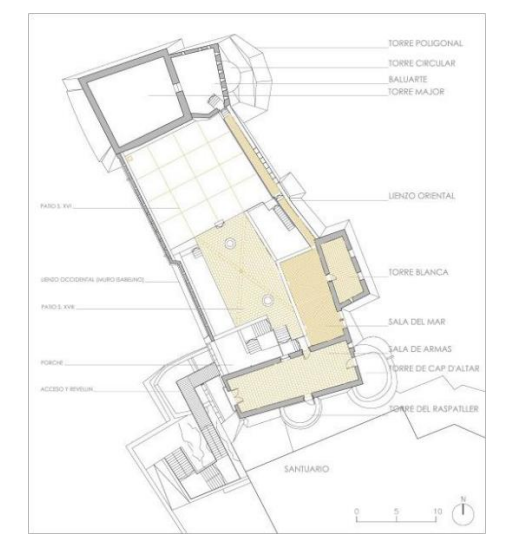

<span id="page-17-0"></span>*Ilustración 1: Planta del nivel superior de la Fortaleza - Fuente: ResearchGate - Autor: María Isabel Giner García*

El santuario de la Virgen del Castillo, construido a finales del siglo XIX, se encuentra junto a la fortaleza. Este templo es de estilo arquitectónico neobizantino.

A principios del siglo XX, el edificio se sometió a renovaciones para servir de refugio. Además, hay una fortaleza situada en la cima de la montaña que tiene su origen en el periodo de conflicto entre las fuerzas liberales y los carlistas. La construcción es relativamente moderna en comparación con otras estructuras de los alrededores.

<span id="page-17-1"></span>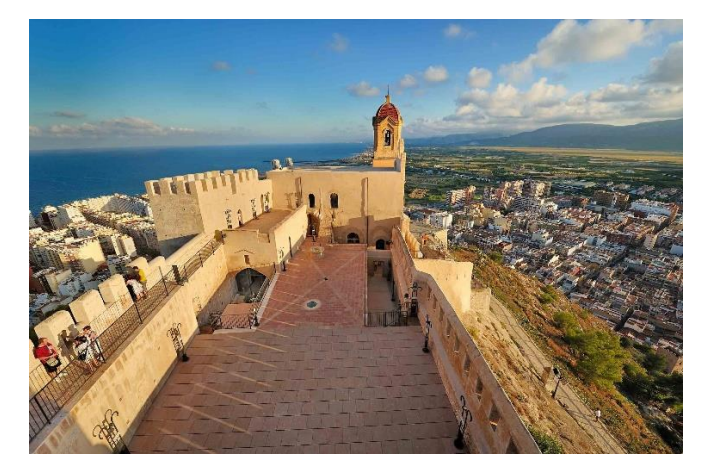

*Ilustración 2: Castillo de Cullera – Fuente: VisitCullera*

## OBJETIVOS

### <span id="page-19-0"></span>**OBJETIVOS**

#### **Objetivo general:**

La realización de un levantamiento fotogramétrico y modelado 3D del castillo de Cullera mediante técnicas fotogramétricas con RPAS para aportar información con la finalidad de posibles reconstrucciones, mantenimientos o fines turísticos.

#### **Objetivos específicos:**

- Análisis de los posibles usos y utilidades de la fotogrametría
- Análisis de las herramientas a utilizar para la creación de un modelo 3D
- Utilización de Dron, GNSS y Estación Total para la toma de datos
- Estudio de software específico para el tratamiento de los datos
- Creación de nubes de puntos a partir de las fotografías
- Referenciación de los puntos GNSS en cada fotografía para la correcta generación del modelo 3D
- Generación de subproductos
- Análisis del modelo generado y comprobación de resultados
- Valoración del modelo obtenido, así como sus posibles aplicaciones

#### **Aplicaciones potenciales y beneficios de la realización del proyecto:**

El siguiente proyecto puede ayudar a la gestión de una posible nueva reconstrucción del castillo de Cullera, así como un posible modelo BIM, para adaptarse a las necesidades obligatorias desde el año 2018 para la elaboración de proyectos de edificación y obra civil financiados con fondos públicos.

Aparte tiene aplicaciones turísticas, ya que la publicación del modelo 3D del castillo de Cullera en la página del ayuntamiento de Cullera, páginas de Castillos o de modelos 3D puede conllevar un aumento en visitantes interesados en esta antigua construcción.

## DATOS

## <span id="page-21-1"></span>DATOS

Para el proceso de la toma de datos fue necesario una investigación previa de los equipos a utilizar para el proyecto. Una vez elegidos los equipos, que consistían en un dron "DJI PHANTOM 4 PRO", una antena GPS "*Leica Zeno FLX100 Smart Antena"*, y una estación total "Leica *TS06 Plus"*, es necesario averiguar qué software era más adecuado para nuestro proyecto para utilizar con el dron, ya que la antena GPS venía con la Tablet "*Zeno Tab 2"* y con la aplicación "TcpGPS" previamente instalada en la Universidad.

Una vez elegido el software para el vuelo del dron, se procedió a crear los vuelos correspondientes necesarios para el proyecto, teniendo en cuenta las dimensiones del castillo de Cullera y su disposición, vista desde "Google Earth".

El día 16 de marzo, se tomaron datos del castillo de Cullera, proceso que duró unas 4 horas.

El flujo de toma de datos se puede ver en el siguiente esquema y en los apartados posteriores en profundidad.

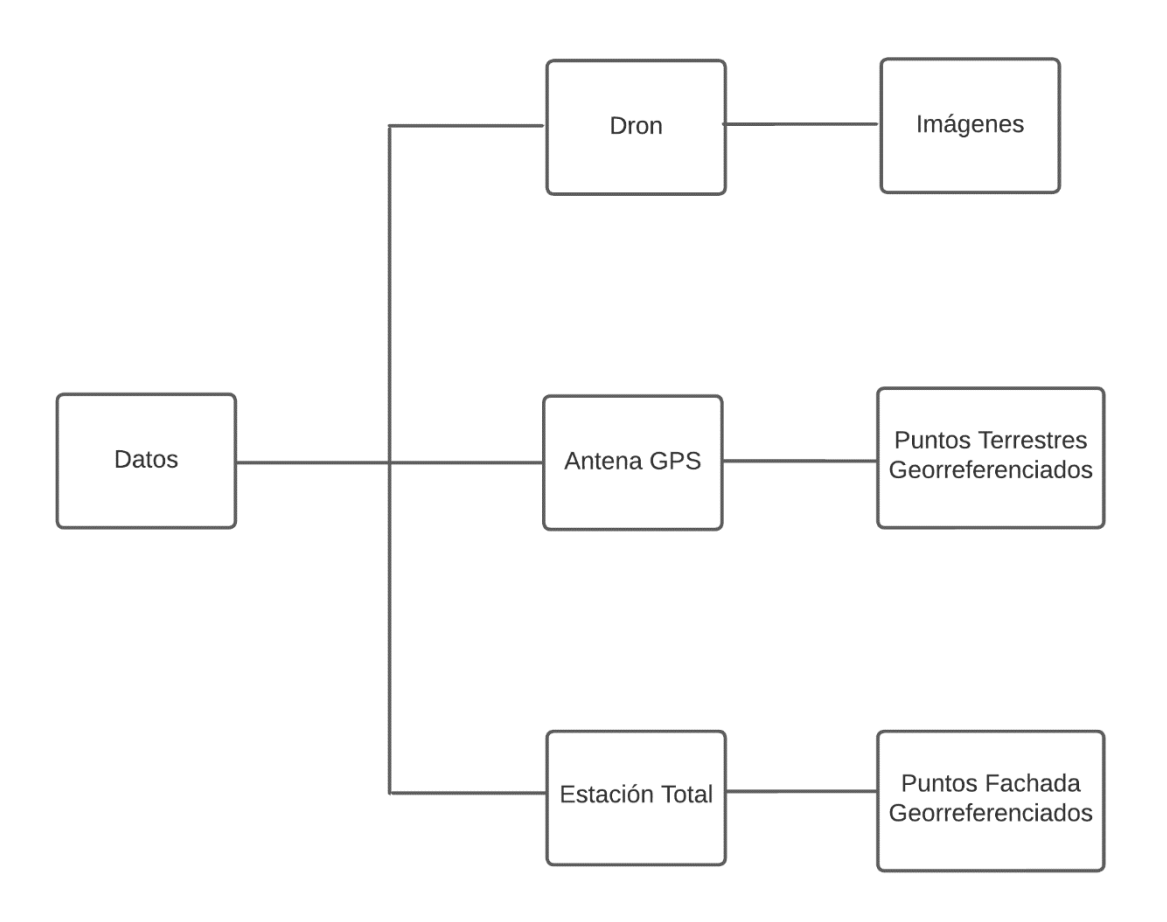

<span id="page-21-0"></span>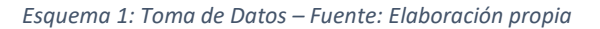

#### <span id="page-22-1"></span>Dron

#### *"PHANTOM 4 PRO"*

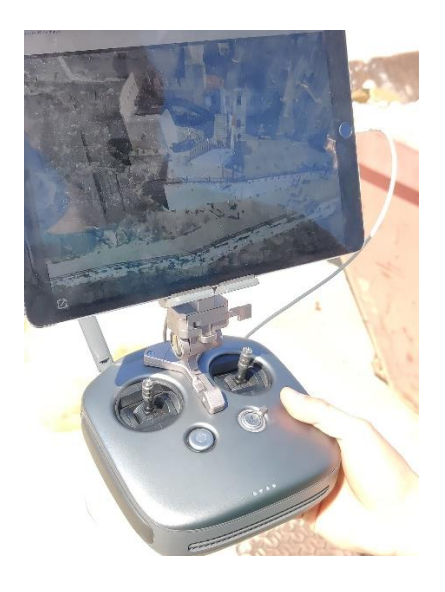

*Ilustración 3: Mando Dron en campo – Fuente: Elaboración propia*

<span id="page-22-0"></span>Para la toma de fotos se utilizó el modelo de dron "PHANTOM 4 PRO'", del fabricante DJI, este dron fue proporcionado por el compañero Joaquín Gil Garrigues, que por dimensiones y parámetros del sensor se ajustaba perfectamente al trabajo y que al ser de un compañero tenía más libertad de uso.

Este dron es adecuado para este tipo de levantamientos fotogramétricos, ya que tiene un sensor de un píxel por pulgada y una resolución de 20 megapíxeles, superando el estándar de calidad de drones para este tipo de vuelos fotogramétricos de un píxel por pulgada y 12 megapíxeles mínimo.

Se trata de un dron de 1.388 g y al sobrepasar los 250 g en el momento de vuelo, es necesario la obtención de un certificado de vuelo expedido por AESA, en concreto el A1/A3.

La zona de vuelo fue seleccionada en parte por la ausencia de restricciones aéreas para este tipo de drones, ya que no dispongo de los certificados de vuelo de escenarios estándar SPT1 y SPT2, los cuales se refieren a vuelos fuera de rango de visión y vuelos con autorización en zonas restringidas mediante el uso de radiocontrol.

En cuanto al sistema de posicionamiento por satélite, el dron cuenta con GPS y Glonass capaces de tener una precisión con un error máximo de metro y medio, aunque con corrección fotogramétrica en pasos posteriores se puede llegar a un error centimétrico.

En el vuelo se utilizó el mando proporcionado por el tutor, Ramón Pons Crespo, y con la ayuda de un iPad y el software de toma de datos se ejecutó el vuelo.

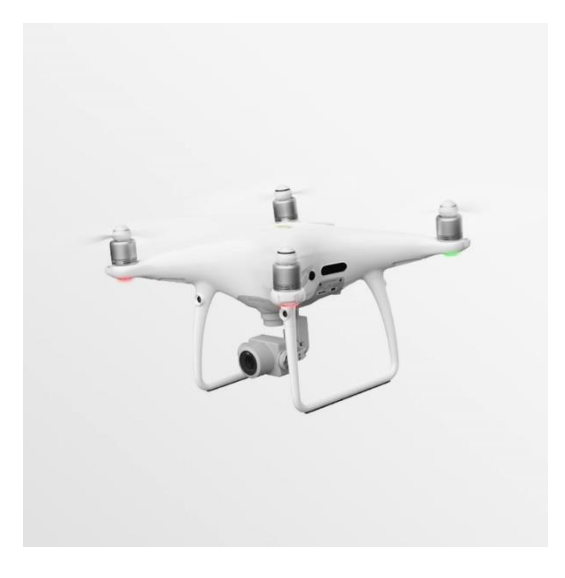

*Ilustración 4: Dron Phantom 4 Pro - Fuente: Dji.com*

### <span id="page-23-3"></span><span id="page-23-0"></span>Especificaciones Cámara

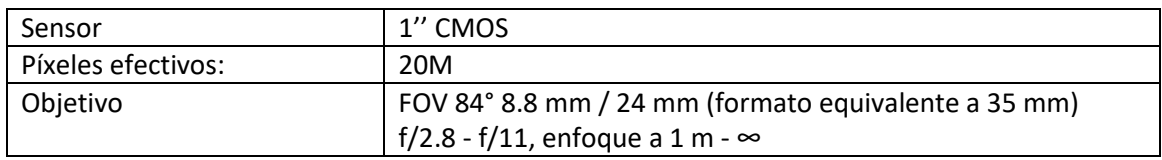

*Tabla 1: Especificaciones Cámara – Fuente: Elaboración propia*

#### <span id="page-23-4"></span><span id="page-23-1"></span>Especificaciones Aeronave

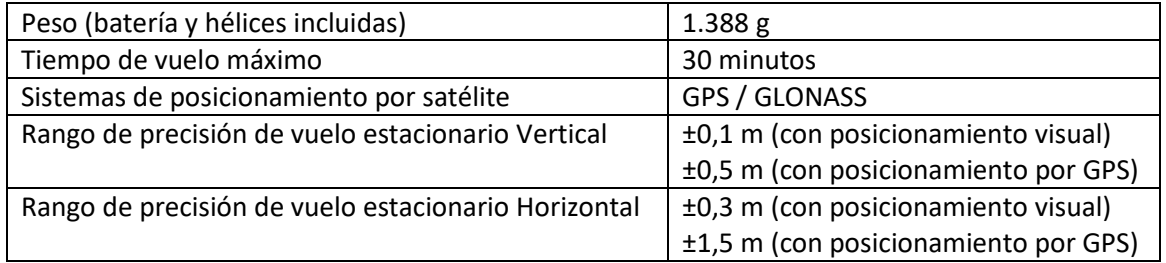

<span id="page-23-2"></span>*Tabla 2: Especificaciones Aeronave – Fuente: Elaboración propia*

#### <span id="page-24-1"></span>Software de toma de datos DRON:

El software para la toma de datos elegido para este vuelo es el "Pix4D Capture".

Elegí este software porque se adapta a las necesidades del proyecto, permitía planificar tanto circunferencias alrededor del castillo como mallas cenitales.

El plan de vuelo a ejecutar depende de las 3 baterías de 30 minutos que se disponían para el vuelo.

| Vuelo 1                  |             |              |
|--------------------------|-------------|--------------|
| Tipo                     | Doble Malla | <b>START</b> |
| Altura                   | 75 metros   | END          |
| Solapamiento             | 75% - 75%   |              |
| Tiempo de Vuelo          | 14 min 44 s |              |
| Ángulo de Cámara         | 70º         |              |
| Número de<br>fotografías | 81 imágenes |              |

*Tabla 3: Vuelo de Dron 1 – Fuente: Elaboración propia*

<span id="page-24-0"></span>Con la primera batería se realizó la malla cenital, tanto del Castillo como de sus alrededores, para obtener una vista aérea de gran calidad, esta malla fue doble, ya que se hicieron dos mallas perpendiculares para interpolar mejor el terreno.

La duración de este primer vuelo fue 25 minutos, puesto que se eligió el solapamiento máximo posible en la aplicación, y vuelo óptimo, asignándole a una altura de 75 m sobre el punto de inicio situado en el aparcamiento inferior del Castillo.

Con las dos siguientes baterías, se realizaron 3 vuelos con forma de anillos alrededor del castillo, a unas alturas de 35, 45 y 75 metros de altura sobre el nivel del aparcamiento inferior.

Estas alturas fueron designadas para coincidir con el punto medio, punto alto, y ligeramente superior del castillo, con tal de obtener la mayor cantidad de información y solapamiento entre pasadas.

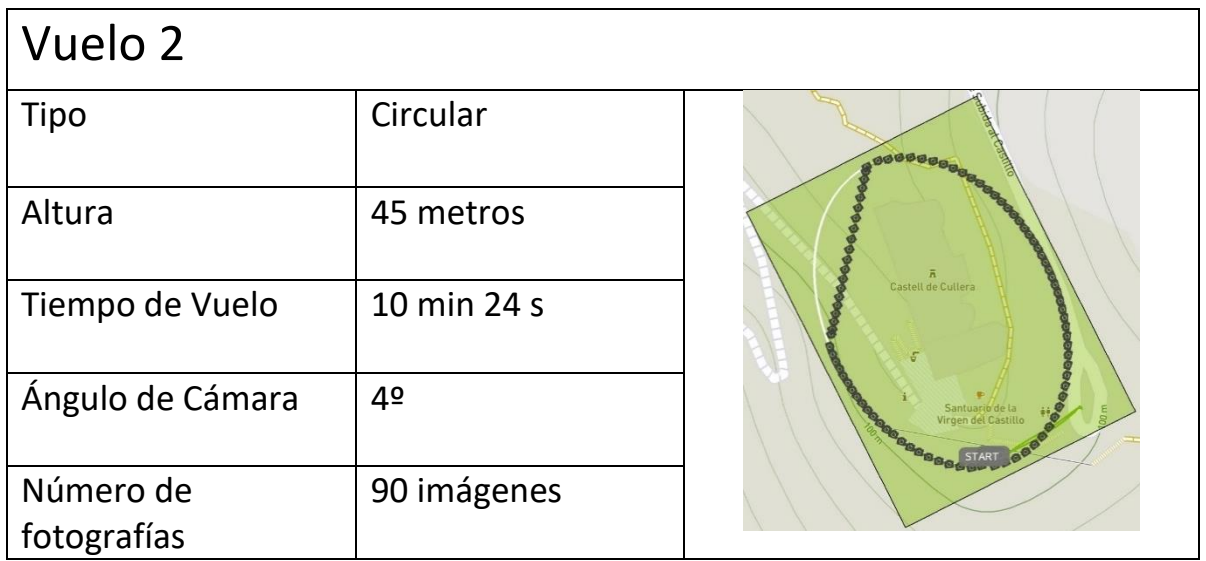

<span id="page-25-0"></span>*Tabla 4: Vuelo de Dron 2 – Fuente: Elaboración propia*

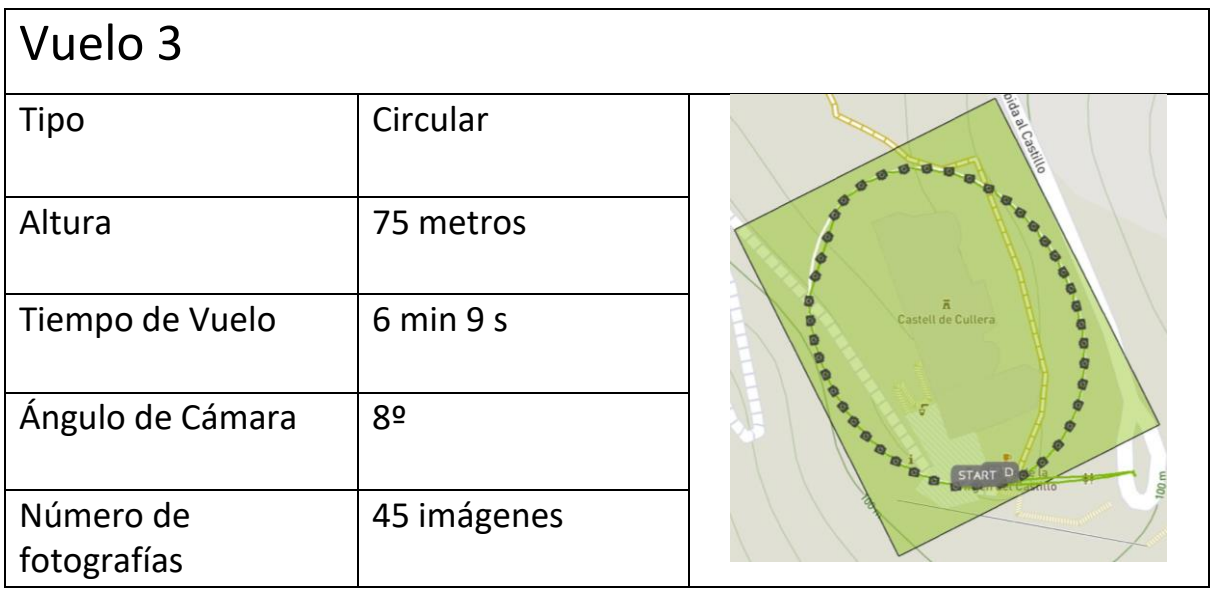

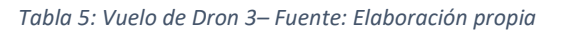

<span id="page-26-0"></span>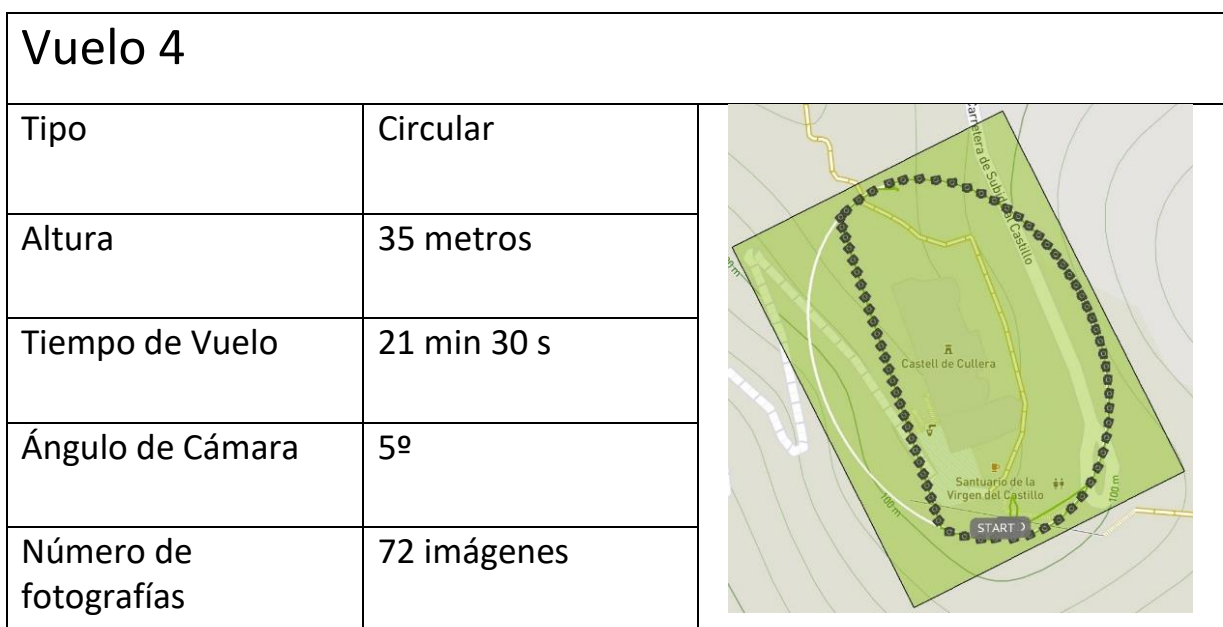

<span id="page-26-1"></span>*Tabla 6: Vuelo de Dron 4 – Fuente: Elaboración propia*

#### <span id="page-27-1"></span>**GNSS**

El modelo de antena utilizado es el "*Leica Zeno FLX100 Smart Antena"*, este dispositivo fue prestado por la Universidad y la elección de este modelo se ajustó a las necesidades del proyecto.

En concreto, este modelo nos brinda coordenadas con un error máximo de 2 cm, que para el proyecto que estamos realizando es óptimo, su manejo es relativamente sencillo y la toma de datos es muy intuitiva mediante la tableta "*Zeno Tab 2"* que va conectada a este.

Los resultados obtenidos de este dispositivo son resultados finales listos para usar, y el dispositivo es muy cómodo, ya que es pequeño y con poco peso, y para la zona que se estaba utilizando, se pudo disponer de correcciones con la red ERVA y, por tanto, no fue necesario la utilización de otro GNSS en modo base.

#### <span id="page-27-2"></span>Toma de datos

Los datos tomados con el dispositivo GNSS son un total de 10 puntos georreferenciados.

Todos los puntos fueron correctamente posicionados en zonas estratégicamente seleccionadas para ser fácilmente reconocibles posteriormente en el paso de reconocimiento de puntos homólogos para la creación del modelo 3D en postproducción.

Tres de ellos, fueron tomados en la parte inferior del Castillo, que corresponde con el aparcamiento, donde se disponía de espacio para posicionar la estación total sobre punto conocido y orientar con los otros 2 puntos.

Los 7 puntos restantes, fueron distribuidos a lo largo Del Castillo, de forma que quedaran medianamente distribuidos sobre las zonas de interés del modelo y a su vez fueran fácilmente reconocibles en el proceso de producción.

<span id="page-27-0"></span>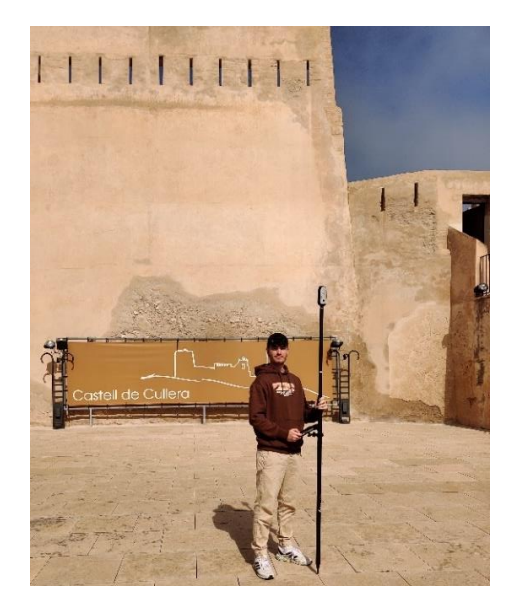

*Ilustración 5: Antena GPS en campo – Fuente: Elaboración propia* 

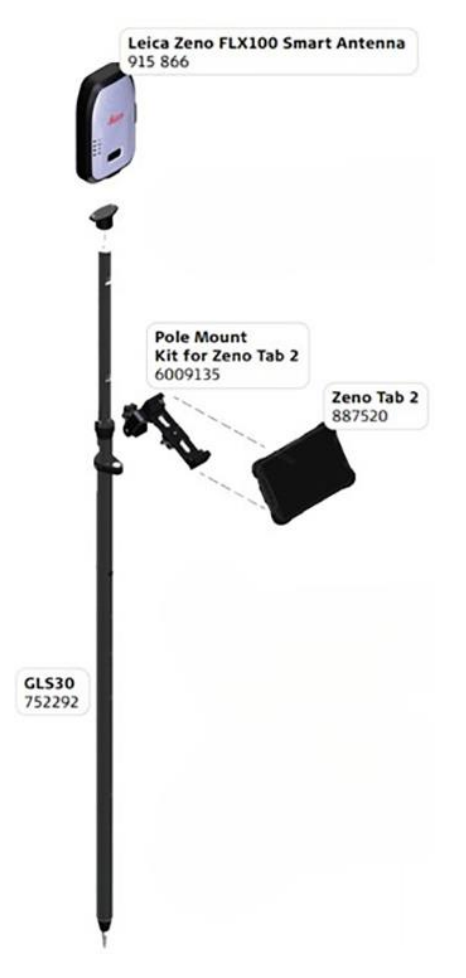

*Ilustración 6: Antena GPS - Fuente: OMTools*

<span id="page-28-0"></span>Precisión GNSS centimétrica en un equipo compacto:

Seguimiento multifrecuencia con < 2 cm de precisión horizontal (2D) en un equipo ultraportátil.

Tecnología GNSS:

Precisión horizontal en tiempo real RTK (multifrecuencia): 2 cm + 1 ppm\*

Precisión altimétrica en Tiempo Real RTK (multifrecuencia): 3 cm + 1 ppm\*

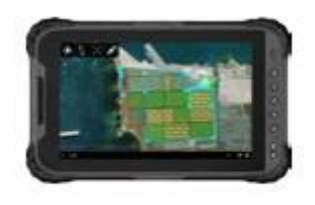

<span id="page-28-1"></span>**LEICA ZENO TAB 2** *Ilustración 7: Leica Zeno Tab 2 - Fuente: OMTools*

#### <span id="page-29-1"></span>Software GNSS

El software elegido es "TcpGPS", una aplicación que permite la obtención de información de geoposicionamiento de manera precisa a través del protocolo de comunicación TCP/IP. Esta aplicación se utiliza en conjunto con dispositivos GPS que permiten la captura de datos de ubicación y su transmisión a un servidor a través de una conexión TCP/IP.

Para usar "TcpGPS" para tomar puntos georreferenciados, primero se necesita un dispositivo GPS como el "*Leica Zeno FLX100 Smart Antena"* y una conexión a Internet estable. Una vez que la conexión está establecida, la aplicación comenzará a capturar los datos de ubicación y los enviará al servidor. Estos datos de ubicación pueden ser visualizados en un mapa, lo que facilita la identificación de los puntos de interés.

En la siguiente foto podemos ver que la interfaz de la aplicación es muy intuitiva y muestra las coordenadas en todo momento en pantalla, permitiendo en mi caso hacer fotos y saber en postproceso donde está medido el punto.

<span id="page-29-0"></span>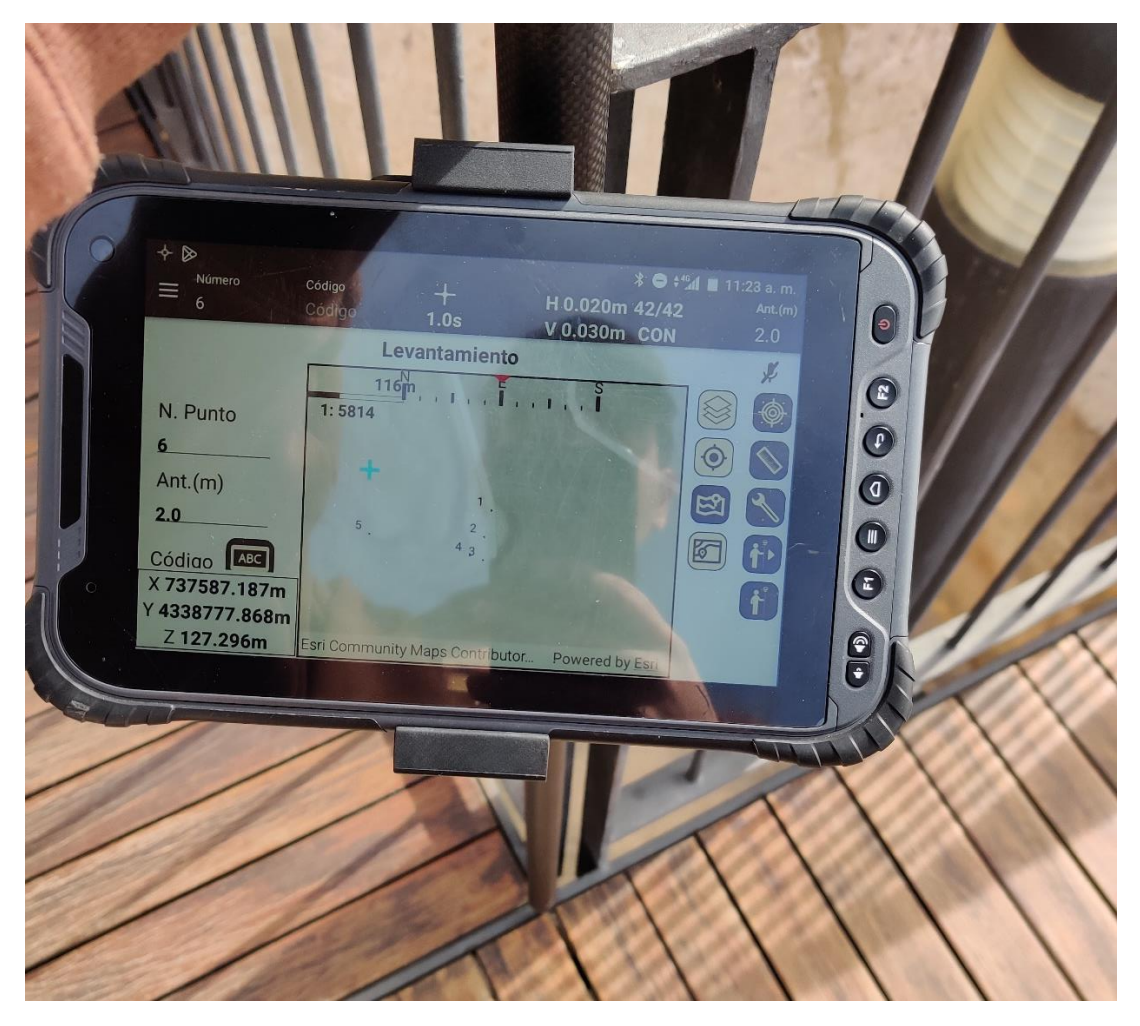

*Ilustración 8: Ejemplo toma de datos en Tablet – Fuente: Elaboración propia* 

#### <span id="page-30-1"></span>Estación Total

El principal uso de la estación total "*TS06 Plus"* en este proyecto es el de contrastar la información obtenida mediante datos GNSS y corrección fotogramétrica del modelo 3D.

Para ello se posicionó la estación total sobre un punto conocido y se orientó teniendo en cuenta otros 2 puntos conocidos, obtenidas sus coordenadas con la antena GPS.

Una vez estacionada y correctamente orientada la estación total, se procedió a tomar puntos de muestra sobre la fachada del Castillo, con el fin de obtener la coordenada del punto y así compararla posteriormente con el modelo 3D.

Se eligió una fachada completamente recta, para calcular las distancias entre los puntos tomados y compararlo con la distancia que ofrecía el modelo 3D en postproceso, con tal de valorar la calidad final del producto obtenido.

<span id="page-30-0"></span>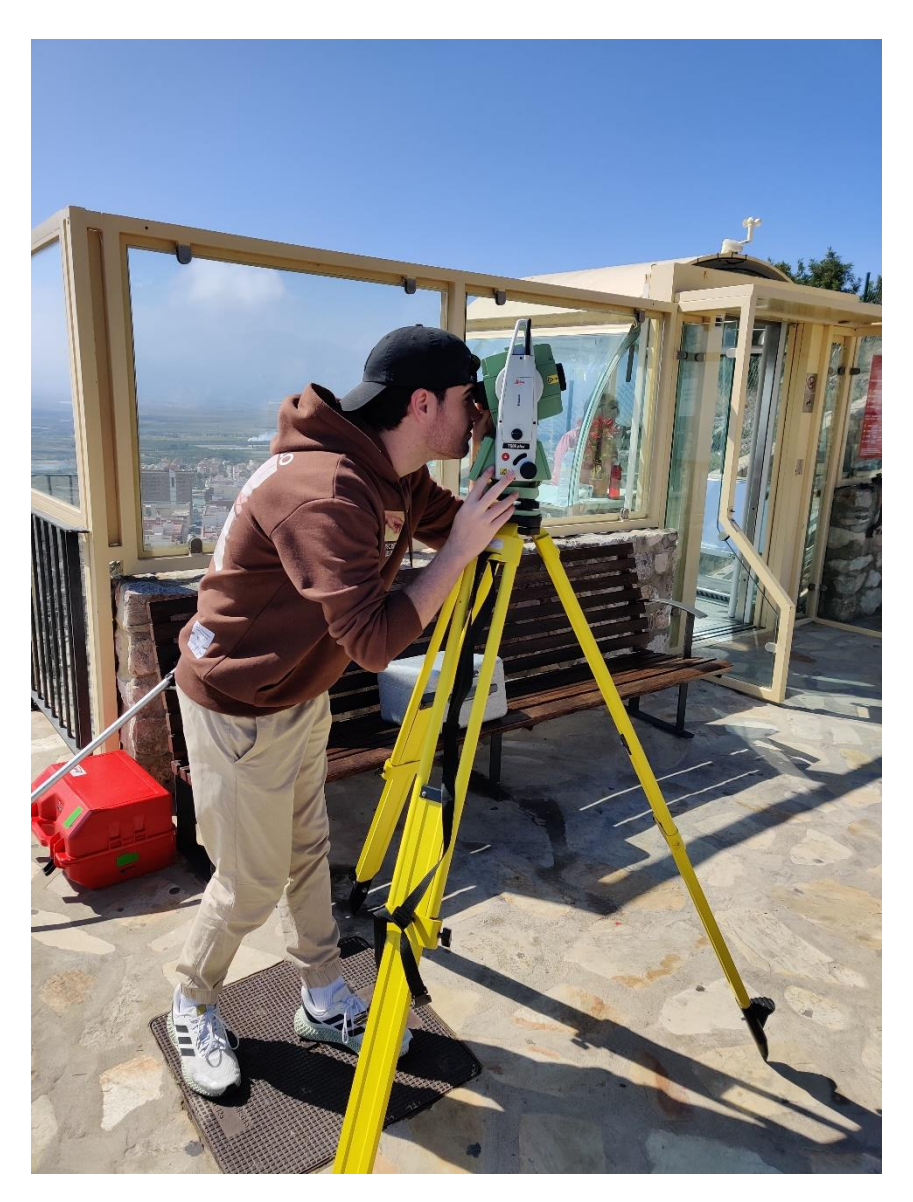

*Ilustración 9: Toma de datos con Estación Total – Fuente: Elaboración propia*

#### <span id="page-31-2"></span>Toma de datos de la Estación Total

Para hacer la toma de datos con la estación total, se eligió esta fachada recta, que se podía ver perfectamente desde la zona del aparcamiento, donde hay buena visibilidad y establecí la Estación total a partir de 3 puntos conocidos, estacionándola encima de uno de ellos.

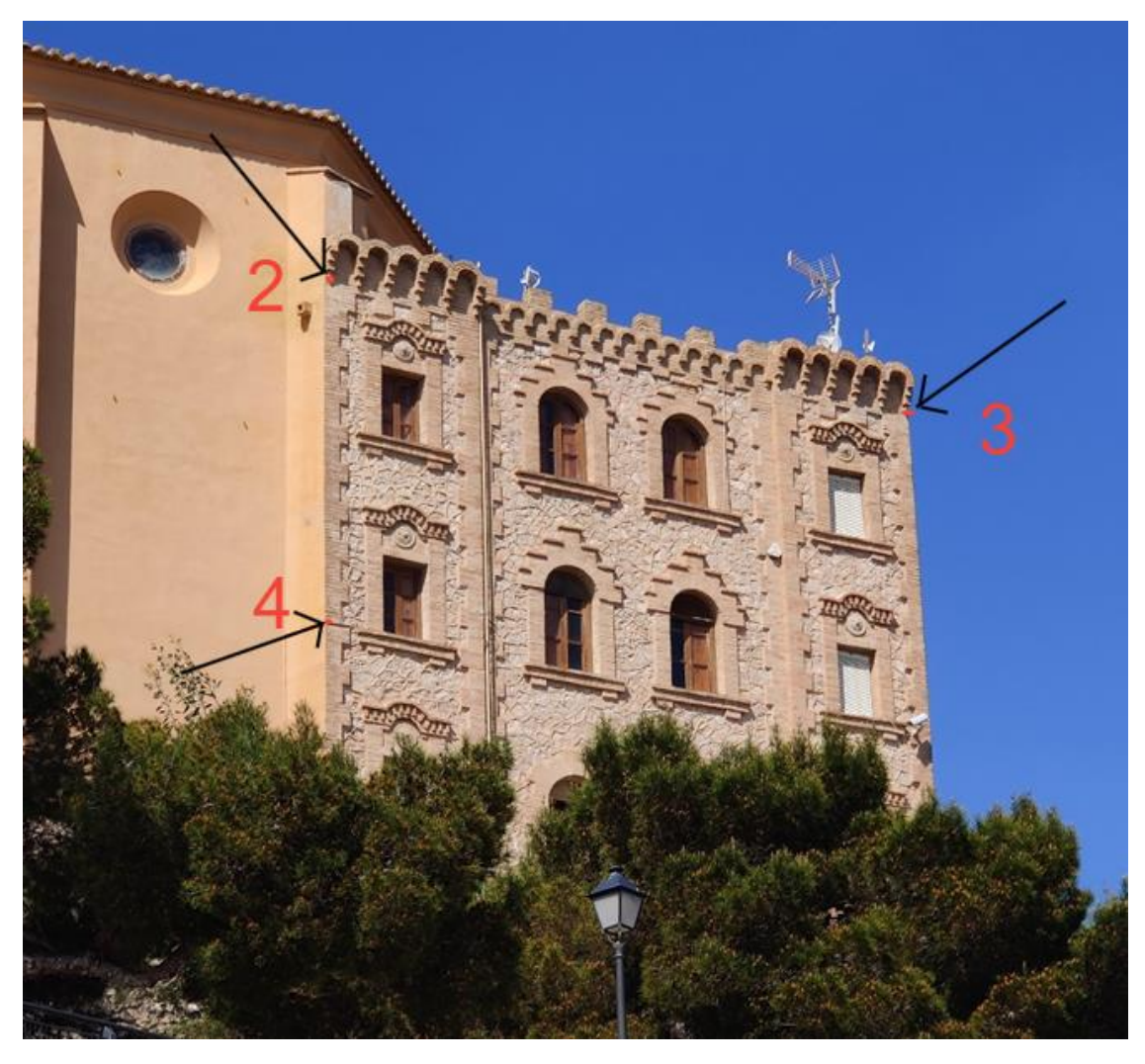

*Ilustración 10: Ejemplo datos tomados con Estación Total – Fuente: Elaboración propia*

<span id="page-31-0"></span>Tomé 3 puntos sobre la fachada que son los que se pueden ver a continuación, teniendo en cuenta que la desviación en "Y" entre el punto dos y tres sería prácticamente nula y al contrario entre los puntos dos y cuatro, dándome la capacidad de medir y comprobar la distancia de los dos ejes en el posterior modelo 3D, así como los puntos específicos.

<span id="page-31-1"></span>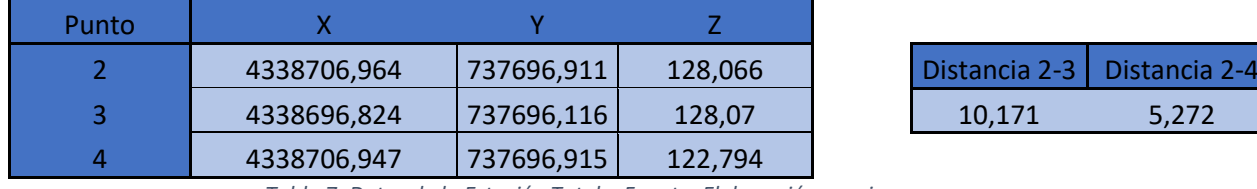

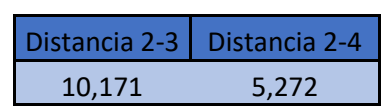

*Tabla 7: Datos de la Estación Total – Fuente: Elaboración propia*

<span id="page-32-2"></span>Especificaciones Estación Total

### **Estación Total** *"Leica TS06 Plus":*

### **Medición de distancias sin prisma**

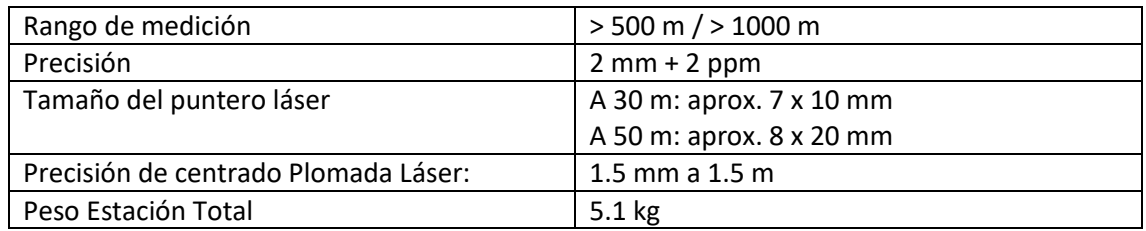

<span id="page-32-0"></span>Tabla 8: Medición de distancias sin prisma Estación Total – Fuente: Elaboración propia

### **Objetivo**

<span id="page-32-1"></span>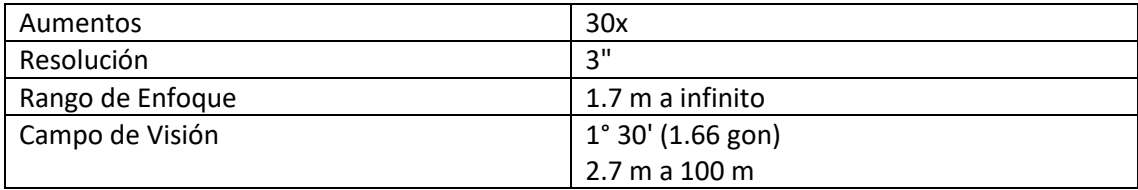

Tabla 9: Objetivo Estación Total – Fuente: Elaboración propia

# METODOLOGÍA

## <span id="page-34-0"></span>METODOLOGÍA

#### <span id="page-34-1"></span>Marco Teórico

#### <span id="page-34-2"></span>Fotogrametría

La fotogrametría es un campo que se centra en la obtención de información topográfica y dimensional de un terreno o un objeto a partir de imágenes capturadas mediante la fotografía. Este proceso implica la interpretación y análisis de estas imágenes con el fin de generar una representación en plano del objeto o terreno en cuestión.

O como la describió "H. Bonnebal" en 1972:

"Técnica cuyo fin es estudiar y definir con precisión la forma, dimensiones y posición en el espacio de un objeto cualquiera, utilizando esencialmente medidas hechas sobre una o varias fotografías de ese objeto."

Aunque la fotogrametría se ha utilizado durante varios siglos, fue a mediados del siglo XVIII cuando se logró un gran avance práctico gracias a la aplicación de los principios ópticos. Esto permitió mejoras significativas en la captura de imágenes y reconstrucciones, así como en los diseños técnicos para levantamientos en perspectiva y dibujo en alzado mediante métodos matemáticos.

Una vez se introdujo la Cámara, se empezó a desarrollar la fotografía terrestre, y posteriormente la aérea, utilizándose para la primera cartografía de base.

La fotogrametría se basa en el principio de la estereopsis, que permite la percepción de la profundidad a partir de dos imágenes ligeramente diferentes del mismo objeto. Esta técnica se emplea para adquirir datos 3D a partir de fotografías aéreas o terrestres. Este paso consiste en identificar puntos comunes en ambas imágenes y a partir de ahí determinar la posición y altura de los objetos en la fotografía.

En la actualidad, la fotogrametría se ha convertido en una tecnología esencial para la creación de modelos tridimensionales a partir de imágenes, lo que permite medir características del terreno o construcciones mediante fotografías.

#### <span id="page-35-0"></span>Principios de la fotogrametría

La fotogrametría se basa en el principio de la estereoscopía, que hace referencia a la habilidad de nuestro cerebro para percibir la profundidad y forma de los objetos. A partir de las diferentes perspectivas que se obtienen al verlos con los dos ojos. En fotogrametría, este principio se aplica mediante la toma de dos imágenes de un mismo objeto desde dos posiciones ligeramente diferentes. Al superponer estas imágenes, se crea una imagen estereoscópica que permite la percepción tridimensional del objeto.

El principio de la paralaje se refiere al desplazamiento aparente de los objetos cuando se observan desde diferentes posiciones. En la fotogrametría, este principio se utiliza para determinar la altura de un objeto. Al comparar la posición aparente de un objeto en dos imágenes estereoscópicas, se puede calcular la altura del objeto en relación con la posición de la cámara.

El principio de la convergencia se refiere a la intersección de las líneas visuales desde la cámara hacia los objetos en la imagen. Este principio se utiliza para determinar la posición de un objeto en un plano horizontal. Al encontrar el punto de intersección de las líneas visuales desde la cámara a un objeto en dos imágenes estereoscópicas, se puede determinar la posición del objeto en el plano horizontal.

El principio de la elevación se refiere a la altura de la cámara sobre el terreno. Este principio se emplea para calcular la escala de las imágenes y la altura de los objetos representados en las mismas. Cuanto mayor es la elevación de la cámara, mayor es la escala de la imagen y menor es la altura aparente de los objetos.

#### <span id="page-35-1"></span>Concepto de fotograma

Cuando las fotografías se hacen desde el aire, ya sea mediante una cámara aerotransportada con aviones o drones, estamos haciendo fotogrametría aérea.

El concepto de fotograma es una vista aérea del terreno que se ha obtenido mediante fotogrametría aérea. Estos fotogramas, además de obtener mediante la imagen la superficie fotografiada, tienen un conjunto de metadatos, como la distancia focal de la cámara y otro tipo de parámetros de esta, las coordenadas XYZ de la toma, así como la hora de esta y el número de orden de la fotografía.

Las cámaras fotogramétricas son métricas necesariamente, ya que se ha de conocer la distancia focal con una precisión de centésima de milímetro y la proyección de la distancia focal sobre el fotograma denominado punto principal.
#### Proyecto de vuelo

Para realizar la toma fotogramétrica de un terreno, es necesario realizar vuelos paralelos a una altura constante, de manera que el eje de la pasada sea la línea que une los puntos principales de cada fotograma. Además, es esencial contar con un recubrimiento longitudinal y transversal adecuado entre las fotografías para permitir la visualización en estereoscopia.

Este recubrimiento es esencial para la unión de las imágenes mediante el reconocimiento de puntos homólogos entre distintas imágenes con software fotogramétrico en post procesado.

Los recubrimientos necesarios son del orden del 60% de la superficie del fotograma, pero en el caso de este proyecto hemos utilizado mayor recubrimiento para una mayor redundancia.

#### Fotogrametría aérea

La fotogrametría con drones, también conocida como fotogrametría aérea, utiliza drones equipados con cámaras para tomar fotografías aéreas de la superficie terrestre. La ventaja de usar drones es que pueden llegar a áreas de difícil acceso y tomar fotografías a altitudes y ángulos que serían imposibles de lograr con una cámara de mano.

Para aplicaciones profesionales de fotogrametría, es importante que los drones y las cámaras cumplan con ciertos requisitos para garantizar la calidad y precisión de los datos recopilados.

- Resolución de la cámara: La resolución de la cámara debe ser lo suficientemente alta para capturar detalles finos del terreno. Las cámaras con resolución de 20 megapíxeles y sensores de al menos 1'' pulgada CMOS suelen ser adecuadas para fotogrametría.
- Control de exposición: El dron y la cámara deben tener un control preciso de la exposición para asegurarse de que todas las imágenes sean consistentes en cuanto a la iluminación.
- Estabilización de la cámara: La cámara debe estar estabilizada para minimizar la distorsión de las imágenes
- Geolocalización precisa: El dron debe tener un sistema de posicionamiento global (GPS) preciso para poder geolocalizar con precisión cada imagen.

#### Nubes de puntos

La nube de puntos 3D es el primer producto que se obtiene al realizar un escaneo láser o fotogrametría digital, y está compuesta por millones de puntos tridimensionales que representan la superficie externa de una entidad física. Esta nube contiene información detallada sobre las características métricas de la superficie, así como sobre los colores y reflectividad de los materiales.

La nube de puntos es un componente esencial en el proceso de reconstrucción de modelos en 3D, ya que permite obtener resultados rápidos con una calidad aceptable.

#### Metashape

Para el proceso de creación de nube de puntos y modelo 3D, así como su georreferenciación, es necesario el uso de un software informático, tras la investigación de diferentes programas como "Alicevision" o "Regard 3D", el que más me convenció fue Metashape.

Los resultados obtenidos con los diferentes programas no varían en exceso en cuanto a las texturas finales, pero están mucho más limitados en las opciones de eliminación de puntos en procesos intermedios de creación de la nube de puntos y siendo mucho menos configurables.

Metashape, por el contrario, ofrece gran cantidad de configuraciones para obtener unos resultados finales acordes con las necesidades del proyecto, así como que es la única de estas aplicaciones mencionadas capaces de georreferenciar, sin ayuda de aplicaciones externas.

Agisoft Metashape es un software especializado en procesamiento fotogramétrico que permite generar datos espaciales en 3D a partir de imágenes digitales. Con Agisoft Metashape se pueden procesar imágenes digitales de forma eficiente para obtener modelos 3D de alta calidad y precisión, lo que lo convierte en una herramienta valiosa para diferentes campos profesionales.

La versión del programa utilizado es la Agisoft Metashape Professional versión 2.0.0, la cual tiene mayores características de configuración que la versión básica y es de gran utilidad para las necesidades del proyecto.

Metashape dispone principalmente de doszonas diferenciadas, una es la del espacio de trabajo, donde tenemos la información de las imágenes, puntos de paso, marcadores y diferentes subproductos creados.

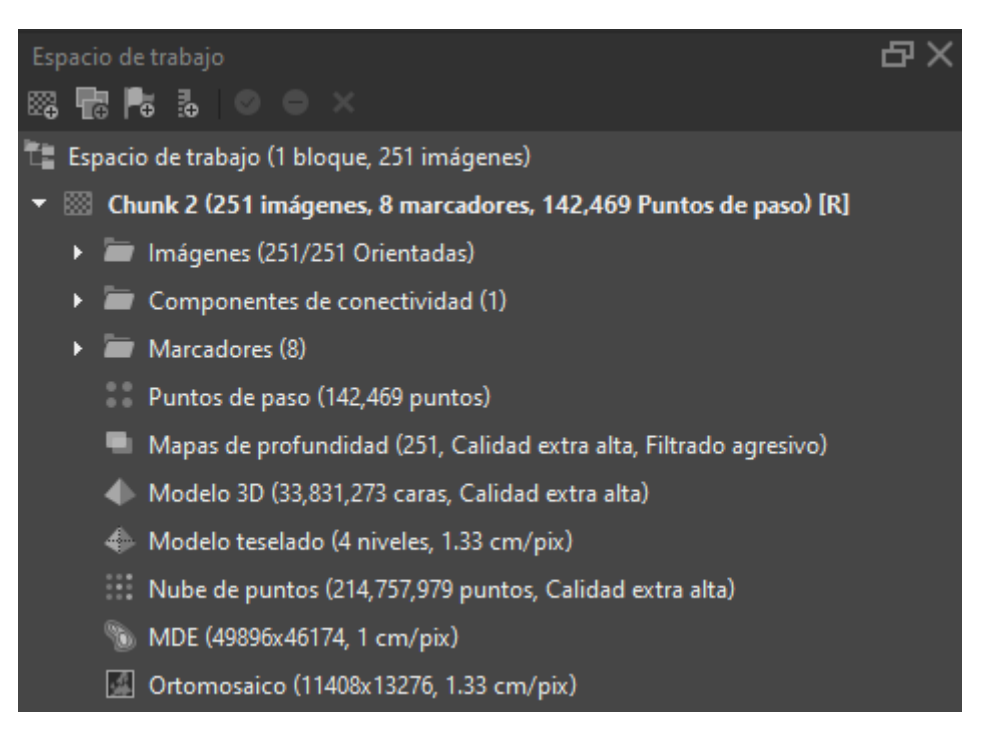

*Ilustración 11: Espacio de trabajo de Metashape – Fuente: Elaboración propia*

La otra gran zona importante corresponde con el apartado de referencia, que es la zona que el resto de los programas no tiene, y que nos permite calcular las coordenadas del modelo 3D mediante la introducción de puntos conocidos, en este caso puntos GPS, para la correcta georreferenciación del modelo.

Dentro de esta zona, tenemos dos subzonas, en el apartado de cámaras, tenemos todas las fotos disponibles que hemos importado al proyecto actual, con sus coordenadas y altitud.

| Cámaras |                 | Este (m)               | Norte (m)      | Altitud (m) |
|---------|-----------------|------------------------|----------------|-------------|
|         | DJI_0061<br>Ŀ۱  | 737660.728863          | 4338757.159923 | 119.057042  |
|         | L 1             | DJI_0062 737665.755794 | 4338743.353665 | 119.057042  |
|         | E T             | DJI_0064 737642.367278 | 4338750.489028 | 119.057042  |
|         | Ŀ۱              | DJI_0065 737632.253832 | 4338777,772627 | 119.057042  |
|         | Ŀ۱              | DJI_0066 737627.190038 | 4338791.608644 | 119.057042  |
|         | L 1             | DJI_0067 737616.892111 | 4338819.195278 | 119.057042  |
|         | L 1             | DJI_0068 737625.039253 | 4338853.705261 | 135.658042  |
|         | DJI_0069<br>L 1 | 737630.972868          | 4338837.726050 | 135.658042  |
|         | DJI 0070        | 737636.877323          | 4338821.995938 | 135.558042  |

*Ilustración 12: Imágenes importadas en Metashape – Fuente: Elaboración propia*

Posteriormente, tenemos el apartado de marcadores, el cual aporta coordenadas precisas, para la correcta georreferenciación de las fotos del proyecto.

Estos datos de marcadores corresponden con coordenadas precisas tomadas con GPS in situ en la zona del proyecto, aportando información mucho más precisa que las fotos del dron.

El error máximo esperado de las mediciones con GPS es de 2 centímetros, como se ha visto anteriormente, permitiéndonos obtener coordenadas sobre el modelo 3D con una gran precisión y aportando escala precisa al modelo.

| <b>Marcadores</b>  | Este (m)      | Norte (m)      | Altitud (m) |  |
|--------------------|---------------|----------------|-------------|--|
| $\mathbb{P}$ 2     | 737657.047000 | 4338744.703000 | 103.049000  |  |
| FV 3               | 737657.388000 | 4338731.044000 | 103.257000  |  |
| ♥ 4                | 737649.271000 | 4338733.193000 | 103.843000  |  |
| $\blacksquare$     | 737589.502000 | 4338740.497000 | 119.481000  |  |
| $\triangleright$ 6 | 737587.188000 | 4338777.868000 | 127.309000  |  |
| $\blacksquare$     | 737593.446000 | 4338793.047000 | 130.589000  |  |
| -8                 | 737577.511000 | 4338815.132000 | 140.838000  |  |
| q                  | 737617.601000 | 4338738.214000 | 116.361000  |  |

*Ilustración 13: Marcadores en Metashape – Fuente: Elaboración propia*

#### Flujo de Trabajo en Metashape

El flujo de trabajo en esta aplicación es medianamente sencillo, está centralizado dentro del conjunto de herramientas llamado "Flujo de trabajo".

En el siguiente esquema podemos ver todos los procesos y productos de esos procesos que obtendremos más adelante en los siguientes pasos del proyecto.

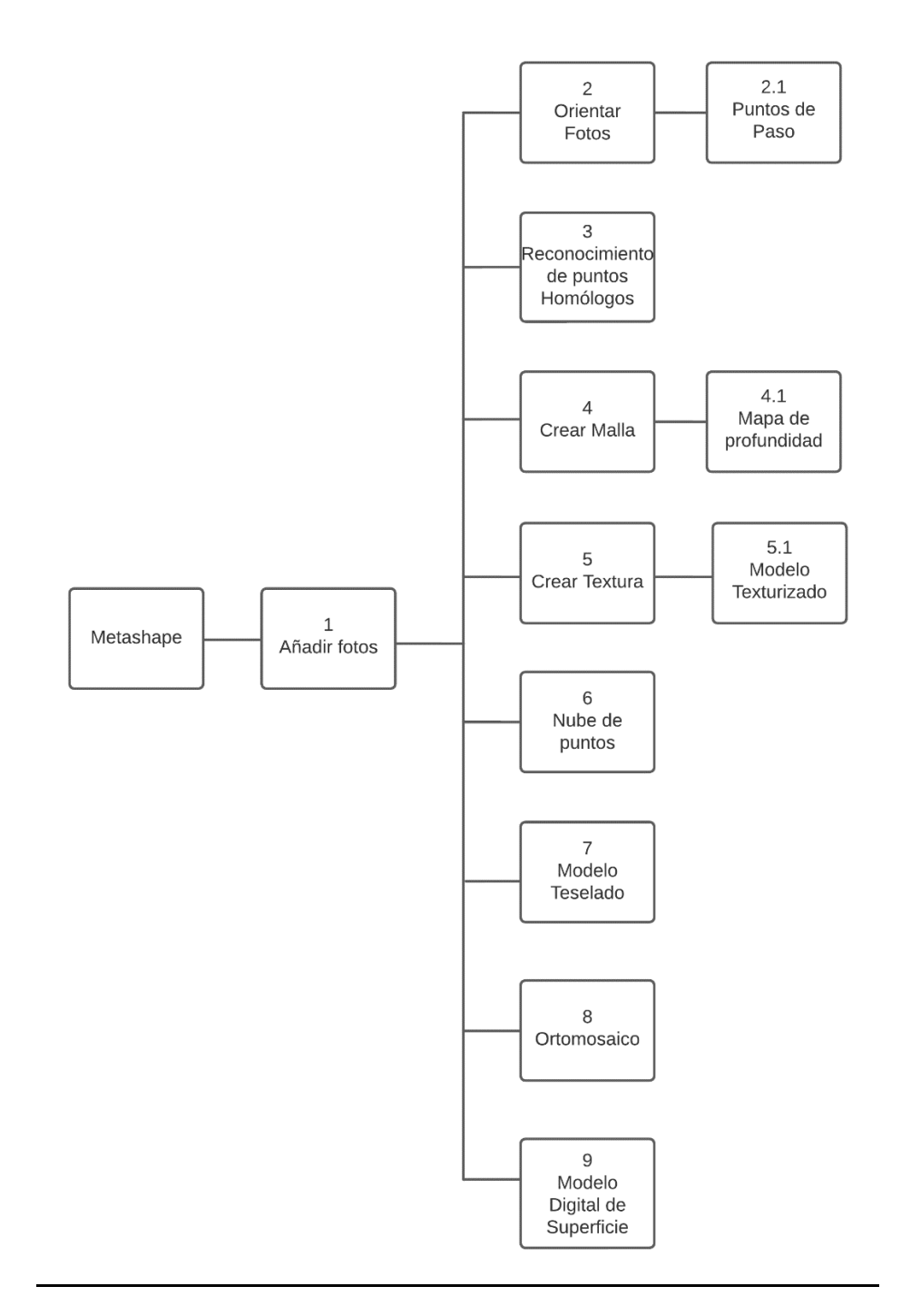

*Esquema 2: Flujo de Trabajo en Metashape – Fuente: Elaboración propia*

#### 1. Añadir Fotos

El primer paso del proyecto es añadir las fotos a la carpeta, qué es lo que aparece en la parte superior del flujo de trabajo y que sin ello no deja de hacer el resto de las acciones.

Es indiferente añadir las fotos o añadir la carpeta donde se encuentran las fotos, se cargarán las fotos al proyecto te aparecerá en el apartado del espacio de trabajo de imágenes como se ha podido ver en el apartado anterior.

Se han utilizado 251 imágenes útiles para la realización de este proyecto.

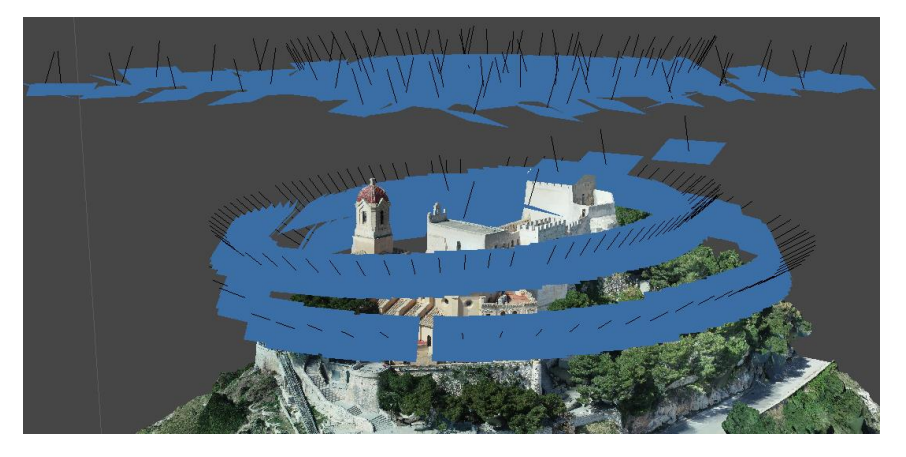

*Ilustración 14: Visualización de imágenes 1 – Fuente: Elaboración propia*

Estas fotos utilizadas corresponden con los 3 vuelos circulares y el vuelo de mallado superior tomados con el dron como se puede ver en las imágenes.

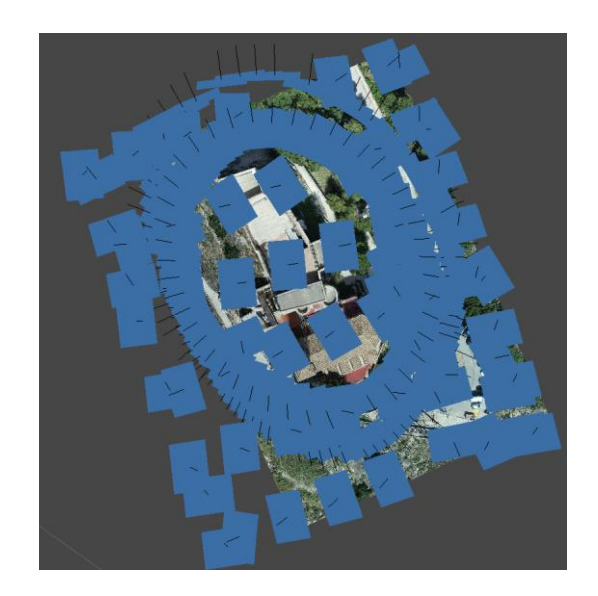

*Ilustración 15: Visualización de imágenes 2 – Fuente: Elaboración propia*

#### 2. Orientar fotos

Una vez añadidas las fotos, el siguiente proceso es orientarlas, este proceso busca puntos clave y puntos de paso que sean coincidentes en diferentes fotos, para tomarlos como valor de referencia para los siguientes subprocesos.

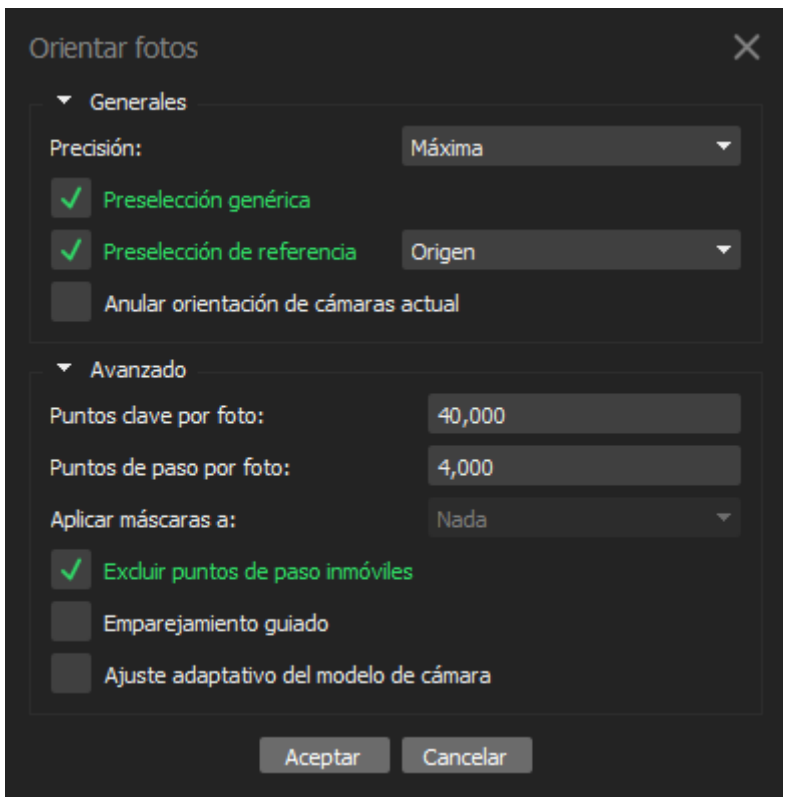

*Ilustración 16: Parámetros de orientación de fotos – Fuente: Elaboración propia*

Respecto a las opciones, tanto en este momento como en los siguientes se ha elegido la calidad máxima disponible, ya que se disponía de tiempo suficiente para la realización del proyecto y se querían obtener los mejores resultados.

Por ello, la precisión como se puede observar en la imagen anterior es la máxima disponible, En cuanto a preselección genérica, lo más correcto es utilizar la de referencia origen, aunque pueda conllevar mayor tiempo de procesado ya que en este tipo de fotos que estaban desordenadas puede evitar errores futuros.

En los puntos claves por foto y puntos de paso por foto, se ha dejado los valores preestablecidos ya que son correctos, la orientación de cámara actual está disponible porque ya se ha procesado al proyecto, y el emparejamiento y ajuste del modelo de Cámara se harán más adelante de forma manual.

#### 2.1 Puntos de Paso

El resultado de orientar las fotos correctamente con las opciones anteriormente vistas es una nube de puntos de paso como se puede ver a continuación.

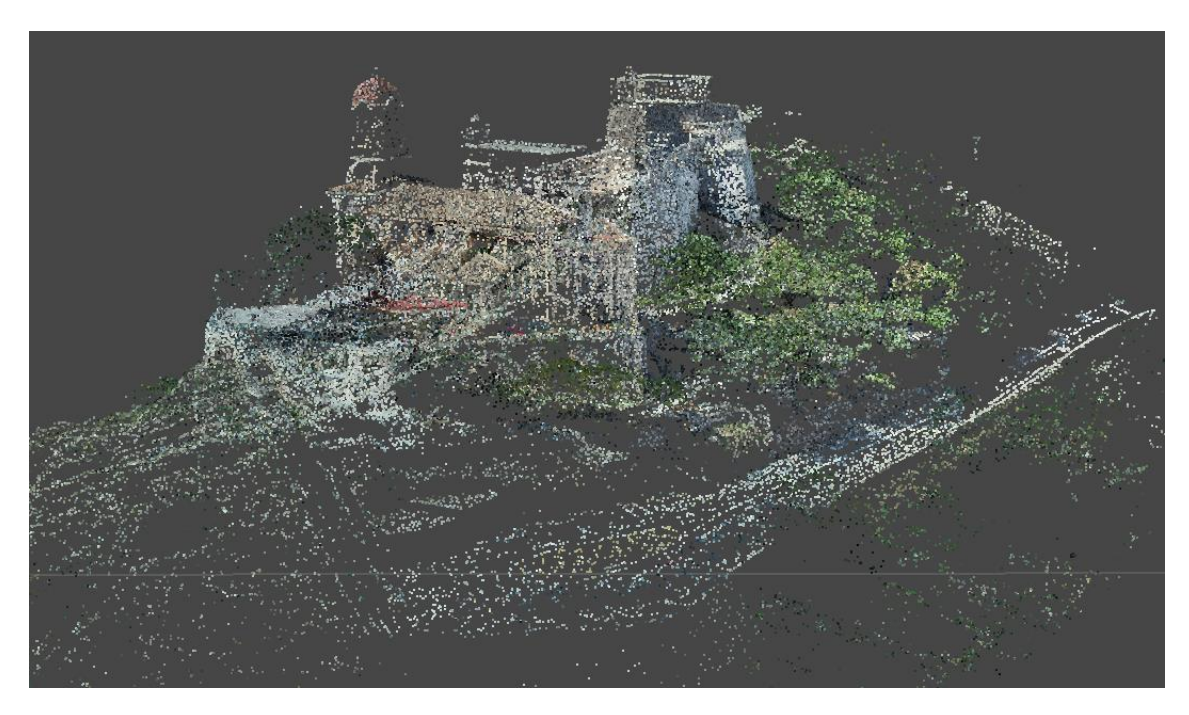

*Ilustración 17: Puntos de paso – Fuente: Elaboración propia*

Esta nube de paso cuenta con un total de 142.469 puntos con colores de puntos distribuidos en 3 bandas.

La multiplicidad media de punto de paso es de 4.93, lo que quiere decir que cada punto de paso se ha visto de media en 5 imágenes.

El tiempo total de procesado en mi ordenador ha sido de 15 minutos y el tamaño de esta nube de puntos de paso es de 20 MB.

Una vez procesado, es importante eliminar los puntos de paso que se han creado en zonas que no nos interesen ya que reducirá considerablemente los tiempos de procesado en los siguientes pasos.

#### 3. Reconocimiento de puntos Homólogos

Una vez orientadas las fotos correctamente, es importante hacer el proceso de reconocimiento de puntos homólogos en las imágenes.

Para ello hay que ir al apartado de referenciación y hay que tener insertadas tanto las imágenes del proyecto, como los marcadores correspondientes al GPS. Al insertar ambos hay que tener en cuenta poner el sistema de coordenadas en el cual se han tomado los datos, en este caso él: ''ETRS89 / UTM zona 30N''.

Al insertar todos estos datos y dar a la opción de visualizar marcadores o referencias, veremos sobre La nube de puntos de paso los marcadores.

Estos marcadores no estaban correctamente posicionados, ya que la viabilidad de referenciación del dron que se está utilizando sin el modo RTK es de unos 5 m, y al corregir la nube de puntos de paso, el error es de diversos metros.

Seleccionando una imagen podremos insertar los marcadores en los puntos de referencia que sabemos que corresponden. Este proceso hay que hacerlo imagen a imagen con todos los marcadores, por lo que puede ser un proceso costoso.

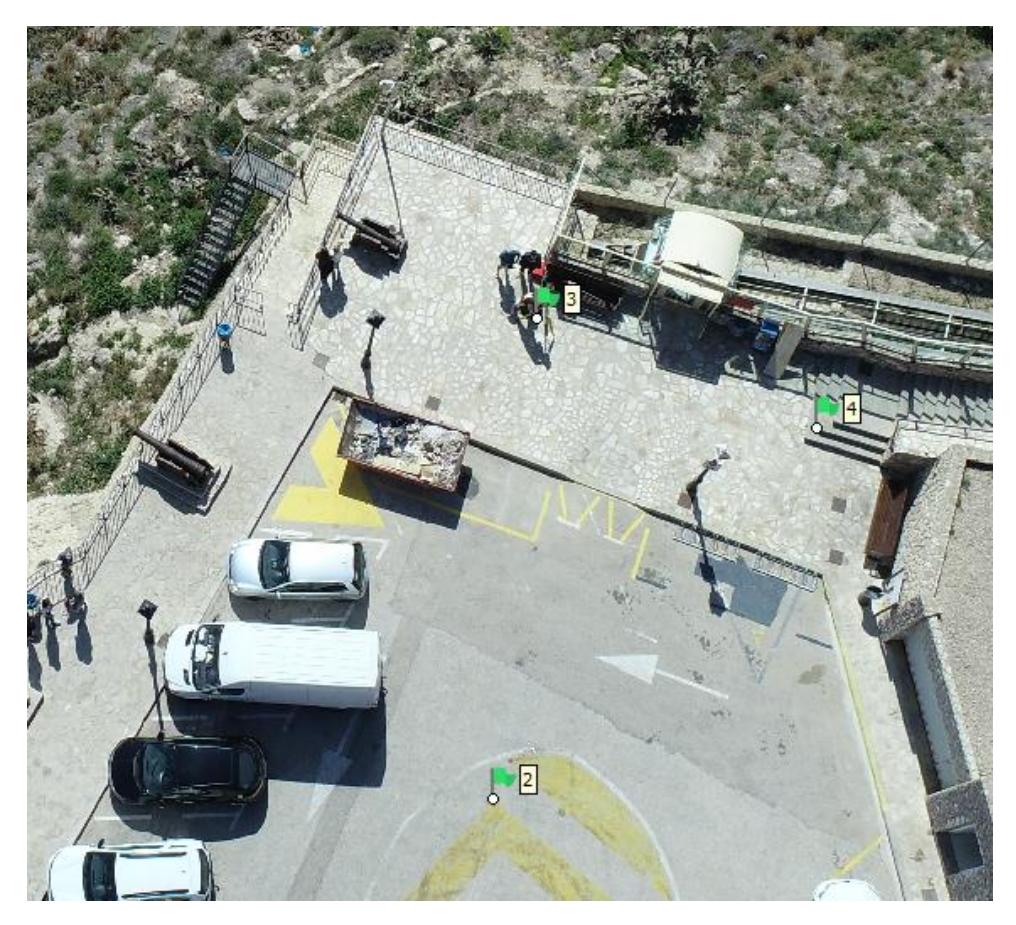

*Ilustración 18: Ejemplo reconocimiento de puntos – Fuente: Elaboración propia*

Mientras se van haciendo una a una las imágenes, es recomendando ir actualizando el proyecto, puesto que el programa identifica la posición real del modelo sobre los marcadores georreferenciados y tiende a acercar los marcadores a sus puntos reales, facilitando la búsqueda y movimiento de los marcadores a sus posiciones óptimas.

Una vez acabado de referenciar todos los marcadores de las 251 imágenes que corresponden a este proyecto, obtendremos un error, tanto total como error por marcador e incluso error por imágenes.

Este error total puede ser de diversos centímetros, puesto que la cámara no está calibrada, la cámara ofrece unos parámetros de focal que no son estrictamente correctos, sino una aproximación por lo tanto hace falta corregir este y otros parámetros, con tal de obtener un mejor proyecto y un error consecuentemente más bajo.

El error antes de calibrar este proyecto es de 3,3 centímetros.

El error al final total del proyecto es de 1,6 centímetros.

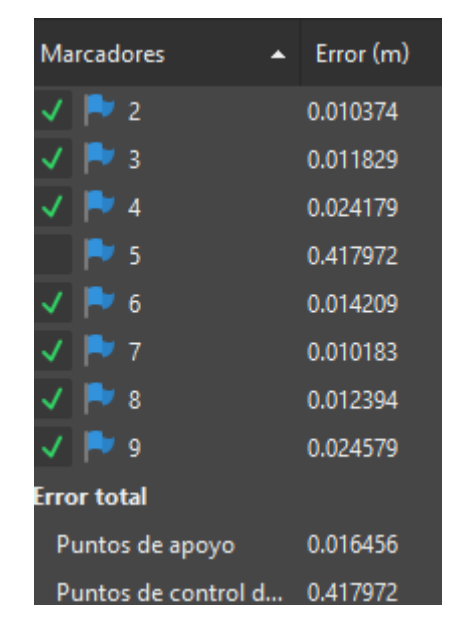

*Ilustración 19: Errores finales en marcadores – Fuente: Elaboración propia*

Podemos saber que el proyecto está en buen camino puesto que, después de meter los datos, las imágenes y que el programa interprete los puntos homólogos, tenemos un error medio inferior al error de precisión del GPS.

Este resultado es mejor de lo esperado, pero lo analizaremos más en profundidad con los datos de la estación total en apartados posteriores de la memoria.

#### 4. Crear Malla

El apartado de la creación de la malla es el apartado más importante del flujo de trabajo de este modelo 3D, en éste se crea el modelo 3D a partir de un origen de datos.

El origen de datos puede ser los puntos de paso o la nube de puntos ya creados anteriormente, o los mapas de profundidad que no han sido creados, pero que son los que mejor calidad se obtienen los modelos.

La primera parte del procesamiento de este flujo de trabajo de creación de la malla, corresponde con la creación de los mapas de profundidad, se ha elegido como opciones, superficie 3D y calidad ''Extra alta'' así como número de caras ''Alta'', Que son las opciones máximas disponibles, las cuales ofrecerán un mejor resultado a costa de mayor tiempo de procesamiento.

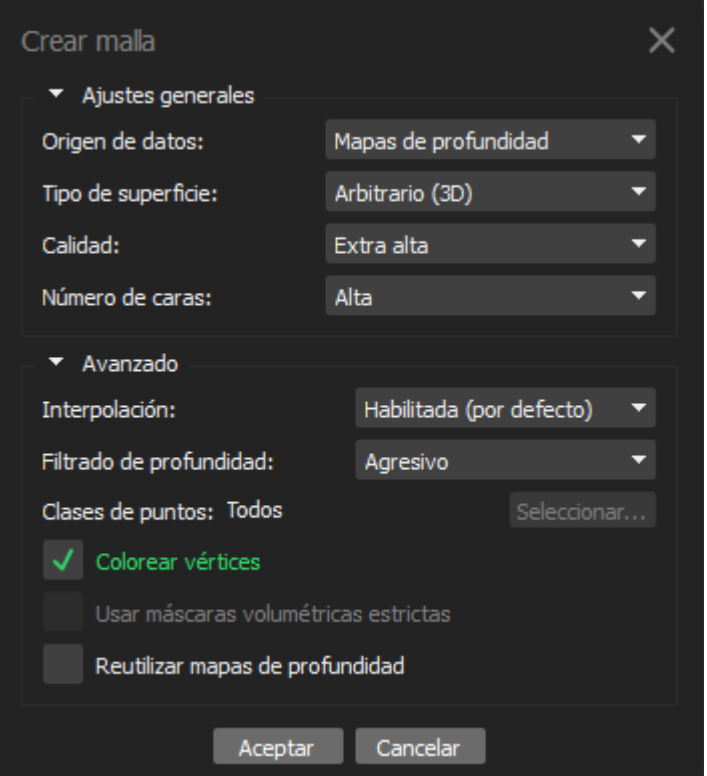

*Ilustración 20: Parámetros de creación de mallas – Fuente: Elaboración propia*

En cuanto al apartado de interpolación, se ha habilitado con un filtro de profundidad agresivo, este ayuda a eliminar imperfecciones y dejar superficies más lisas, esta opción debe ser ajustada según la necesidad del objeto en cuestión, ya que depende de las necesidades y del objeto el tipo de filtrado que haya que seleccionar para un mejor resultado.

#### 4.1 Mapa de profundidad

El resultado la creación de la malla, obtenido por el camino el siguiente mapa de profundidad, el cual tiene calidad extra alta y un filtrado agresivo.

El tiempo de procesamiento ha sido de 3 horas y el tamaño del archivo ha sido de 5GB.

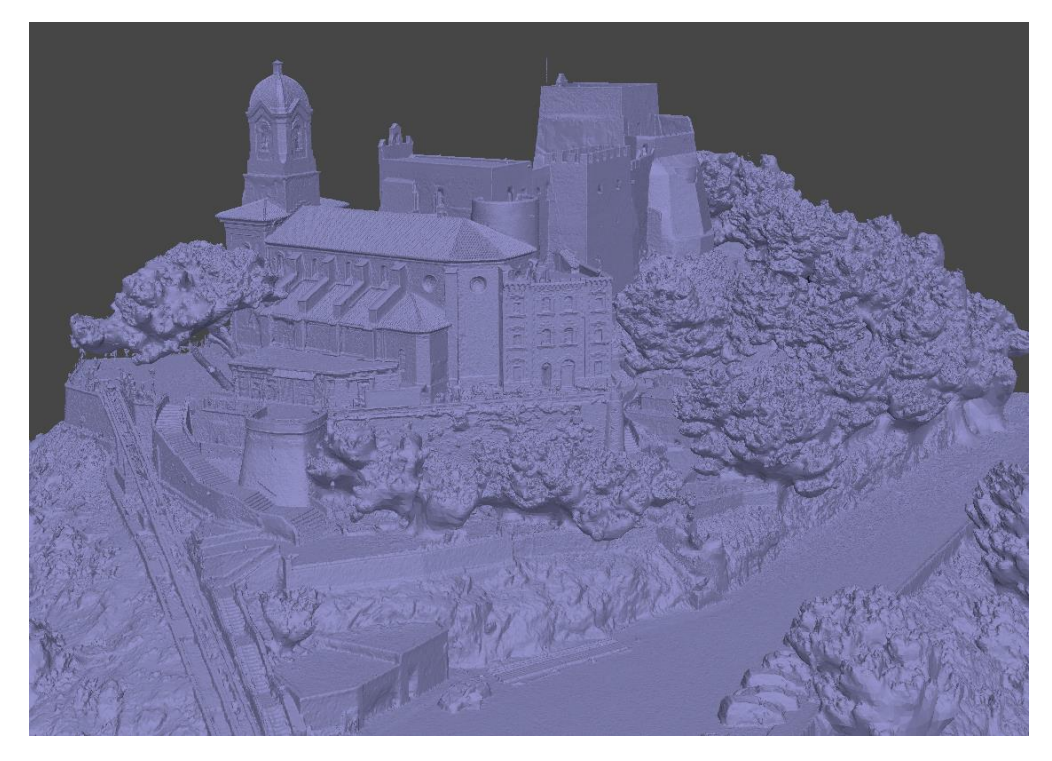

*Ilustración 21: Mapas de profundidad – Fuente: Elaboración propia*

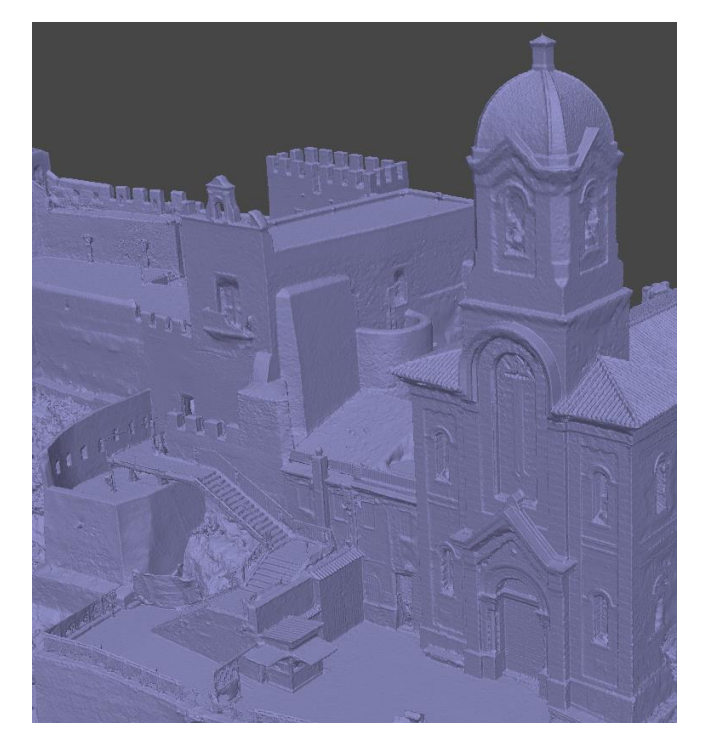

*Ilustración 22: Detalle Mapa de profundidad – Fuente: Elaboración propia*

El mapa de profundidad también puede colorear sus caras, pero el nivel de detalle es muy inferior al obtenido después de texturizar el modelo.

En las dos siguientes fotos se muestran planos de detalle que se comparan posteriormente con el modelo texturizado.

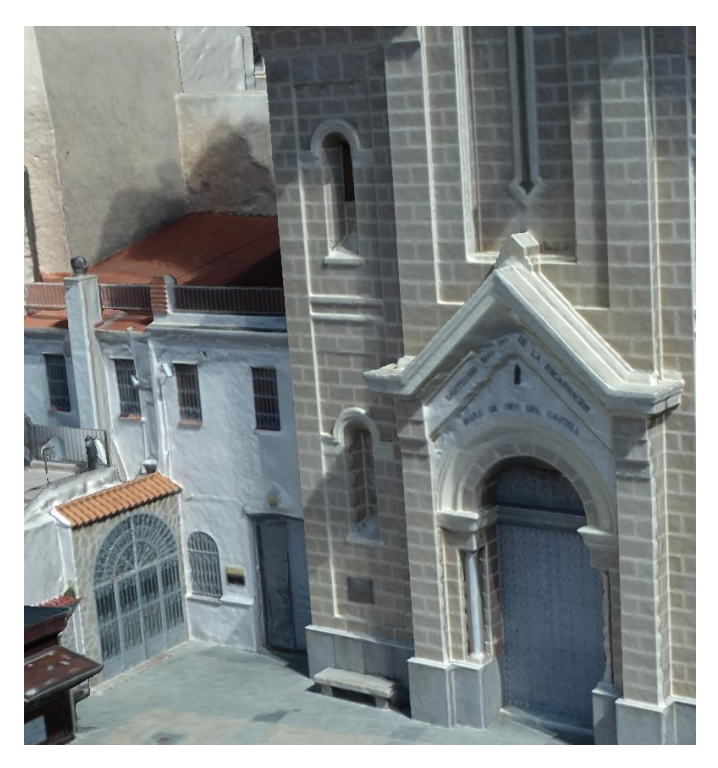

*Ilustración 23: Detalle Mapa de profundidad Coloreado 1 – Fuente: Elaboración propia*

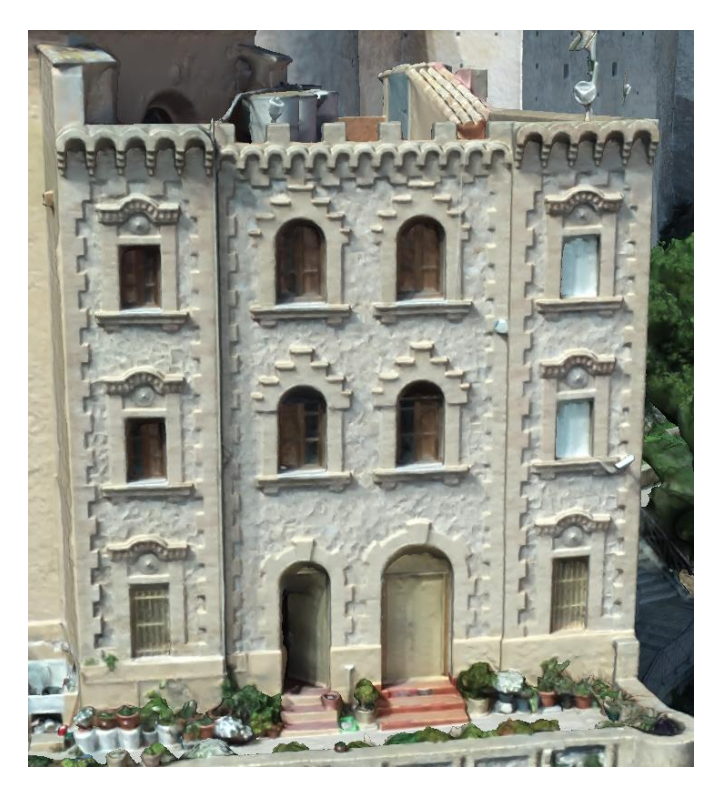

*Ilustración 24: Detalle Mapa de profundidad Coloreado 2 – Fuente: Elaboración propia*

#### 5. Crear textura

Una vez que he dado el modelo 3D a partir de los mapas de profundidad, el siguiente paso en el flujo de trabajo es la creación de las texturas.

Para ello elegiremos el tipo de textura RGB para darle color, en el origen de datos utilizaremos las imágenes, ya que tienen mucha mejor calidad, al ser los archivos crudos y sin modificar del proyecto y no haciéndolo a partir de los mapas de profundidad anteriormente creados.

En cuanto al tamaño de las texturas se ha elegido 16284 x 2, que es muy superior a los 4096 de tamaño que venía por defecto.

Esta textura en 32K tiene un resultado mucho superior a las anteriormente mencionadas, es el parámetro más diferencial con respecto a la textura y he realizado pruebas para comprobar que el resultado es significativamente mejor conforme más texturas he ido poniéndole al modelo.

La elección final de este número de texturas es la máxima que soporta mi ordenador.

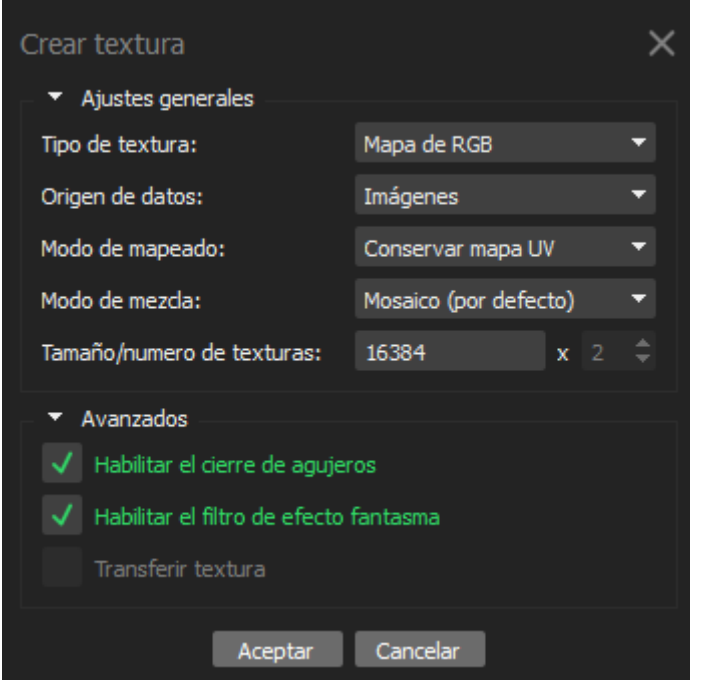

*Ilustración 25: Parámetros de creación de texturas – Fuente: Elaboración propia*

En cuanto al mezclado, el mapeado, conservar el mapa de UV y modo de mezcla en mosaico que venían por defecto son con los que mejor resultado he obtenido.

Al habilitar el cierre de agujeros, cierra los agujeros, que sobre todo se han obtenido en las partes inferiores de los árboles, es un proceso automático que quitan mucho trabajo de postproceso y no afecta en absoluto a la parte importante de este proyecto que es el castillo.

#### 5.1 Modelo Texturizado

El modelo texturizado obtiene un resultado mucho mejor que el modelo sin texturas generado por el mapa de profundidad.

El proceso de texturizado ha tardado 6 horas y su peso es de 2 GB.

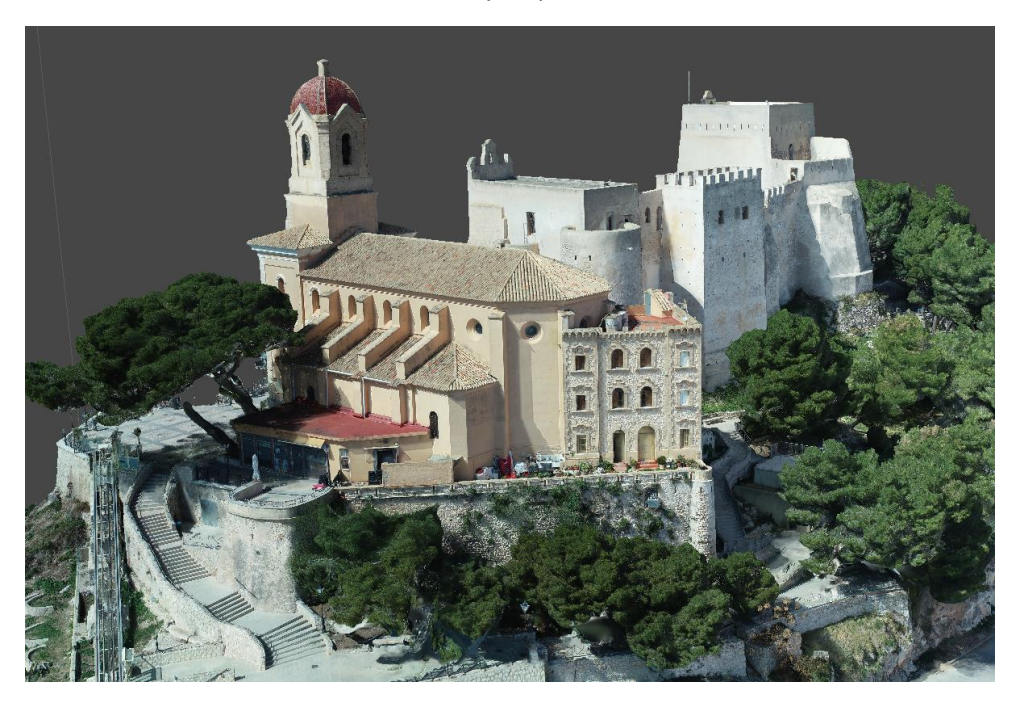

*Ilustración 26: Modelo Texturizado – Fuente: Elaboración propia*

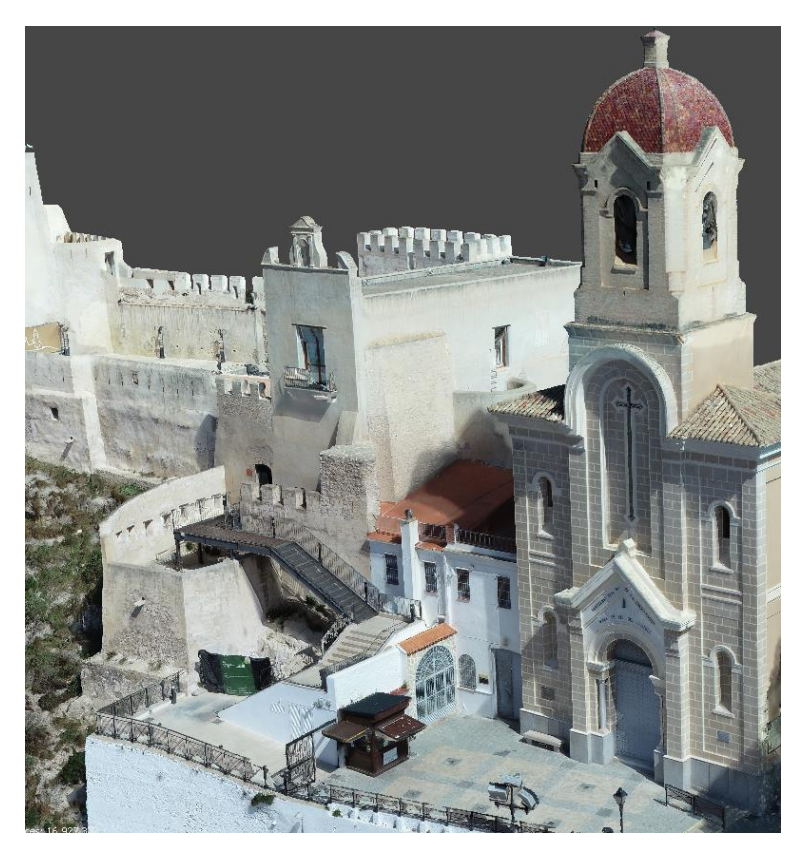

*Ilustración 27: Modelo Texturizado 2 – Fuente: Elaboración propia*

El nivel de detalle en el modelo texturizado es considerablemente superior al modelo 3D generado con el mapa de profundidades coloreado sin texturas visto anteriormente.

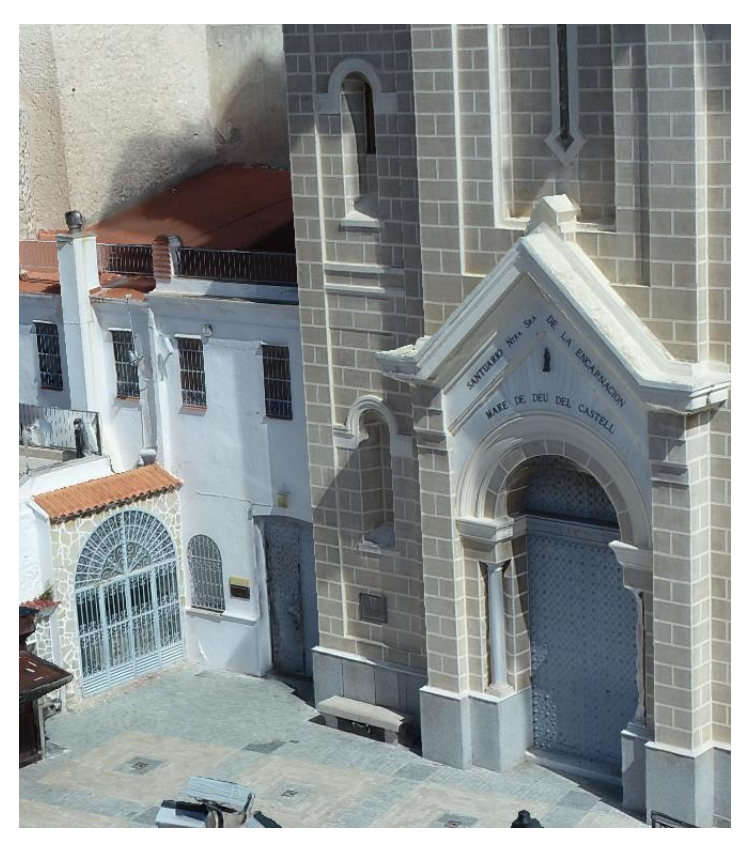

*Ilustración 28: Detalle Modelo Texturizado – Fuente: Elaboración propia*

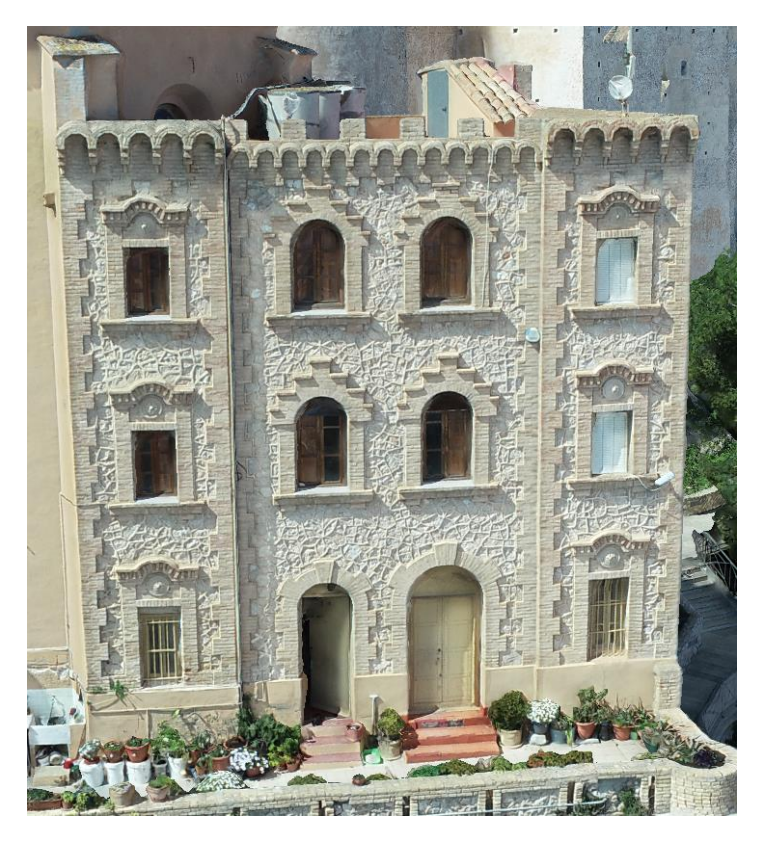

*Ilustración 29: Detalle Modelo Texturizado 2 – Fuente: Elaboración propia*

#### 6. Nube de puntos

A partir de este punto, los subproductos generados no son de utilidad para el modelo 3D, pero pueden servir para diversas utilidades diferentes.

Una vez creados los mapas de profundidad, se puede utilizar como origen de datos para crear una nube de puntos de paso densa, la cual podrá ser de utilidad para otros diversos usos.

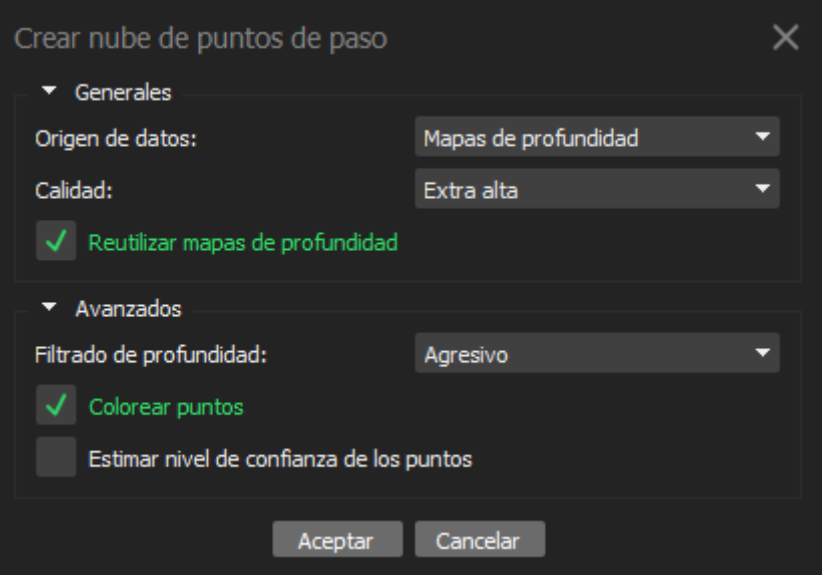

*Ilustración 30: Parámetros de creación de nube de puntos de paso – Fuente: Elaboración propia*

Los parámetros utilizados son calidad extra alta y filtro agresivo que son los mejores disponibles, como el resto de pasos del proyecto.

Esta nube de puntos es muy superior a la nube de puntos de paso creados al orientar las cámaras.

La nube de puntos de paso tiene un total de 143.469 puntos, esta nube densa de puntos tiene un total de 214.757.979.

Al tener 1500 veces más puntos, otorga un resultado similar al de un modelo 3D, con un peso muy inferior y una gran facilidad para tratar estos puntos posteriormente en otros programas.

El resultado es claramente inferior en detalle a los modelos 3D y obviamente muy inferior al modelo texturizado.

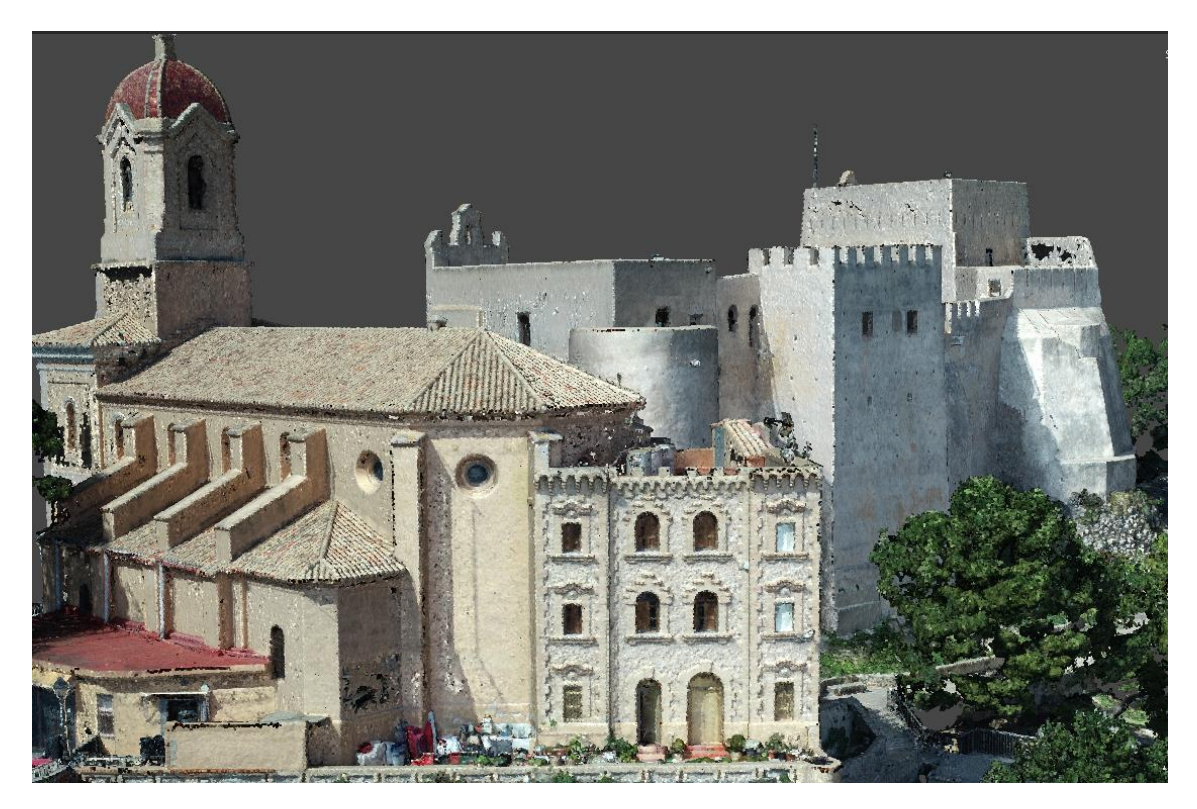

*Ilustración 31: Nube de puntos – Fuente: Elaboración propia*

El tiempo de procesamiento es de 5 horas y el peso del archivo 6 GB.

52

CMI

#### 7. Modelo Teselado

Para la creación del modelo de teselas o teselado, se ha partido del origen de datos de los mapas de profundidad anteriormente creados, así como calidad extra alta y filtro de profundidad agresivo como el resto de productos en los que estas calidades estaban disponibles.

El tamaño de tesela es 8192, qué es el tamaño máximo disponible y el que ofrece mejor calidad de texturas finales, Tenemos un tamaño del píxel de 1,3 cm que es el mínimo disponible a partir de los mapas de profundidad creados.

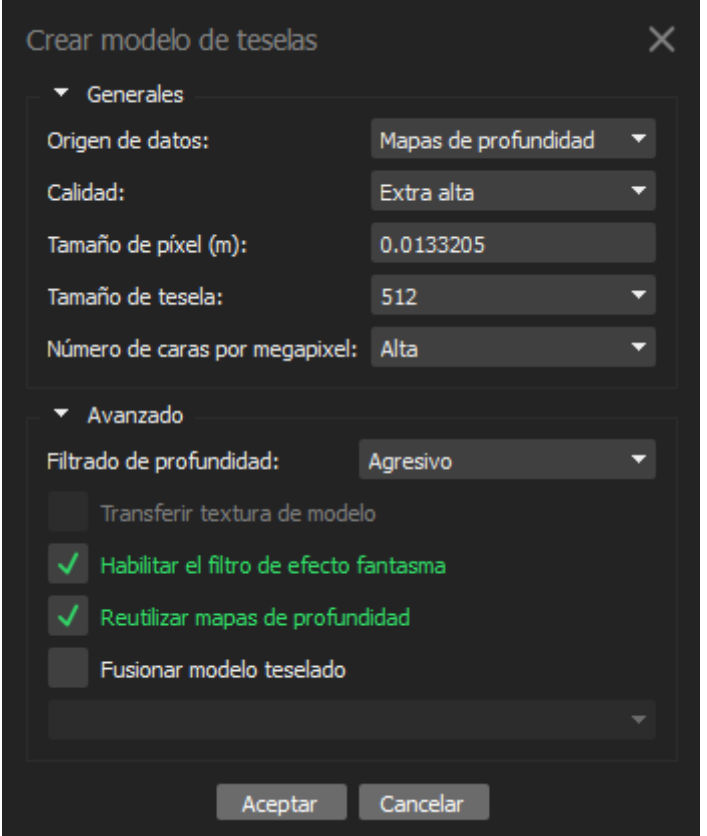

*Ilustración 32: Parámetros de creación del modelo de teselas – Fuente: Elaboración propia*

Con todos estos parámetros obtenemos un modelo teselado de la mayor calidad posible.

El modelo 3D teselado está subdividido en pequeños polígonos, aumentando la densidad de los detalles geométricos.

En comparación con el modelo texturizado, el modelo teselado tiene más detalles geométricos, así como sombras y reflejos más realistas.

El modelo teselado es bastante más pesado y requiere más recursos de procesamiento, pero puede ser ideal para aplicaciones que requieren alta calidad como la animación y la renderización de películas.

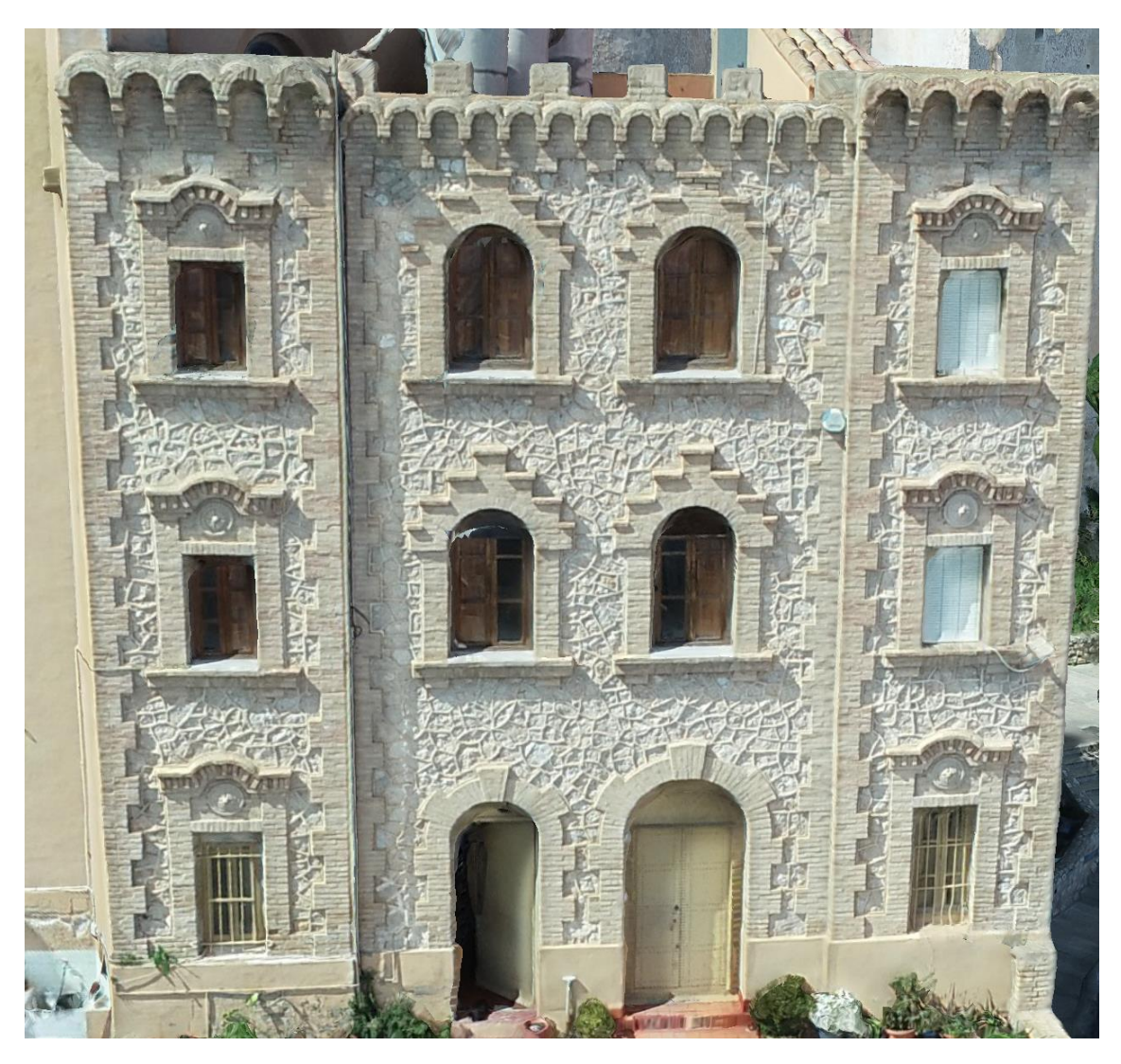

*Ilustración 33: Modelo de teselas – Fuente: Elaboración propia*

Como se puede ver en la imagen anterior, se puede ver una ligera mejora la geometría de la imagen en un plano de detalle muy cercano, pero es casi imperceptible en las calidades que estamos generando también el modelo texturizado, y por contraparte este modelo teselado, requiere bastante más cantidad de recursos.

El tiempo de procesamiento del modelo teselado ha sido de 10 horas y el tamaño del archivo es de un 1 gigabyte.

#### 8. Ortomosaico

El ortomosaico se crea a partir de la malla, y se superpone sobre un mapa que en este caso es de "OpenStreetMaps".

Se selecciona la proyección adecuada al proyecto, que en este caso es la ''ETRS89 / UTM zona 30N'' y, por tanto, se superpone el proyecto sobre la imagen tomada satelital del OpenStreetMaps.

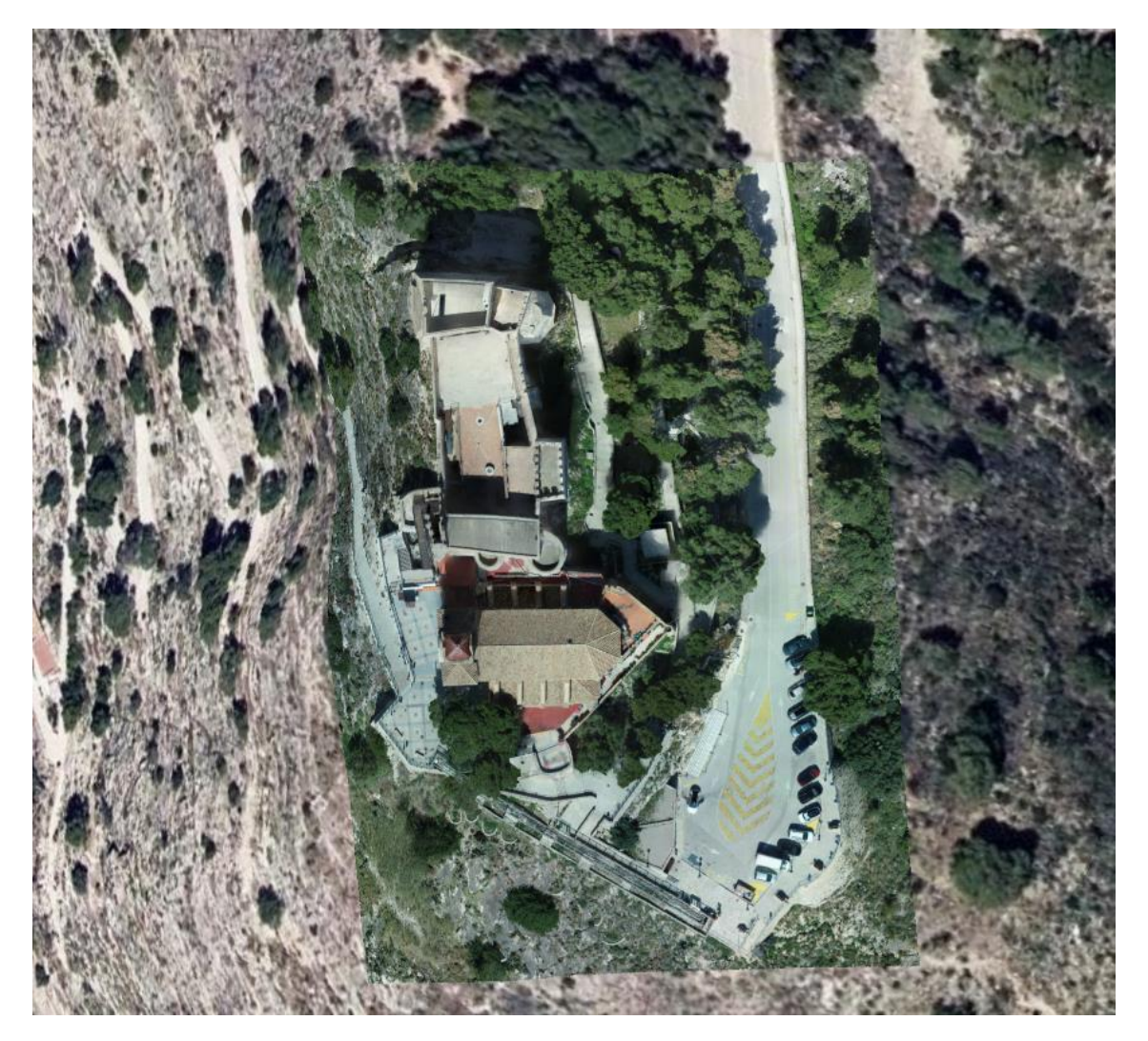

*Ilustración 34: Ortomosaico – Fuente: Elaboración propia*

El tiempo de procesamiento es de 1 hora y el peso del archivo 4 GB.

#### 9. Modelo Digital de Superficies

El siguiente Modelo Digital de Superficies es visible en la pestaña "Orto" de Metashape.

El proceso de creación de este modelo digital de superficie se ha hecho mediante la herramienta de modelo digital de elevaciones, pero al tener elementos como edificios, es más bien un modelo digital de superficies.

Los parámetros para crear este modelo han sido los más altos disponibles con la fuente de origen de mapas de profundidad.

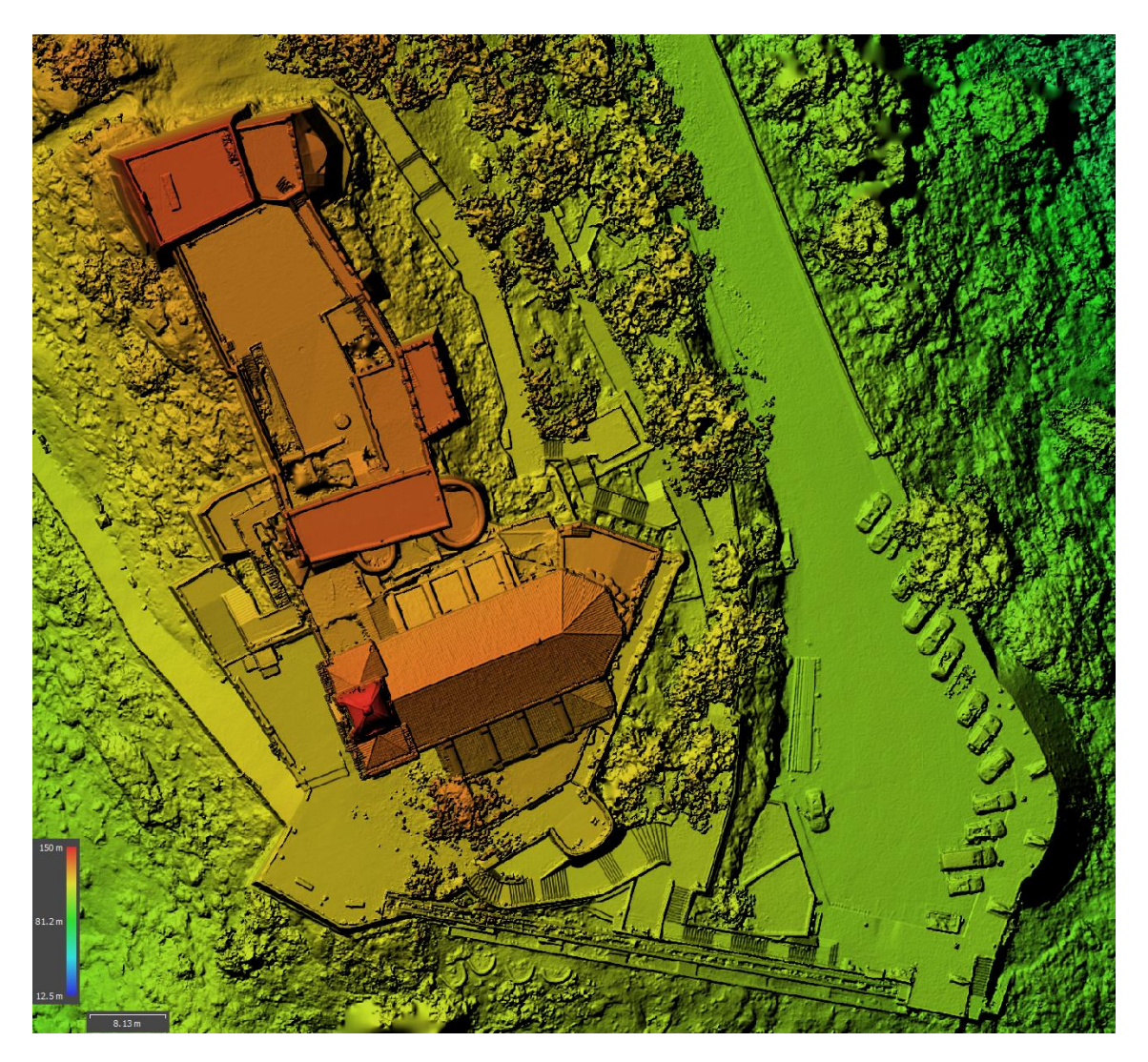

*Ilustración 35: Modelo Digital de Superficies – Fuente: Elaboración propia*

El proceso ha tardado 10 horas y el archivo tiene un peso de 6 gigabytes.

#### Sketchfab

"Sketchfab" es una plataforma online donde se puede subir, compartir y ver modelos 3D interactivos.

Se ha autorizado a la plataforma "Sketchfab" para publicar un modelo de este proyecto. Cabe destacar que la plataforma solo permite 100 megas de subida, en los cuales no admite textura, por lo tanto, el resultado obtenido en esta plataforma es muy inferior al proyecto en archivo local utilizado en Metashape.

Para la generación del modelo de esta plataforma se ha tenido que utilizar una creación de un modelo y unas texturas de procesado medio, obteniendo unos resultados de un peso y procesamiento 30 veces inferior.

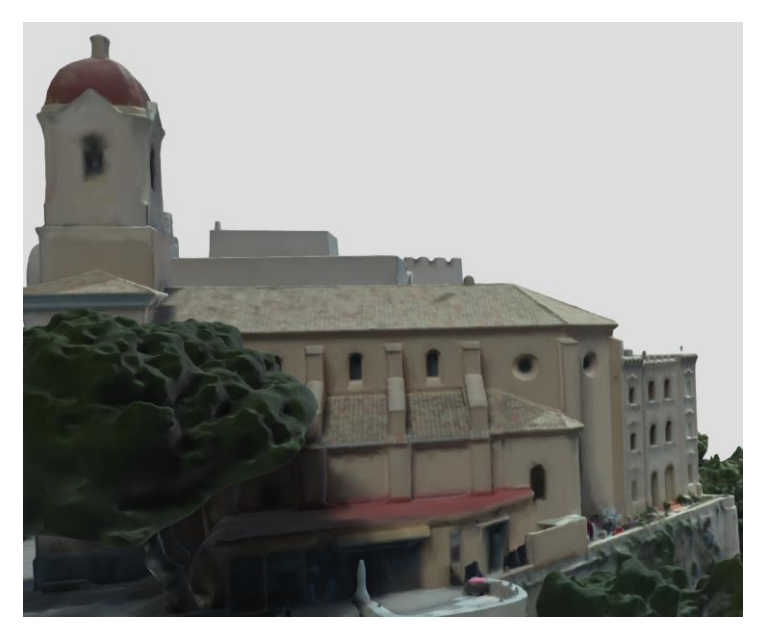

*Ilustración 36: Imágen Modelo "Sketchfab" – Fuente: Elaboración propia*

El enlace al modelo 3D generado es el siguiente:<https://skfb.ly/oGSQV>

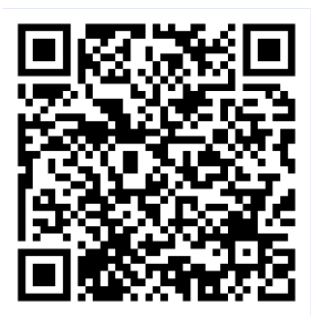

*Ilustración 37: QR modelo "Sketchfab" – Fuente: Elaboración propia*

#### Blender

"Blender" es un software de modelado 3D, animación y creación de gráficos por computadora de código abierto y gratuito.

"Blender" ofrece una amplia variedad de características y herramientas, incluyendo modelado 3D, texturizado, iluminación, simulaciones de física, animación, renderizado y composición.

Se ha utilizado este programa para la creación de un video alrededor del Castillo de Cullera para la visualización del modelo con gran calidad.

Ha sido necesario la exportación del modelo desde Metashape con todas las texturas y mapas de profundidad correspondientes para generar el video con la mejor calidad posible.

Se ha utilizado este programa para la creación de una ruta para que la cámara siga, así como ajustar las velocidades de renderizado de la cámara, parámetros de calidad, posición de las luces y materiales de las texturas.

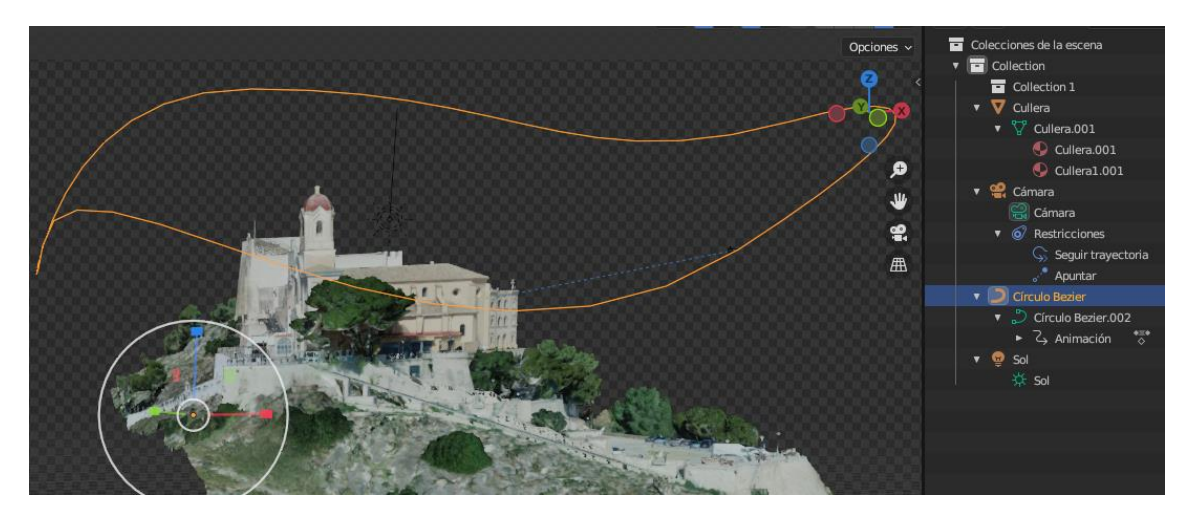

*Ilustración 38: Imagen Entorno "Blender" – Fuente: Elaboración propia*

El enlace al video generado es el siguiente: <https://youtu.be/O3lFqPqrSf4>

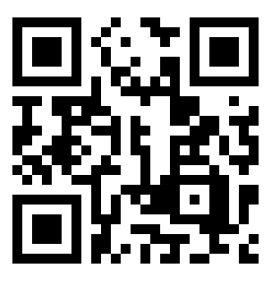

*Ilustración 39: QR Video Modelo 3D con "Blender" – Fuente: Elaboración propia*

**Levantamiento fotogramétrico y modelado 3D del castillo de Cullera mediante técnicas fotogramétricas con RPAS**

## RESULTADOS

## RESULTADOS

En este apartado de resultados estaremos analizando el conjunto de datos, si la toma ha sido correcta, así como si sus errores son mejores o peores que la hipótesis a priori.

En primer lugar, como se puede ver en la imagen a continuación, la mayoría de los puntos de paso se ha generado con un solapamiento de imágenes de 9 o más de ellas, y al depender de más imágenes se ha conseguido un mejor solapamiento y, por tanto, un ajuste del modelo 3D con mucha redundancia de datos.

En concreto, analizando dentro del programa, todos los marcadores aparecen en entre 17 y 60 imágenes, aportando gran redundancia.

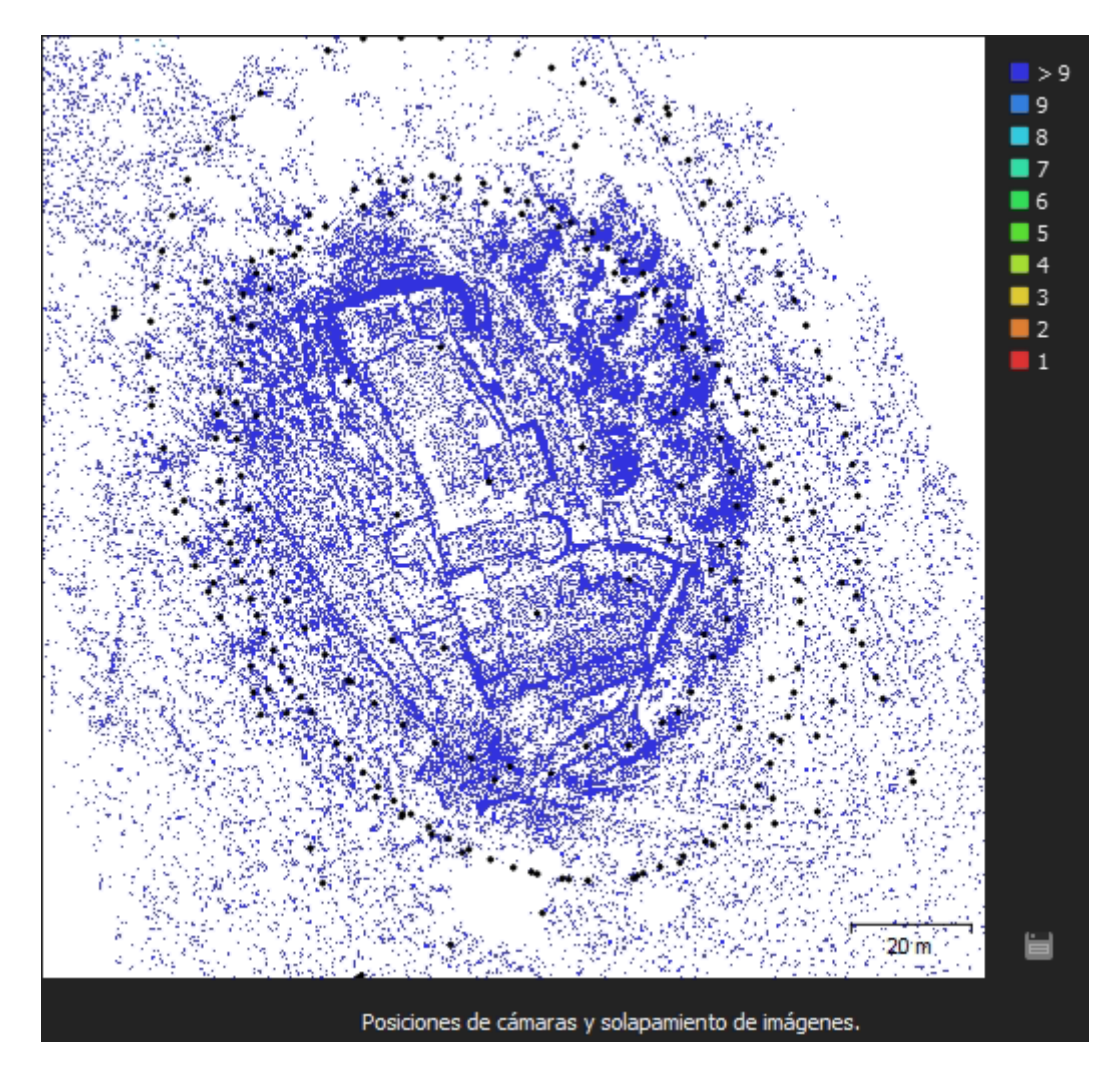

*Ilustración 40: Posiciones de cámaras y solapamiento de imágenes – Fuente: Elaboración propia*

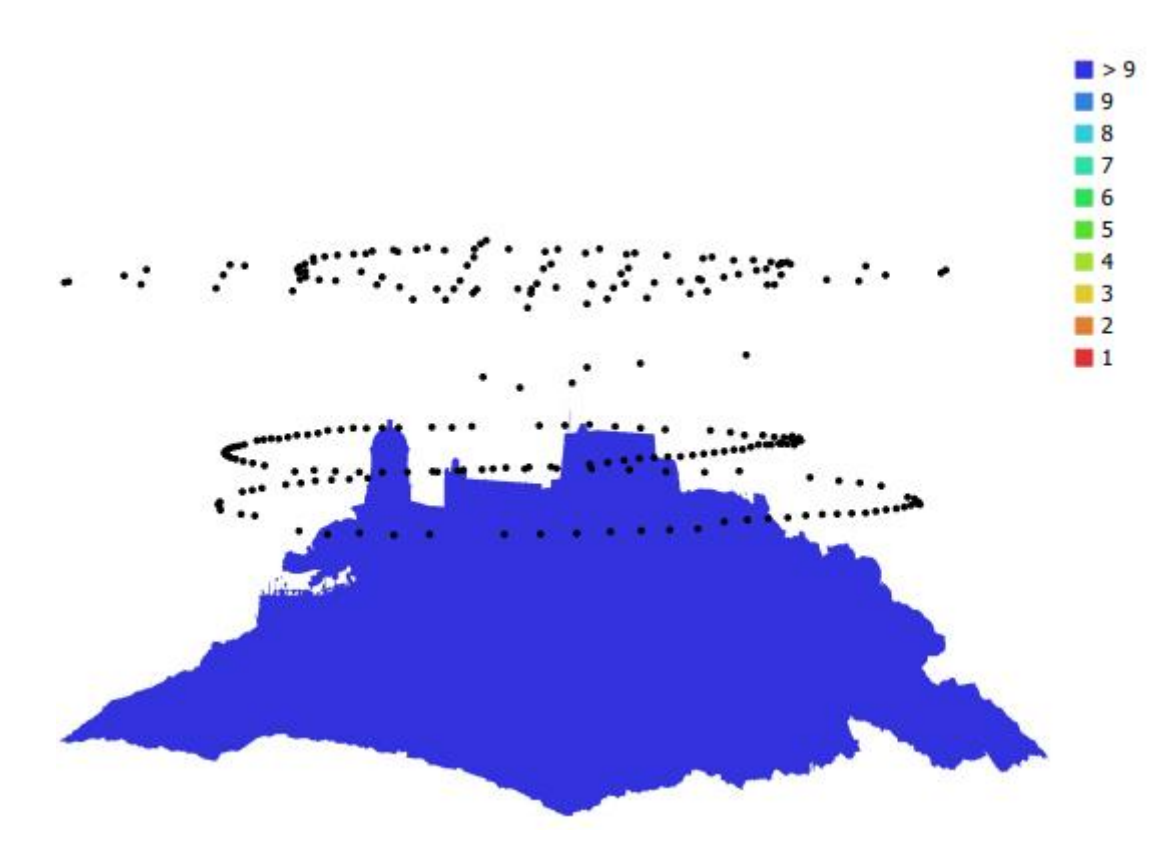

*Ilustración 41: Posiciones de cámaras y redundancia del modelo – Fuente: Elaboración propia*

En esta imagen podemos comprobar también que para la generación del modelo se han utilizado más de 9 imágenes para cada parte del modelo, ya que está en un color azul oscuro como se puede ver en la leyenda.

Por otra parte, en la imagen en 3 dimensiones podemos ver y diferenciar 3 vuelos a diferentes alturas, como se ha comentado anteriormente alrededor de la parte superior del castillo, que es la de mayor interés; así como la malla superior a 75 m que corresponde con la línea de puntos que se puede ver en la zona más alta sobrevolando el castillo y también coincide con la altura del vuelo más alto.

Podemos afirmar que la toma de imágenes es correcta, ya que tenemos una buena cantidad de datos gracias a las fotos tomadas para cubrir la totalidad de la superficie del proyecto.

61

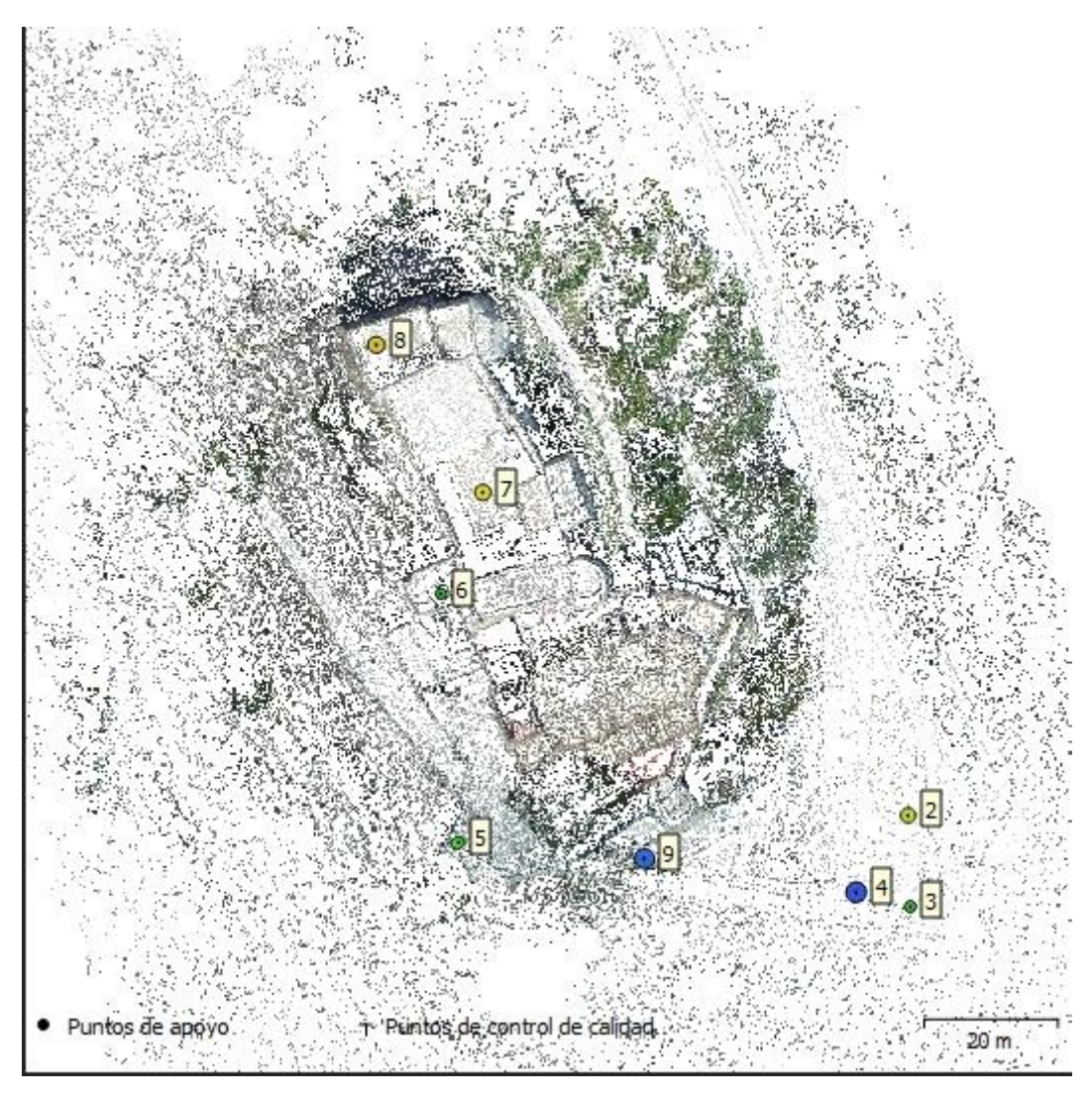

*Ilustración 42: Disposición de puntos de apoyo – Fuente: Elaboración propia*

En la siguiente imagen podemos ver la disposición de los puntos georreferenciados tomados con la antena GPS, cabe destacar que están correctamente dispuestos homogéneamente en el castillo y alrededores, ubicándolos en zonas accesibles y visibles.

Tres de los puntos están en la zona inferior, para dar coordenadas conocidas y estacionar la estación total, con el fin de visar la fachada frontal con la estación total, resultado de los cuales analizaremos en las siguientes imágenes.

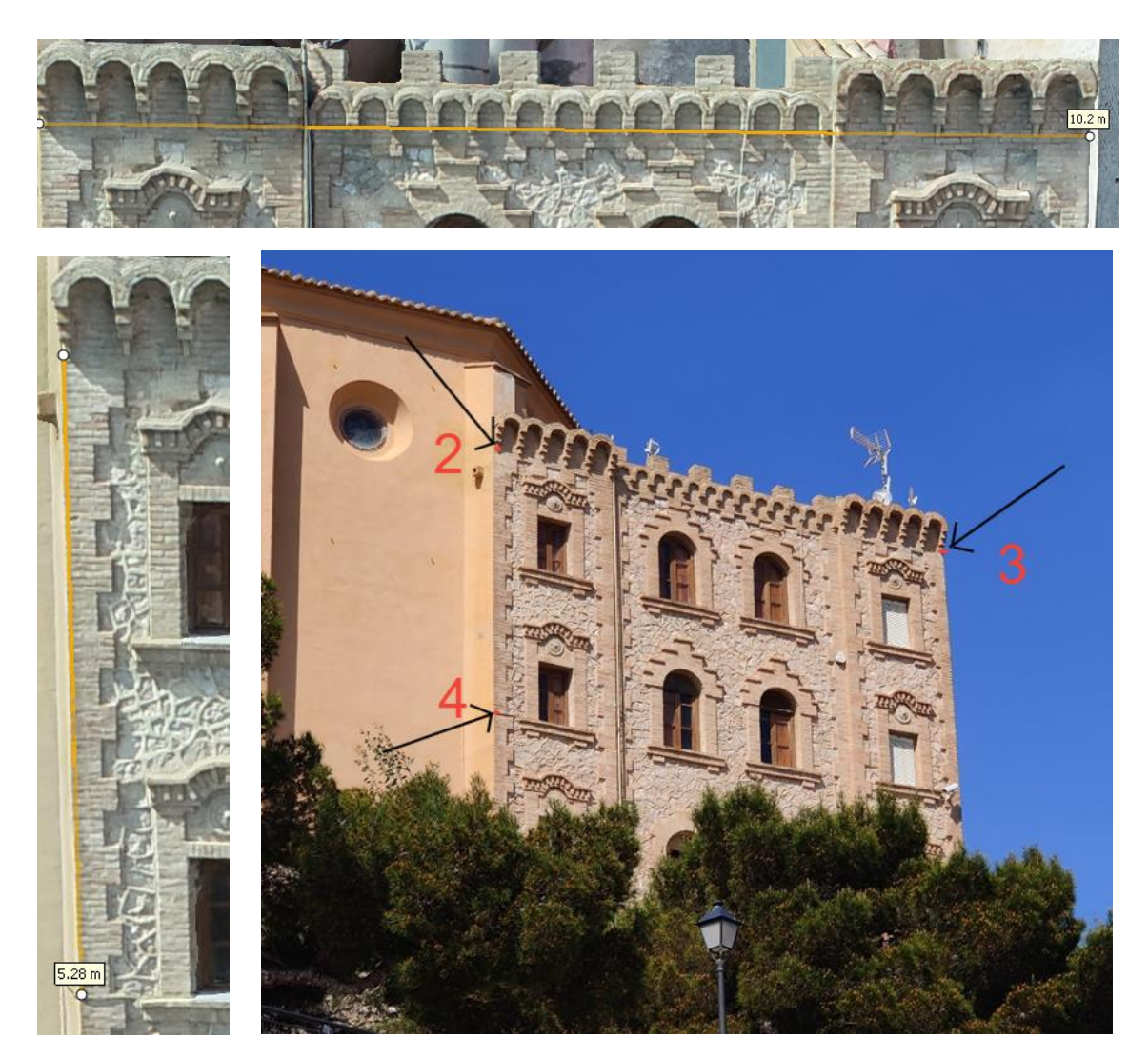

*Ilustración 43: Comparación de distancias tomadas con Estación Total – Fuente: Elaboración propia*

Los datos que fueron tomados con la estación total tenían como principal utilidad la comparación de las distancias entre los puntos y los puntos en sí entre la toma de datos y la medición sobre el modelo.

Los valores medidos a la estación total que son de:

**Distancia 2-3** = 10,171 metros **Distancia 2-4** = 5,272 metros

Los valores medidos sobre el modelo con la herramienta de medición redondean los resultados a tres dígitos:

**Distancia 2-3** = 10,2 metros **Distancia 2-4** = 5,28 metros

El punto utilizado para crear un modelo con mayor error es el número 9, por tanto, los otros puntos tienen errores inferiores a los que se pueden ver en la tabla a continuación.

Este es el que marca el error total del proyecto máximo, que es de 2.45785 cm.

Teniendo en cuenta que el error previsto de la antena GPS es de 2 cm, son unos resultados mucho mejores de los previstos, ya que en el tratamiento de los datos y un posible error humano podría introducir cierto error al modelo 3D.

Un error inferior a los 5 cm sería un valor esperado, por tanto, el tener un error de 1.64555 cm de media es mucho mejor de lo esperado a priori y, por tanto, justifica una buena ejecución del proyecto.

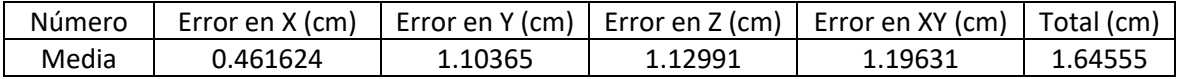

*Tabla 10: Error medio en el modelo 3D – Fuente: Elaboración propia*

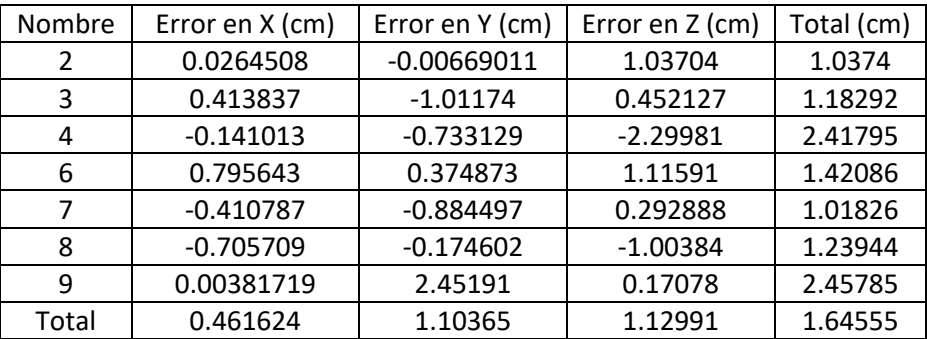

*Tabla 11: Error medio en el modelo 3D – Fuente: Elaboración propia*

Podemos ver que, tras el ajuste de las cámaras y reconocimiento de puntos homólogos en las imágenes, la mayoría de los errores en los ejes "XYZ" son inferiores al centímetro, pero en cada punto hay uno de los ejes que es igual o superior al centímetro de error, el cual marca el error total de ese marcador.

Los errores son los puntos son bastante similares, teniendo menor error en el eje "X" en general, y los errores totales varían entre 1 y 2,45 centímetros, por lo que no se desvían mucho unos de otros, aspecto que nos da a entender que no hay un error grosero que introduzca un gran error al proyecto.

**Levantamiento fotogramétrico y modelado 3D del castillo de Cullera mediante técnicas fotogramétricas con RPAS**

## PRESUPUESTO

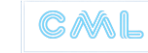

## PRESUPUESTO

El siguiente presupuesto se hace pensando en el empresario y alquilando todos los materiales necesarios para la ejecución del proyecto.

El tiempo necesario en campo es de 1 día laboral, contemplando 4 horas para la toma de datos, 2 horas para transporte hasta la zona del proyecto y 2 horas de preparación previa de la ejecución del proyecto.

El tiempo necesario en gabinete es de 4 días laborales, contando dejar el ordenador renderizando los productos en parte en horas no laborables.

En total hacen 5 días de trabajo laborables, lo que correspondería a una semana natural.

- Es necesario un Ingeniero en Geomática y Topografía, que costaría en bruto a la empresa, contando seguridad social y dietas, unos 30.000 € al año.
- Alquiler Dron "Phantom 4 Pro" 50 € al día.
- Alquiler "Leica Zeno FLX100 Smart Antena" 100 € al día.
- Alquiler Estación Total "Leica TS06 Plus" 55 € al día.
- El coste del programa "Agisoft Metashape Profesional" es de 3150 € al año.
- Es necesario la utilización de un ordenador de unos 1500 € para procesar las imágenes en estos programas con cierta facilidad.
- Es necesario el alquiler de un vehículo para el día de campo (50 €) y combustible (50 €), lo que supondría 100 €.
- El alquiler del despacho supondría 600 € al mes.
- Se aplicará un 25% de beneficio industrial.

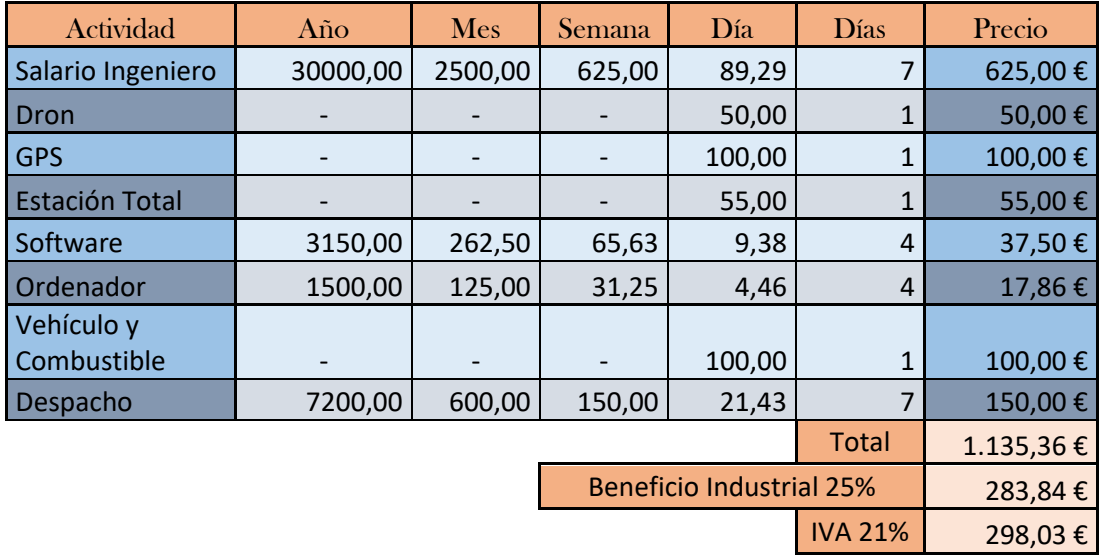

Presupuesto Total  $\begin{array}{|c|c|c|c|c|} \hline 1.717.23 & \text{£} \end{array}$ 

**Levantamiento fotogramétrico y modelado 3D del castillo de Cullera mediante técnicas fotogramétricas con RPAS**

# **CONCLUSIONES**

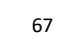

### CONCLUSIONES

Tras la realización de este trabajo, he comprobado lo intuitivo que son estas nuevas tecnologías, ya sea el dron utilizado, antena GPS, estación total y el software utilizado. Me ha hecho ver desde un punto realista lo capacitados que estamos los ingenieros en geomática y topografía al acabar la carrera para hacer este tipo de proyectos.

El uso de la fotogrametría mediante dron ha sido muy eficaz para este proyecto, dando a entender que es una herramienta muy útil cuando el proyecto requiere este tipo de precisión y la zona es apta para el uso del dron, ya sea por restricciones legales o restricciones físicas.

Los resultados obtenidos han sido mucho mejores que los esperados a priori.

El uso de un dron con una cámara de altas prestaciones, muchas tomas de imágenes, el uso de puntos referenciados con la antena GPS, así como realizar correctamente el flujo de trabajo en calidades muy altas con el programa "Agisoft Metashape Profesional", han intervenido en un modelado 3D con una calidad y texturas muy grandes y una precisión de 1,6 centímetros.

He conseguido aprender completamente todo el proceso de toma de datos y el flujo de trabajo en "Metashape" para obtener un modelo 3D de altas prestaciones, así como un objetivo no planteado, que ha sido la renderización en video del modelo 3D para su mejor visualización.

Una posible mejora a los resultados obtenidos sería la adquisición de un dron con una cámara de características superiores para otros proyectos, pero para este proyecto no habría mucha diferencia, ya que, la cámara utilizada se adecua a las necesidades de este proyecto.

Partiendo de los resultados de este TFG se me abren futuras líneas de trabajo, ya que, ha incrementado mi interés en los drones y los modelos 3D, me gustaría continuar por esta rama, ya sea en empresas especializadas o por cuenta propia.

Este proyecto puede tener beneficios sociales porque se puede utilizar como herramienta para la mejora del turismo relacionado en este caso a la visita del castillo de Cullera, así como beneficios en futuras reconstrucciones de este.

Otros posibles beneficios de esta tecnología de modelado por fotogrametría dron pueden ser ambientales, mediante otros proyectos enfocados en el mapeo de zonas naturales o seguimiento e inventariado de tanto especies animales como vegetales.

**Levantamiento fotogramétrico y modelado 3D del castillo de Cullera mediante técnicas fotogramétricas con RPAS**

# BIBLIOGRAFÍA

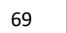

## BIBLIOGRAFÍA

VISITCULLERA: Guía del castillo de Cullera [Consulta: 14 de marzo de 2023] <https://visit-cullera.es/guia/castillo-de-cullera/>

WIKIPEDIA: Castillo y murallas de Cullera [Consulta: 17 de marzo de 2023] [https://es.wikipedia.org/wiki/Castillo\\_y\\_murallas\\_de\\_Cullera](https://es.wikipedia.org/wiki/Castillo_y_murallas_de_Cullera)

SOLUCIÓN TOPOGRAFÍA: Descarga de imagen estación total [Consulta: 23 de marzo de 2023] <https://www.soluciontopografia.com/media/download/12204>

APLITOP: TcpGPS [Consulta: 31 de marzo de 2023] <https://www.aplitop.com/software/tcp-gps>

UTILTECH: Información teoría fotogrametría dron [Consulta: 7 de abril de 2023] <https://www.utiltech.es/blog/modelado-3d-con-drones-fotogrametria/>

LIBRO: Fundamentos de la fotogrametría [Consulta: 7 de abril de 2023] Fundamentos de la fotogrametría (Jacinto Santamaría Peña Teófilo Sanz Méndez)

DJI: Información Phantom 4 Pro [Consulta: 17 de abril de 2023] https://www.dji.com/es/phantom-4-pro

70

**Levantamiento fotogramétrico y modelado 3D del castillo de Cullera mediante técnicas fotogramétricas con RPAS**

# CARTOGRAFÍA
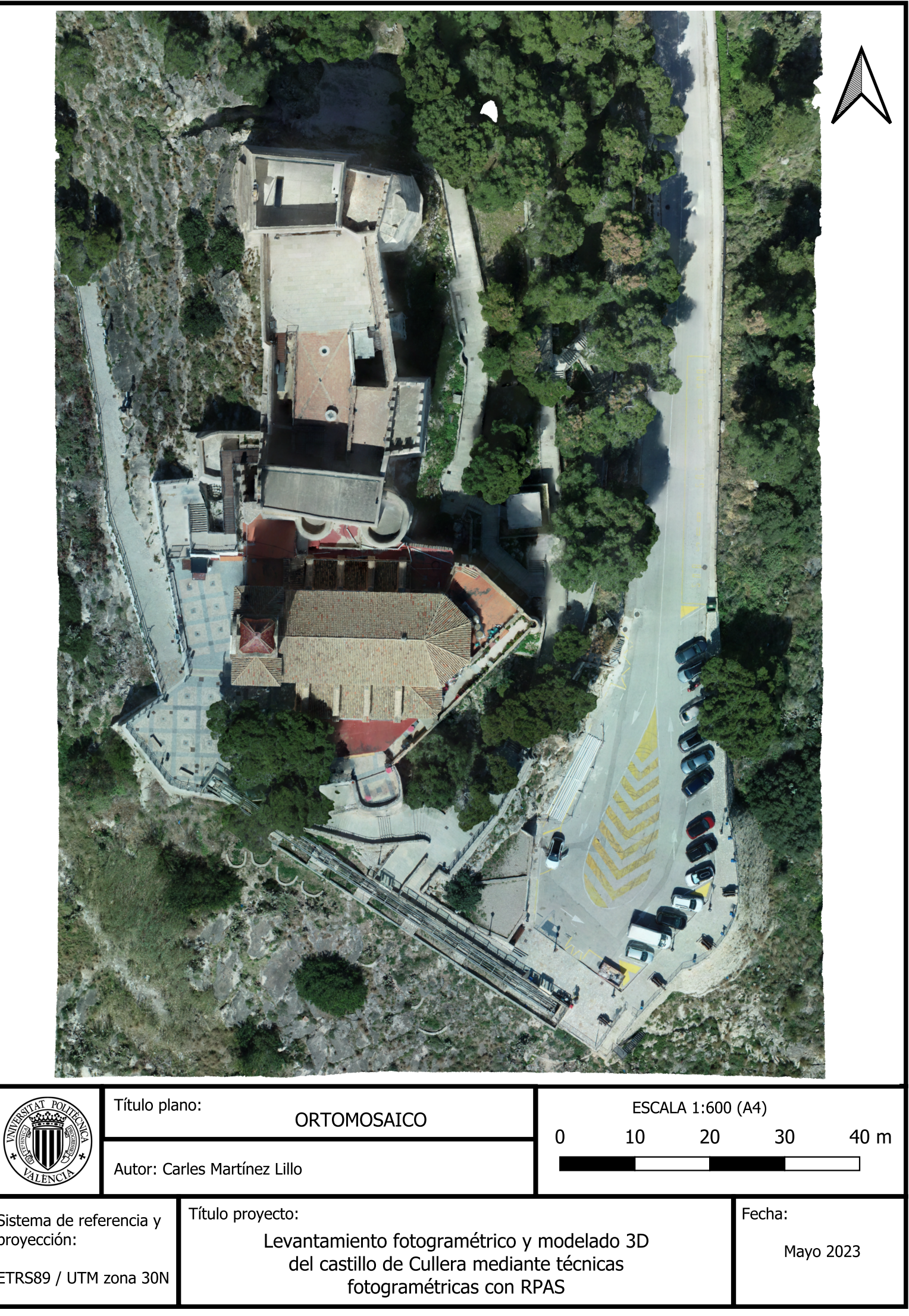

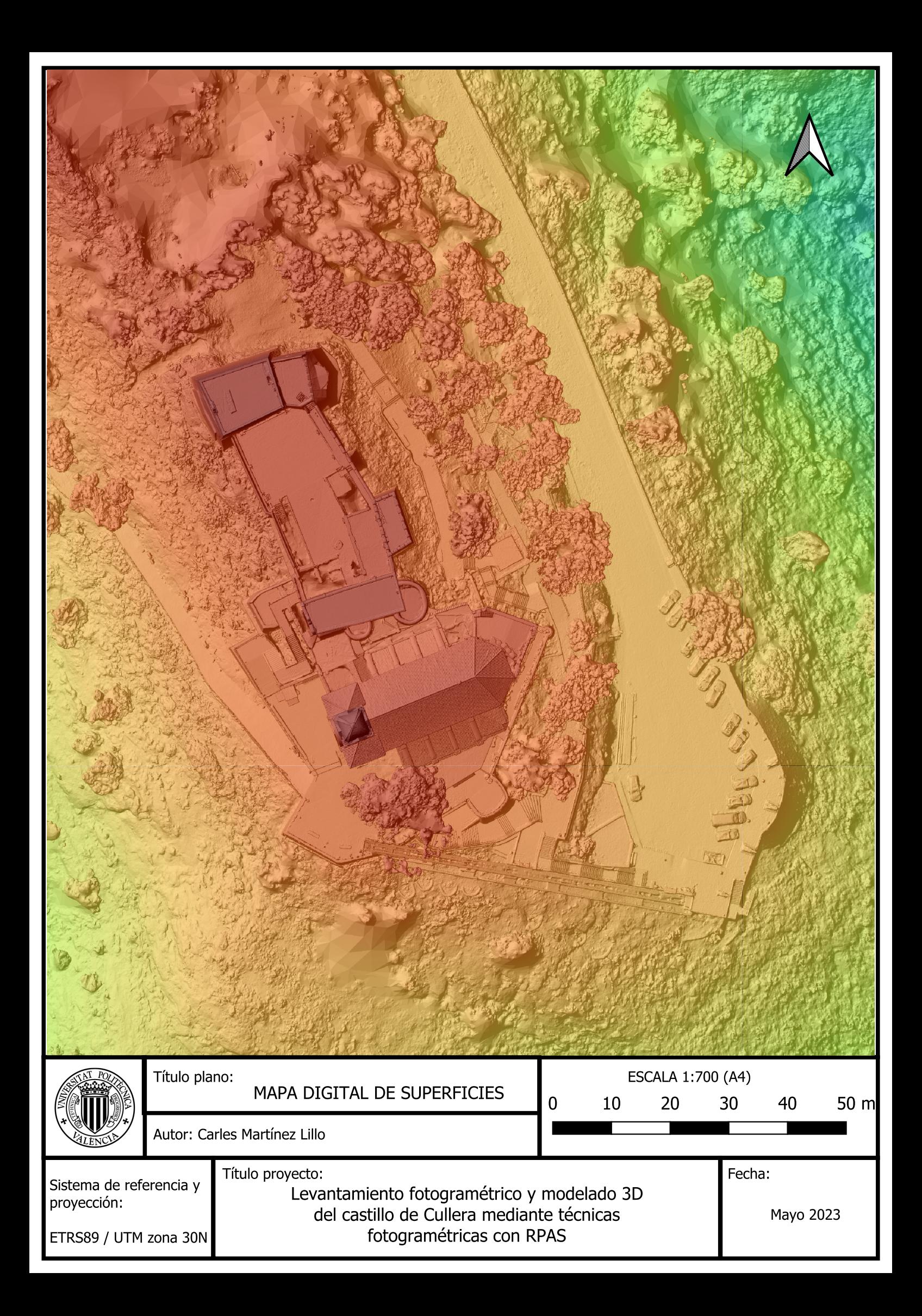

**Levantamiento fotogramétrico y modelado 3D del castillo de Cullera mediante técnicas fotogramétricas con RPAS**

### ANEXOS

#### ANEXOS

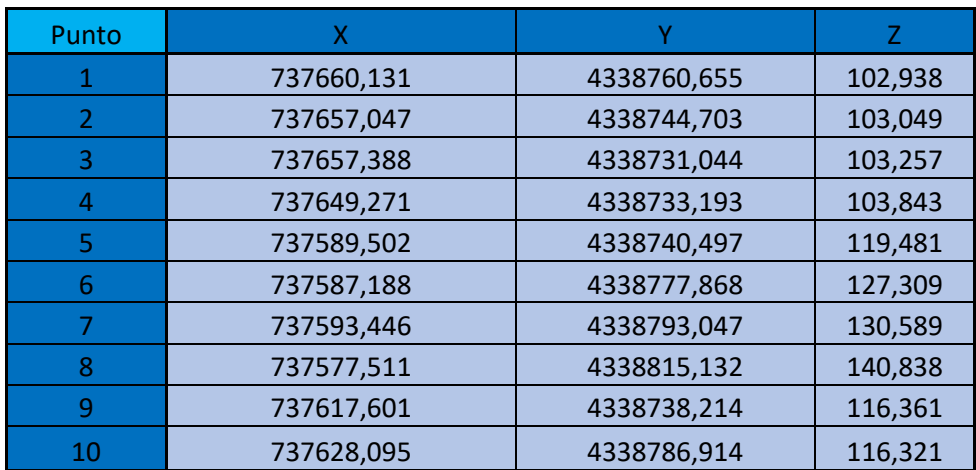

*Tabla 13: Puntos de la antena GPS - Fuente: Elaboración propia*

### Castillo Cullera

Informe de procesamiento 26 April 2023

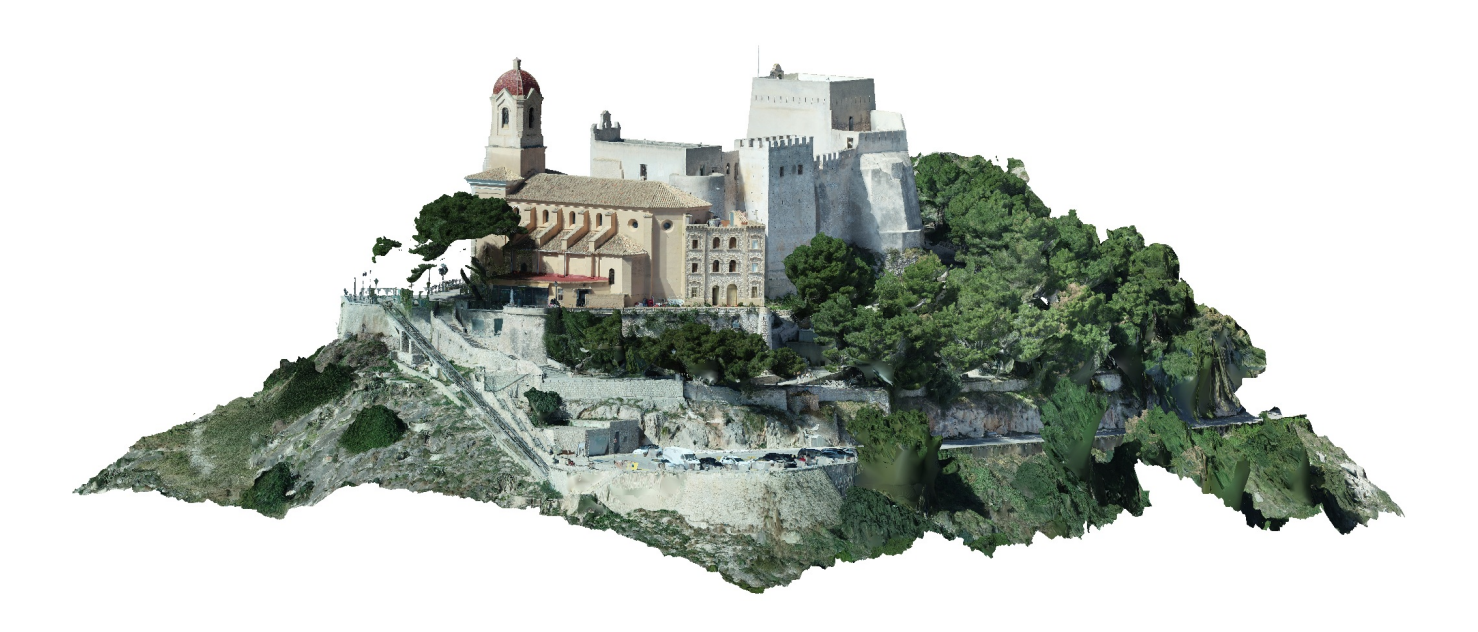

### Datos del levantamiento

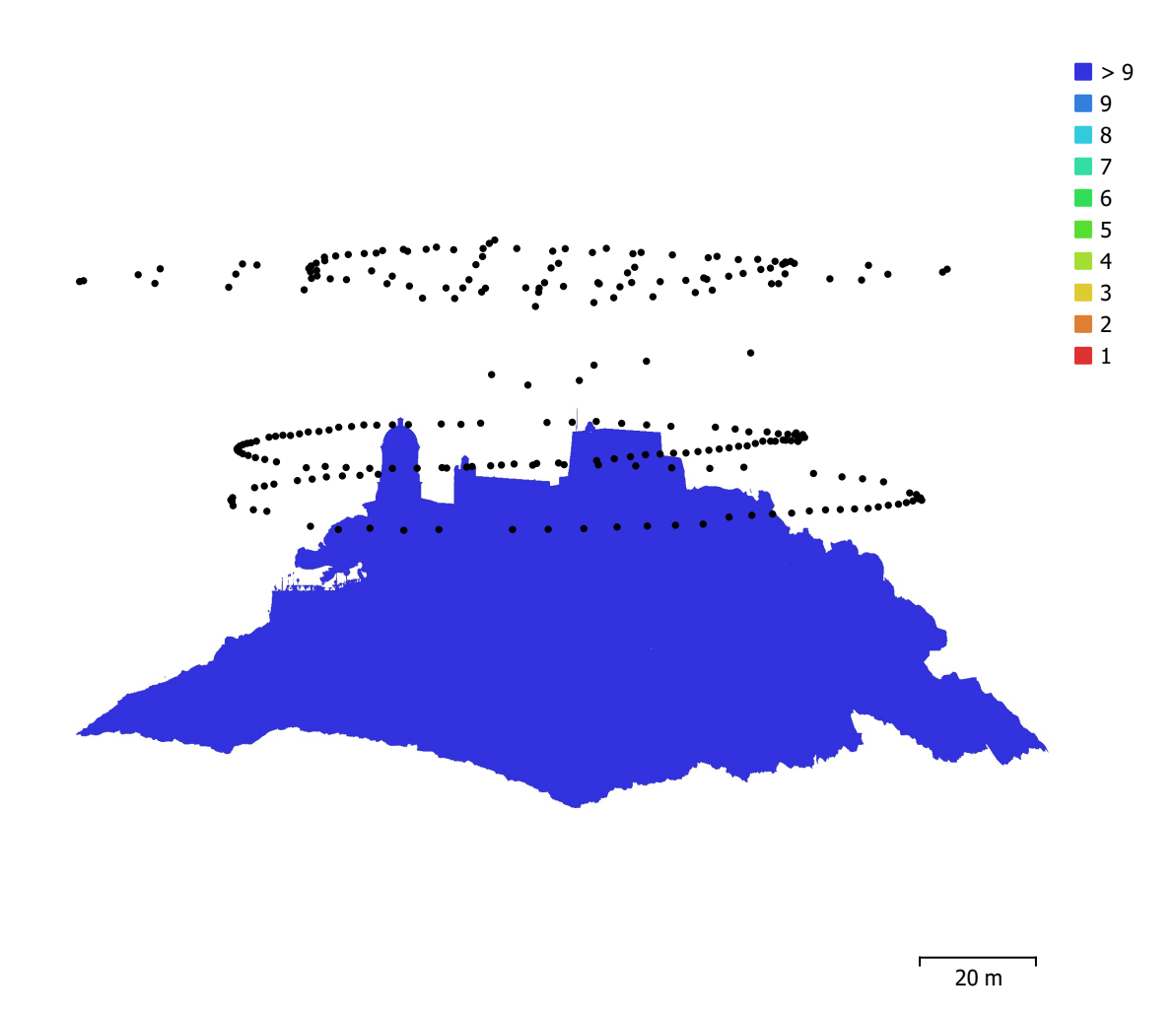

Fig. 1. Posiciones de cámaras y solapamiento de imágenes.

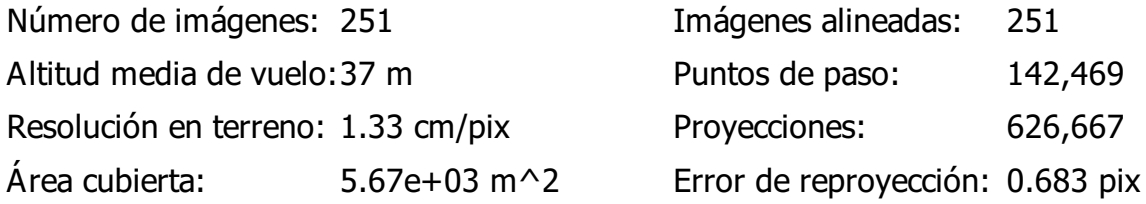

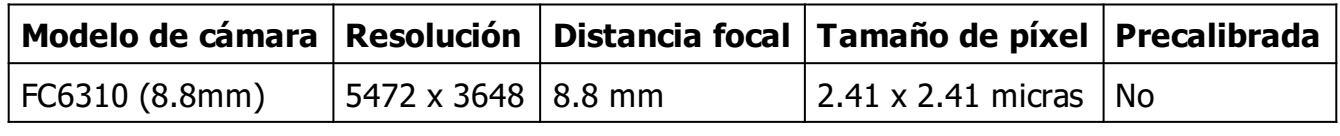

Tabla 1. Cámaras.

### Calibración de cámara

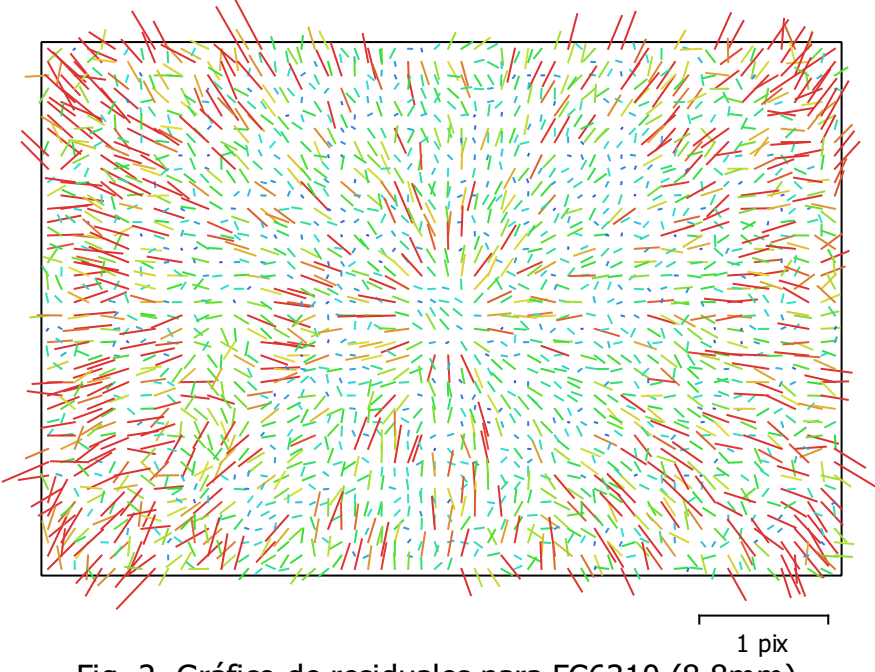

Fig. 2. Gráfico de residuales para FC6310 (8.8mm).

#### FC6310 (8.8mm)

251 imágenes

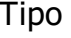

Resolución Distancia focal Tamaño de píxel

Cuadro 5472 x 3648 8.8 mm 2.41 x 2.41 micras

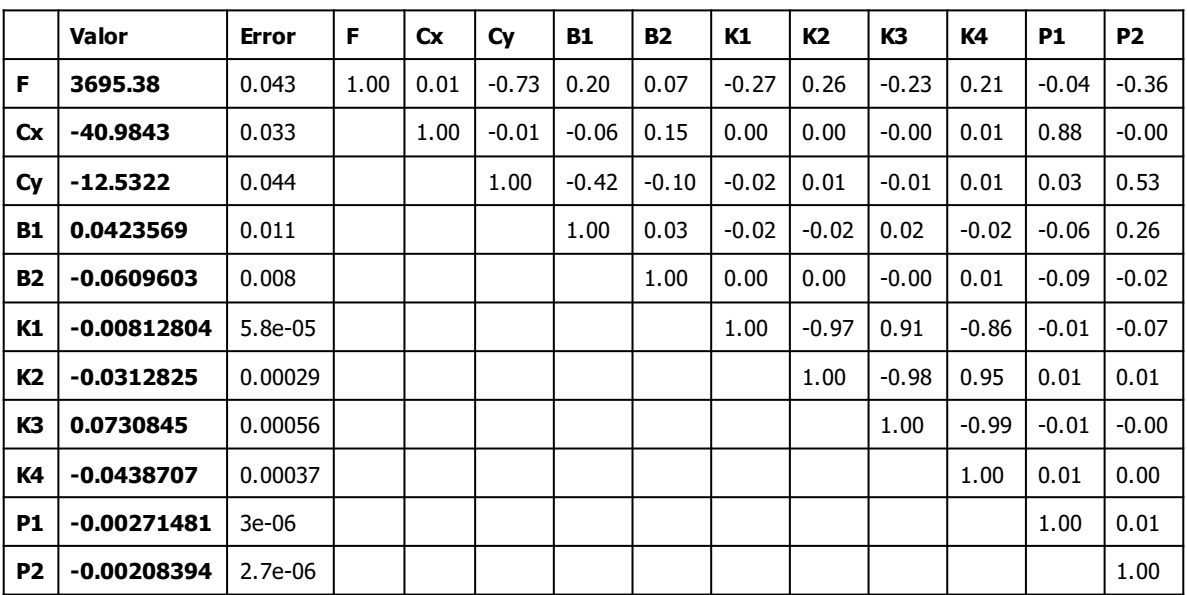

Tabla 2. Coeficientes de calibración y matriz de correlación.

### Posiciones de cámaras

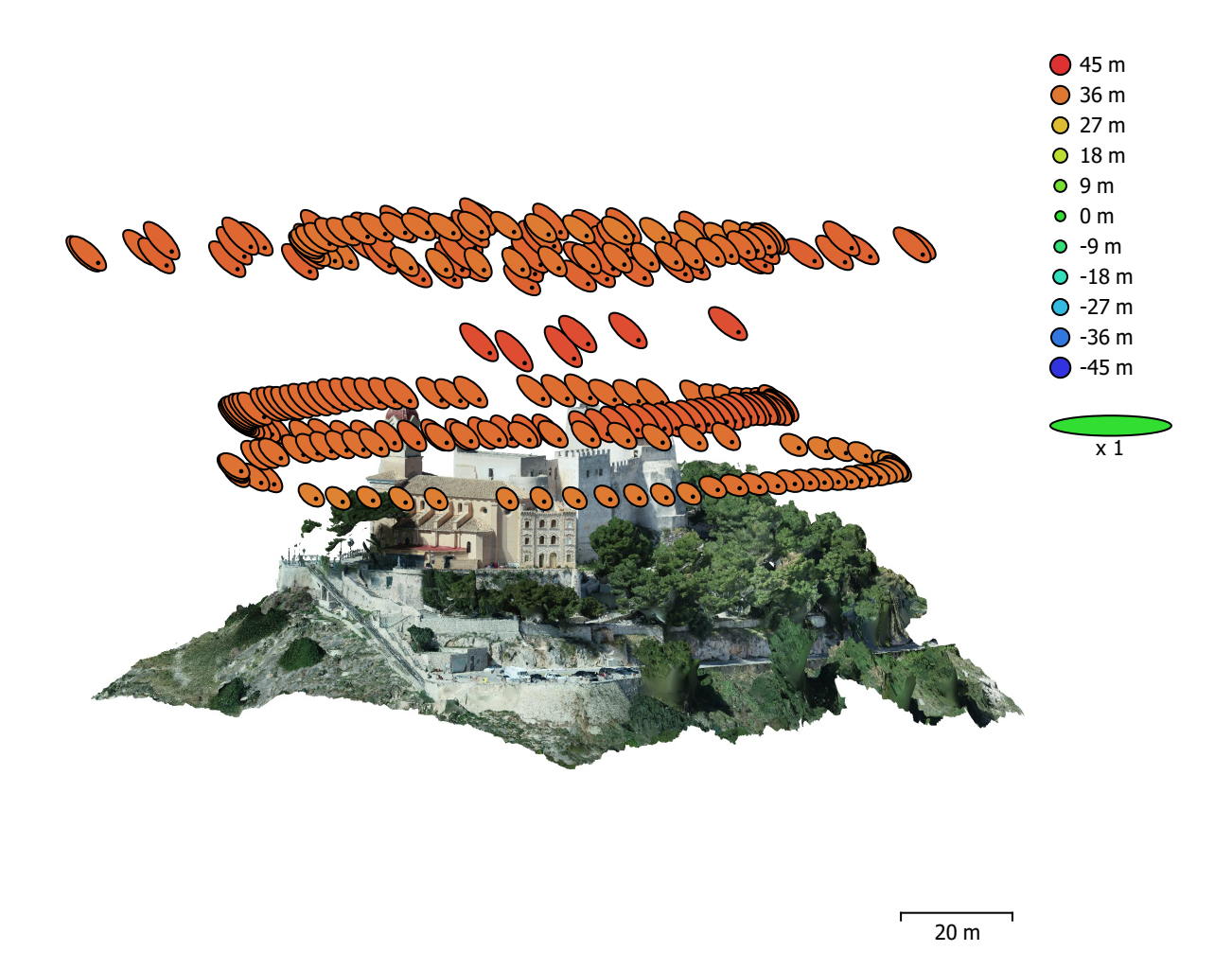

Fig. 3. Posiciones de cámaras y estimadores de error.

El color indica el error en Z mientras el tamaño y forma de la elipse representan el error en XY. Posiciones estimadas de las cámaras se indican con los puntos negros.

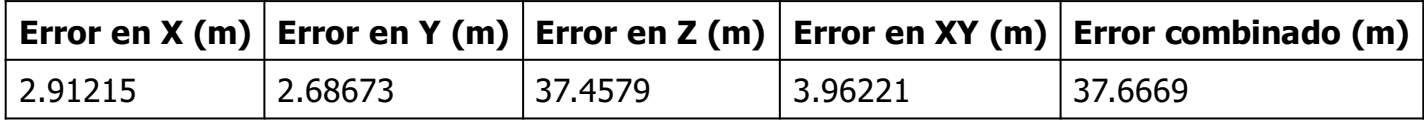

Tabla 3. Errores medios de las posiciones de cámaras.

X - Este, Y - Norte, Z - Altitud.

### Puntos de control terrestre

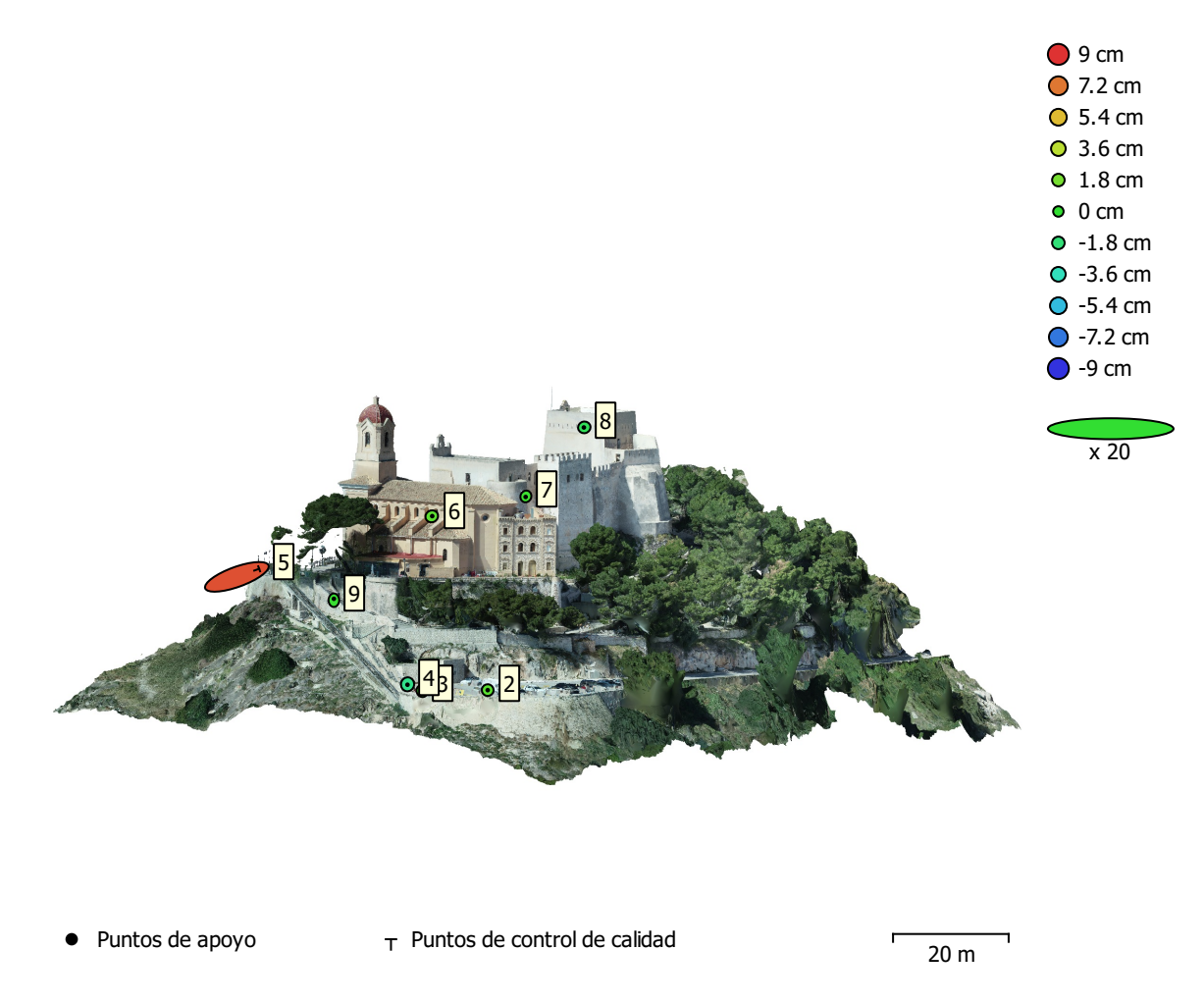

Fig. 4. Posiciones de puntos de apoyo y estimaciones de errores. El color indica el error en Z mientras el tamaño y forma de la elipse representan el error en XY. Las posiciones estimadas de puntos de apoyo se marcan con puntos o cruces.

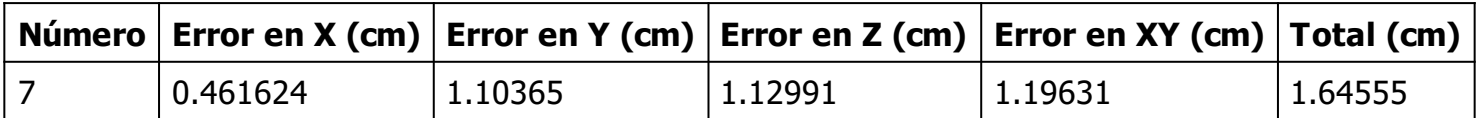

Tabla 4. ECM de puntos de apoyo.

X - Este, Y - Norte, Z - Altitud.

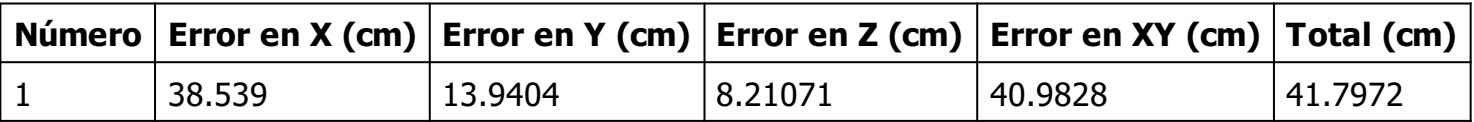

Tabla 5. ECM de puntos de control de calidad.

X - Este, Y - Norte, Z - Altitud.

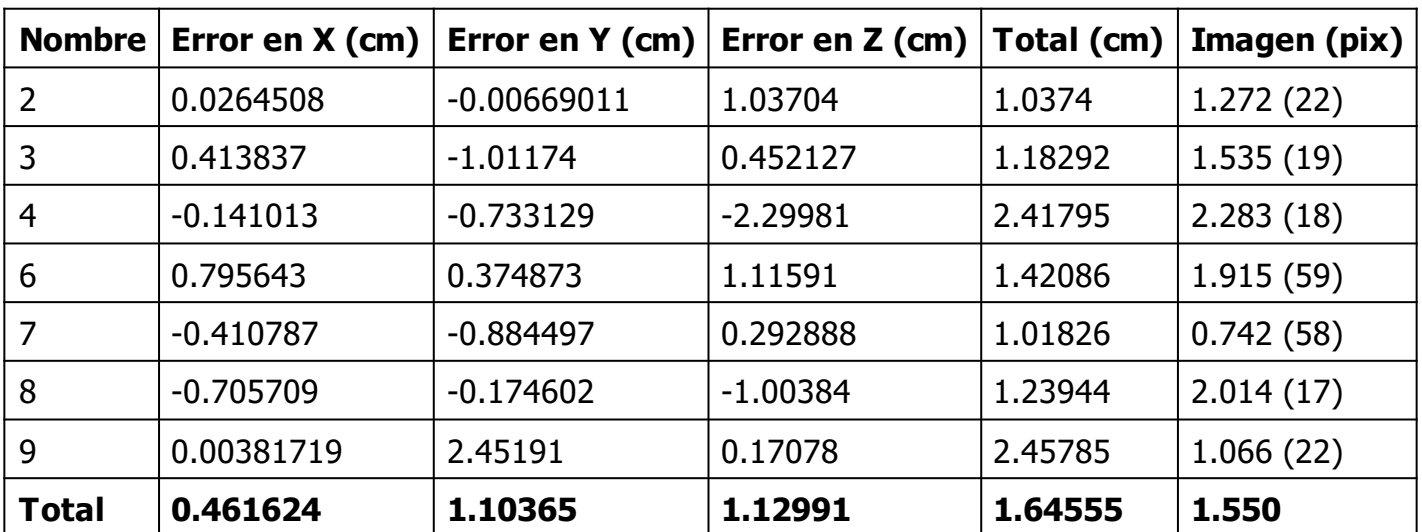

Tabla 6. Puntos de apoyo.

X - Este, Y - Norte, Z - Altitud.

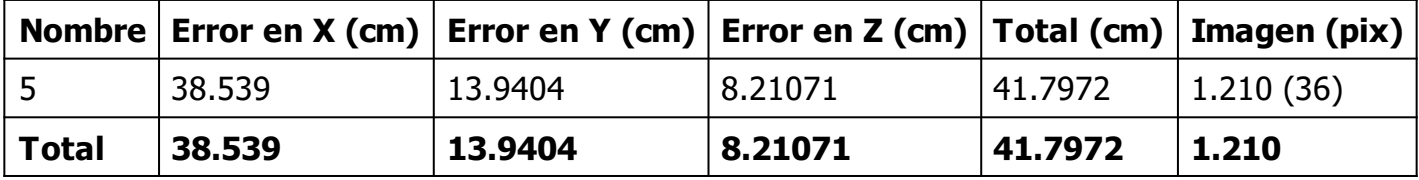

Tabla 7. Puntos de control de calidad.

X - Este, Y - Norte, Z - Altitud.

## Modelo digital de elevaciones

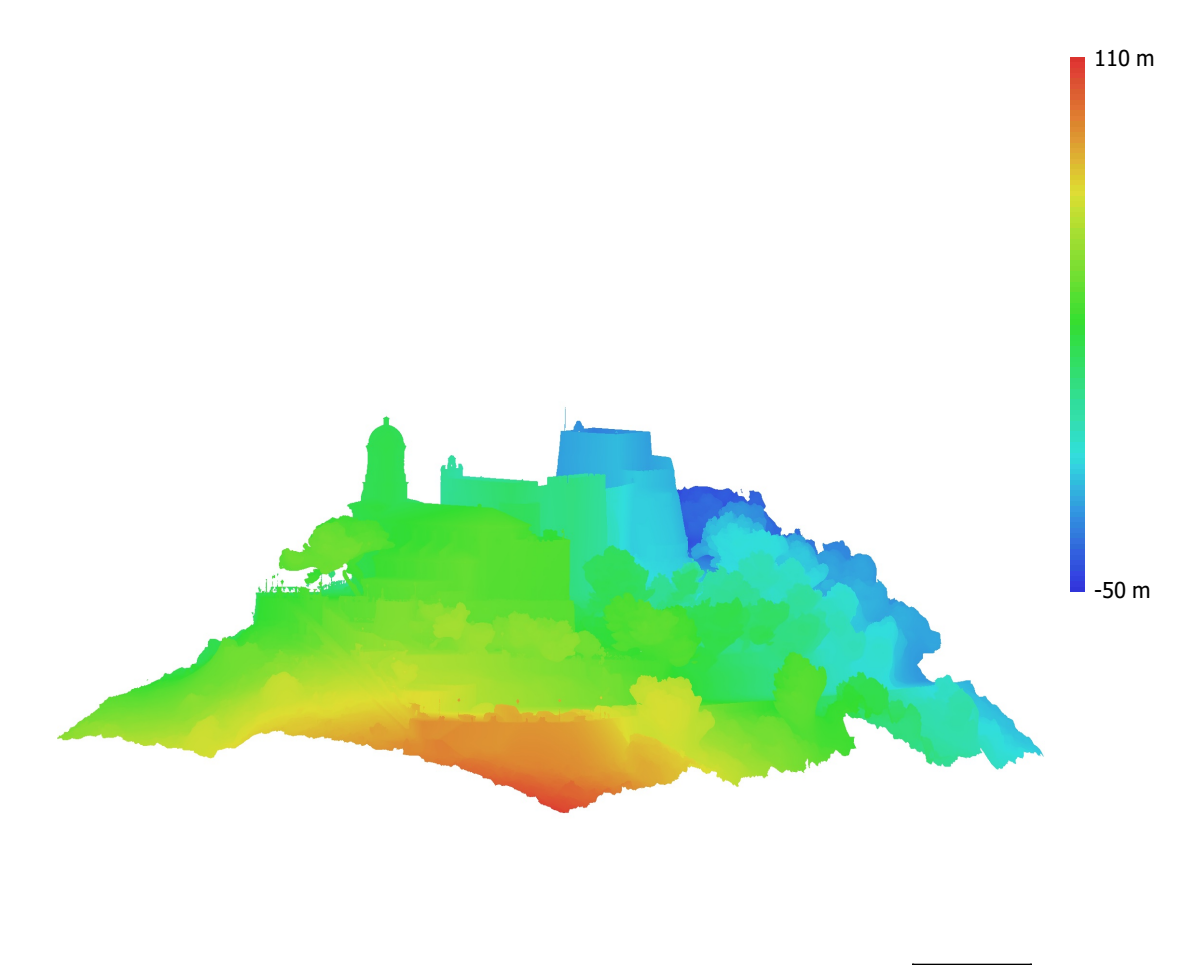

20 m

Fig. 5. Modelo digital de elevaciones.

Resolución: 1 cm/pix Densidad de puntos: 0.997 puntos/cm^2

# Parámetros de procesamiento

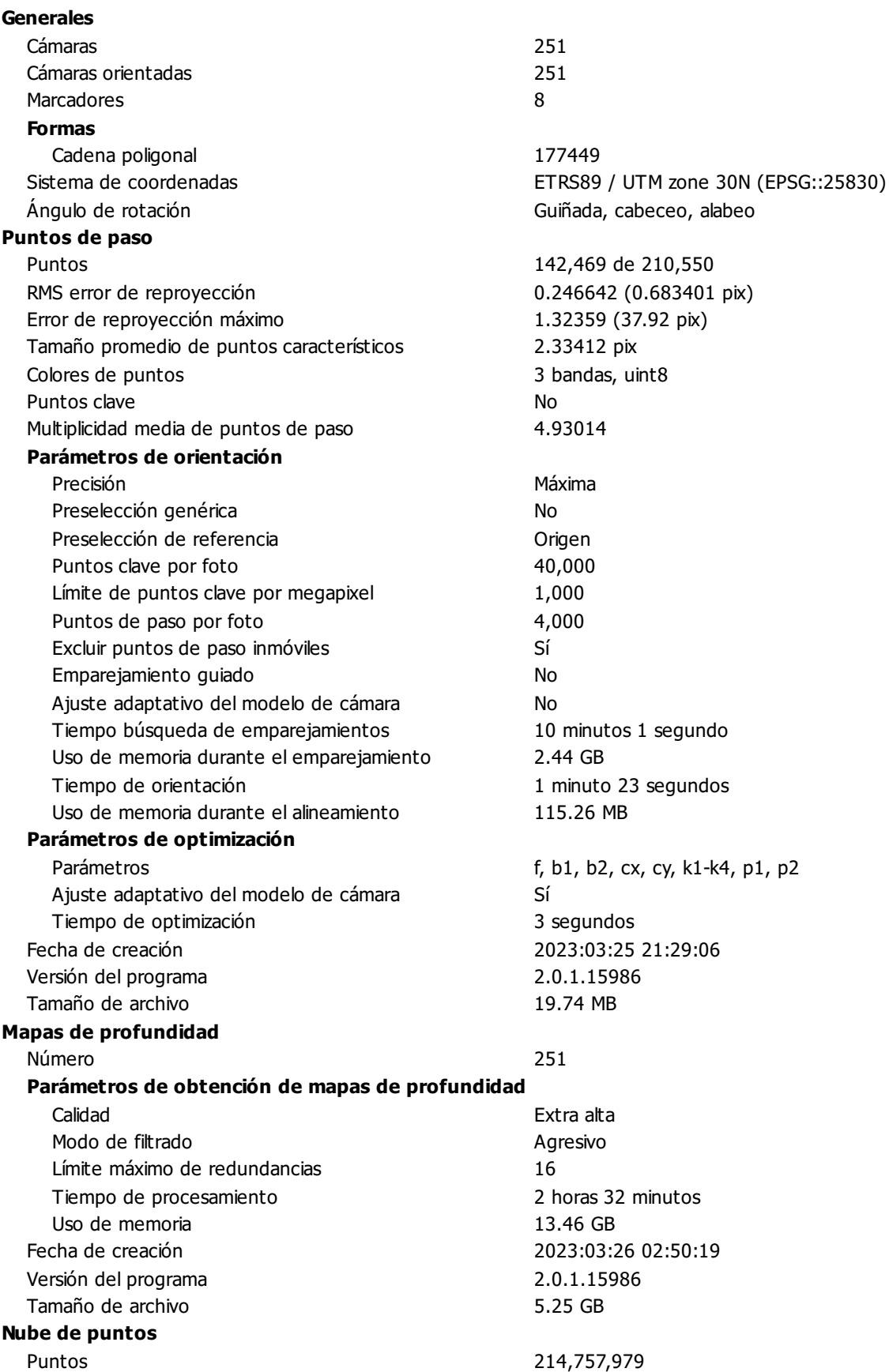

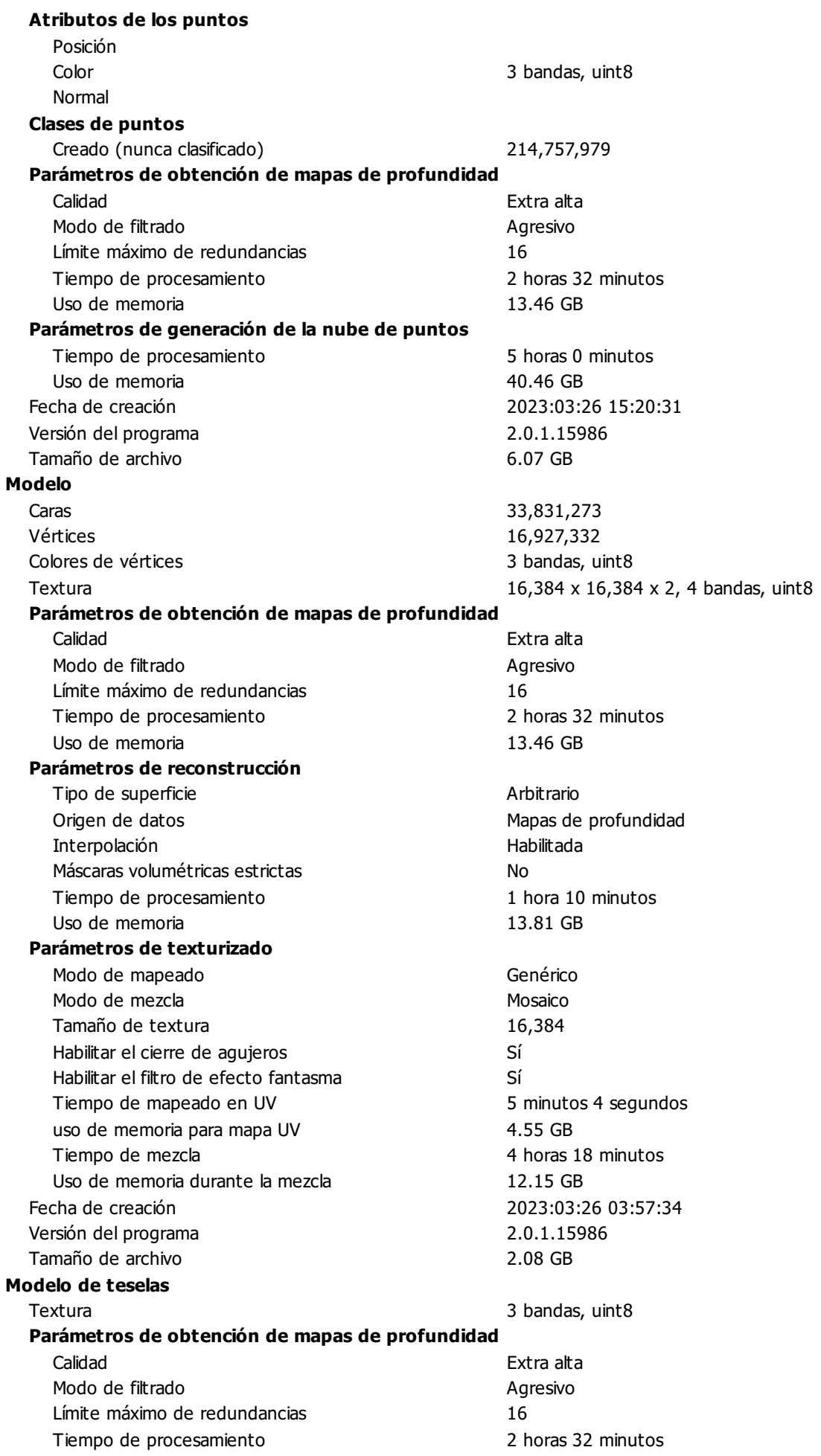

Uso de memoria 13.46 GB Parámetros de reconstrucción Origen de datos Mapas de profundidad Tamaño de tesela e a 192 Número de caras Alta Habilitar el filtro de efecto fantasma Sí Tiempo de procesamiento 6 horas 44 minutos Uso de memoria 13.07 GB Fecha de creación 2023:04:21 16:54:07 Versión del programa 2.0.0.15597 Tamaño de archivo 933.78 MB MDE Tamaño 49,896 x 46,174 Sistema de coordenadas ETRS89 / UTM zone 30N (EPSG::25830) Parámetros de obtención de mapas de profundidad Calidad Extra alta Modo de filtrado antico a contra a Agresivo Límite máximo de redundancias 16 Tiempo de procesamiento 2 horas 32 minutos Uso de memoria 13.46 GB Parámetros de reconstrucción Origen de datos Mapas de profundidad Interpolación **Habilitada** Tiempo de procesamiento 10 horas 19 minutos Uso de memoria 9.66 GB Fecha de creación 2023:04:20 20:05:48 Versión del programa 2.0.0.15597 Tamaño de archivo 600 de antico e 100 de antico 5.23 GB **Ortomosaico** Tamaño 11,408 x 13,276 Sistema de coordenadas ETRS89 / UTM zone 30N (EPSG::25830) Colores 3 bandas, uint8 Parámetros de reconstrucción Modo de mezcla e a contra municipal de Mosaico Superficie Malla Permitir el cierre de agujeros si substantiu Sí Habilitar el filtro de efecto fantasma Sí Tiempo de procesamiento 40 minutos 4 segundos Uso de memoria 36.44 GB Fecha de creación 2023:03:26 18:03:05 Versión del programa 2.0.1.15986 Tamaño de archivo 3.69 GB Sistema Nombre del programa anno 1992 anno 1992 anno 1993. Agisoft Metashape Professional Versión del programa 2.0.0 build 15597 OS Windows 64 bit RAM 15.96 GB CPU CPU Intel(R) Core(TM) i5-6600 CPU @ 3.30GHz GPU(s) GPU(s) GPU(s)